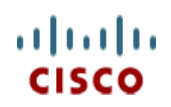

**Spec Sheet**

# **Cisco UCS C220 M4 High-Density Rack Server (Small Form Factor Disk Drive Model)**

**CISCO SYSTEMS PUBLICATION HISTORY**  170 WEST TASMAN DR **WWW.CISCO.COM**

SAN JOSE, CA, 95134 REV C.9 JULY 28, 2016

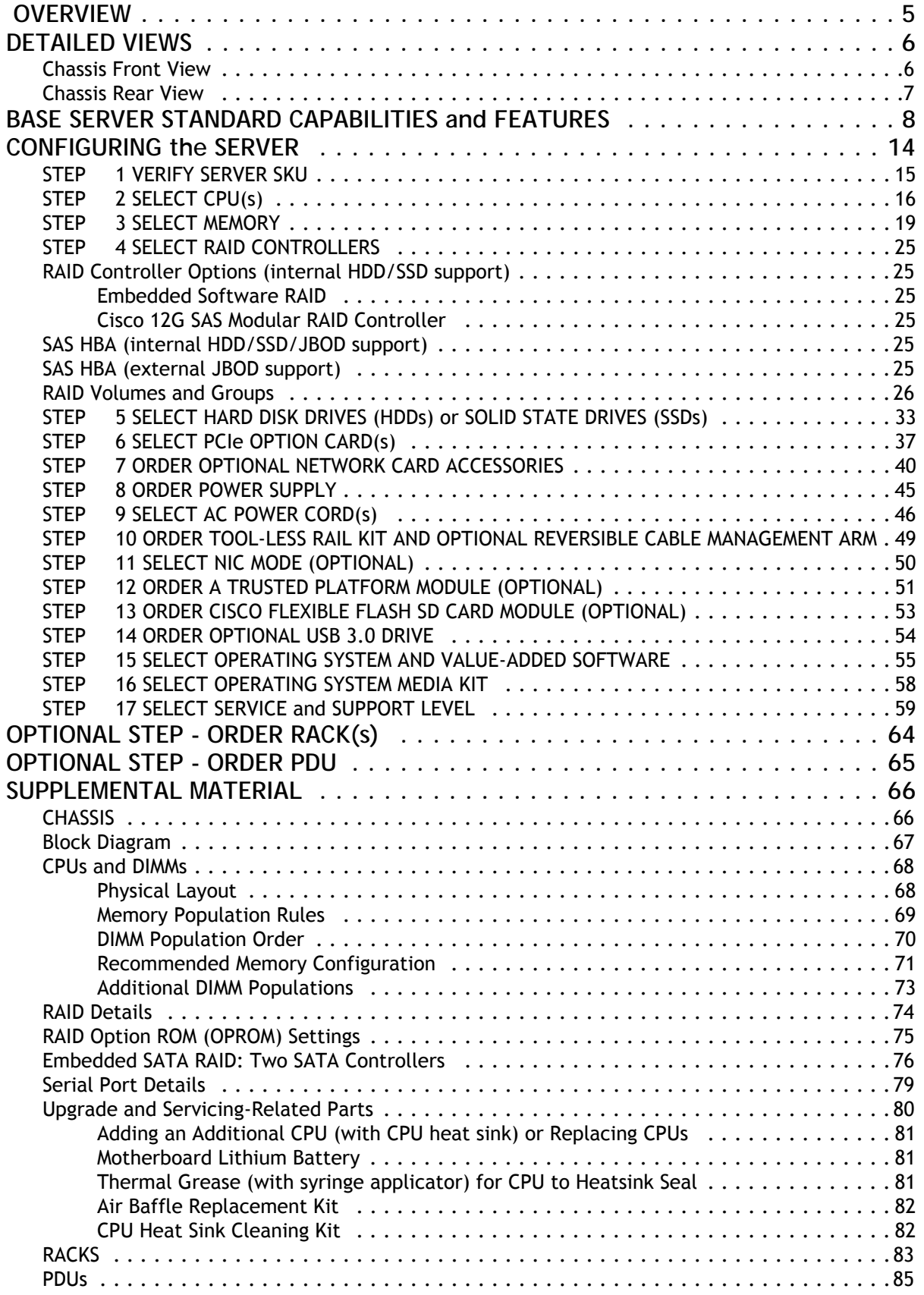

# **CONTENTS**

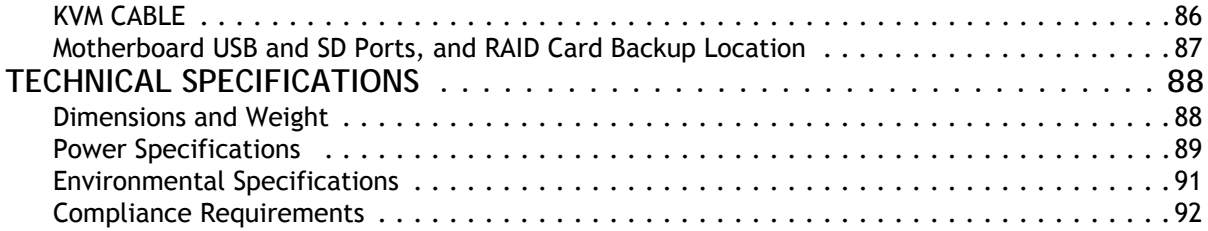

## <span id="page-4-0"></span> **OVERVIEW**

The Cisco® UCS C220 M4 SFF rack server is the newest 2-socket, 1U rack server from Cisco, designed for both performance and expandability over a wide range of storage-intensive infrastructure workloads from web serving to distributed database.

The enterprise-class UCS C220 M4 SFF server extends the capabilities of Cisco's Unified Computing System portfolio in a 1U form factor with the addition of the Intel Xeon E5-2600 v3 and v4 series processor family that deliver significant performance and efficiency gains. In addition, the UCS C220 M4 SFF server provides 24 DIMM slots, up to 8 drives and 2 x 1 GbE LAN-on-motherboard (LOM) ports delivering outstanding levels of density and performance in a compact 1U package.

The C220 M4 SFF server includes a modular LAN on motherboard (mLOM) slot for installation of a Cisco Virtual Interface Card (VIC) or third-party network interface card (NIC) without consuming a PCI slot in addition to 2 x 1 GbE embedded (on the motherboard). These features combine to provide outstanding levels of internal memory and storage expandability along with exceptional performance.

The Cisco UCS C220 M4 SFF server can be used standalone, or as part of the Cisco Unified Computing System, which unifies computing, networking, management, virtualization, and storage access into a single integrated architecture enabling end-to-end server visibility, management, and control in both bare metal and virtualized environments.

**Figure 1 Cisco UCS C220 M4 High-Density SFF Rack Server**

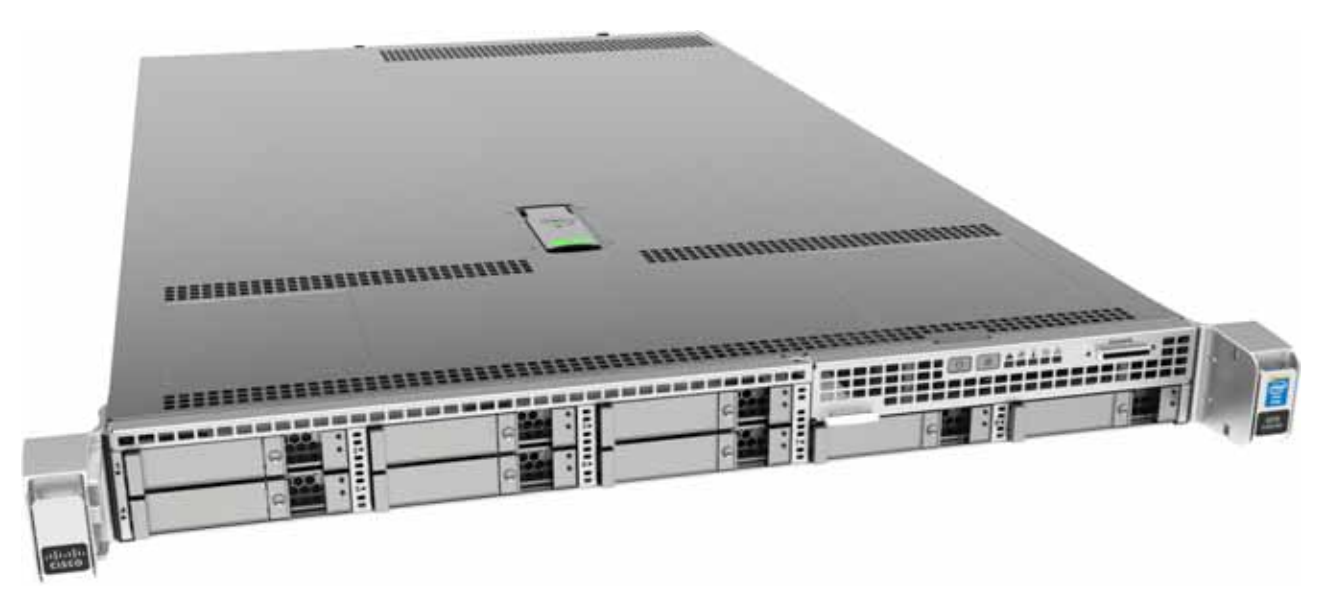

Front View

Rear View

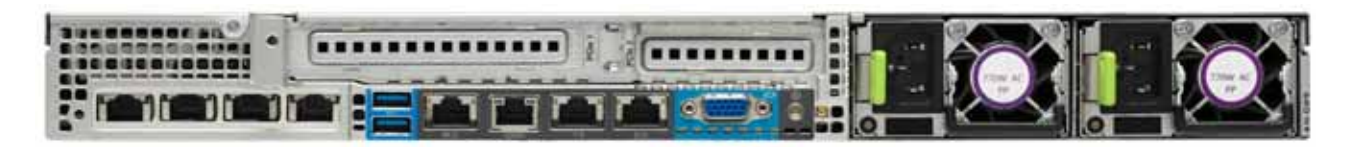

# <span id="page-5-0"></span>**DETAILED VIEWS**

### <span id="page-5-1"></span>**Chassis Front View**

*[Figure](#page-5-2) 2* shows the front view of the Cisco UCS C220 M4 High-Density SFF Rack Server.

<span id="page-5-2"></span>**Figure 2 Chassis Front View**

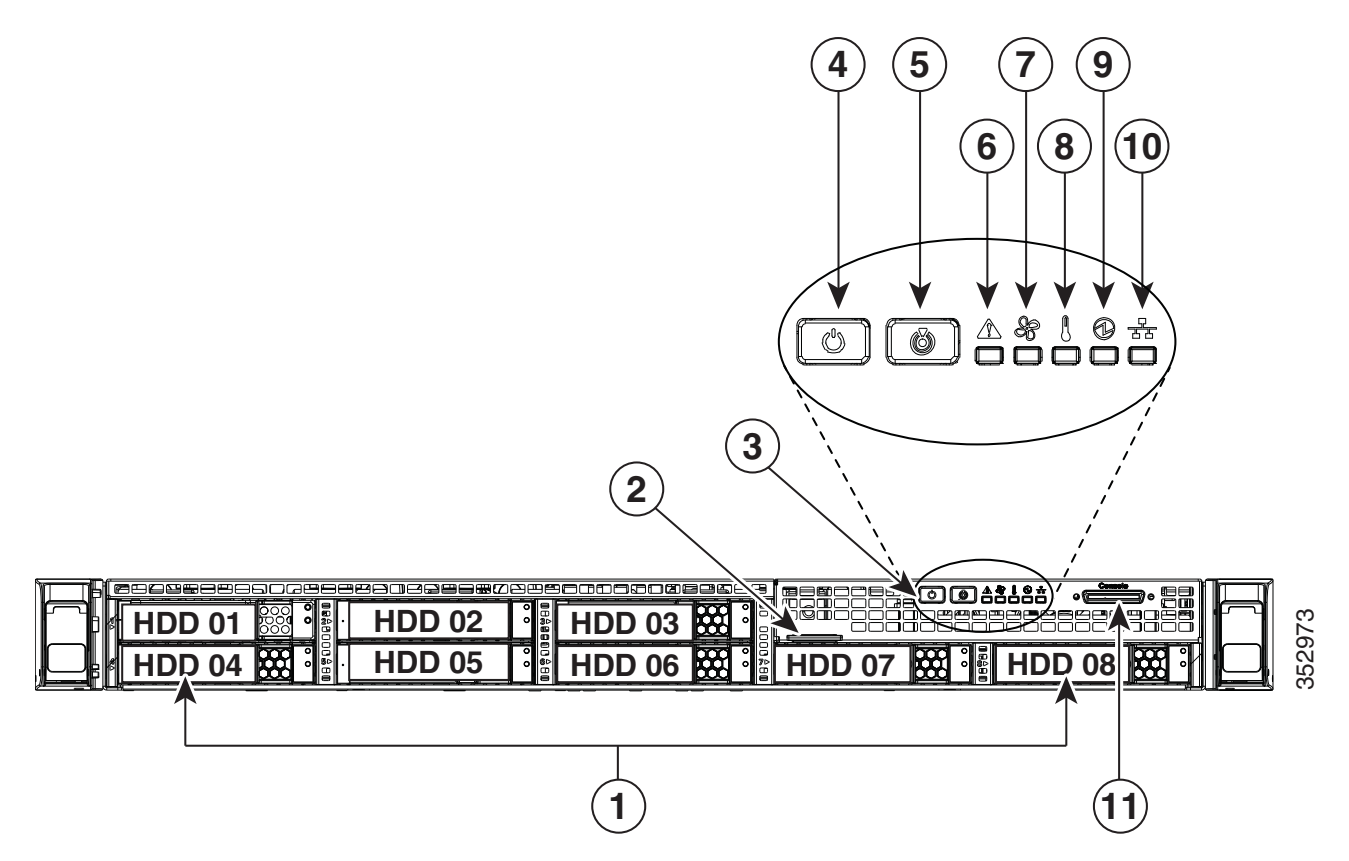

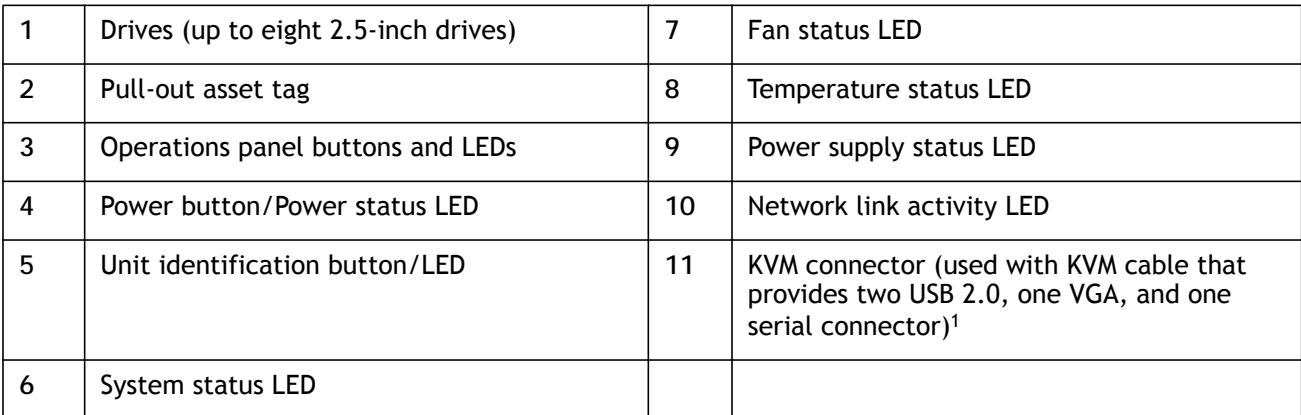

**Notes . . .**

1. For more information about the KVM cable connection, see *[KVM CABLE, page 86](#page-85-0)*

### <span id="page-6-0"></span>**Chassis Rear View**

*[Figure](#page-6-1) 3* shows the external features of the rear panel.

### <span id="page-6-1"></span>**Figure 3 Chassis Rear View**

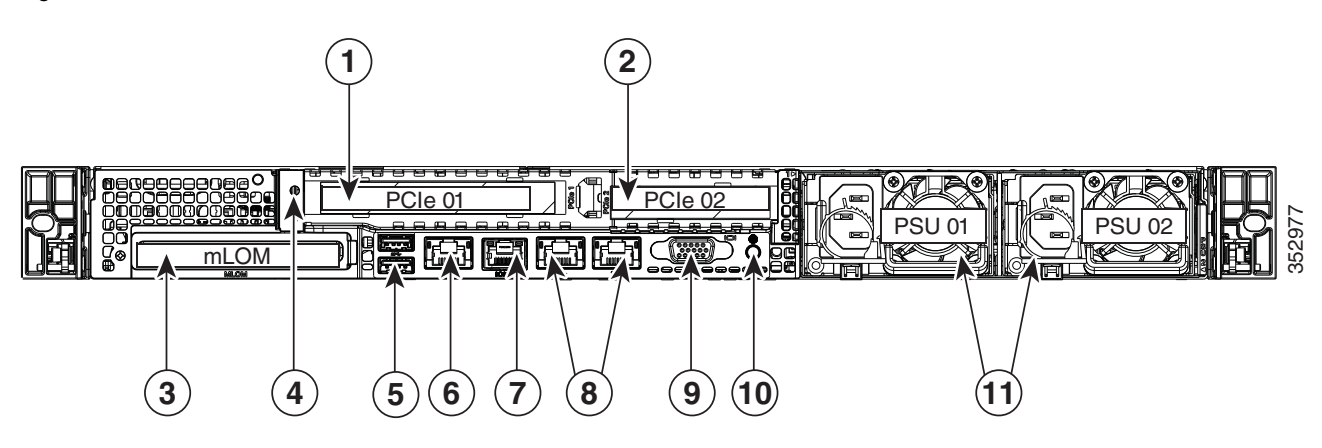

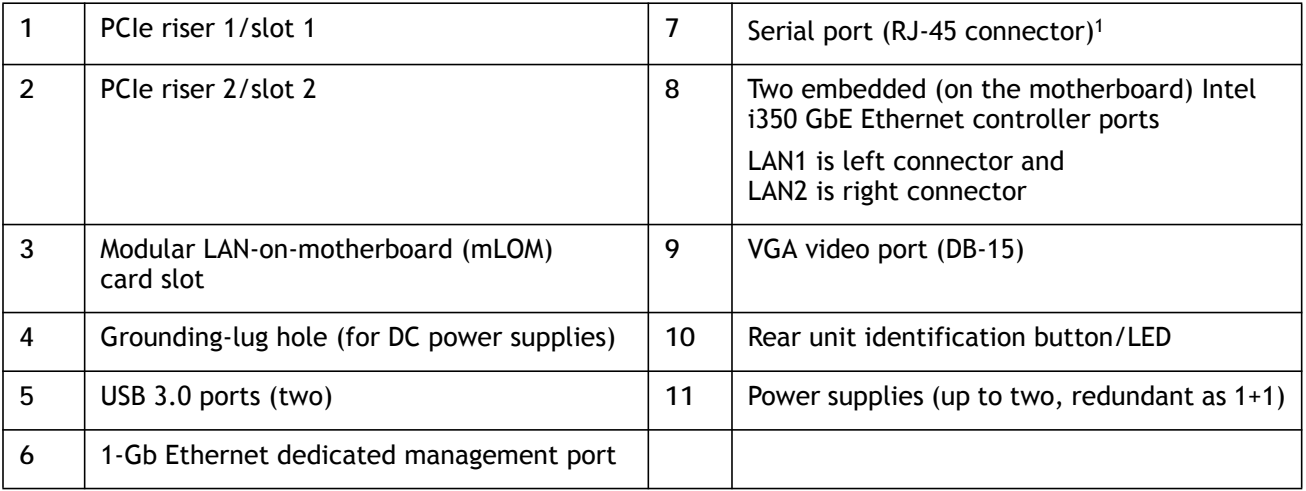

**Notes . . .**

1. For details of the serial port pinout, see *[Serial Port Details, page 79](#page-78-0)*.

# <span id="page-7-0"></span>**BASE SERVER STANDARD CAPABILITIES and FEATURES**

*[Table](#page-7-1) 1* lists the capabilities and features of the base server. Details about how to configure the server for a particular feature or capability (for example, number of processors, disk drives, or amount of memory) are provided in *[CONFIGURING the SERVER, page 14](#page-13-0)*.

### <span id="page-7-1"></span>**Table 1 Capabilities and Features**

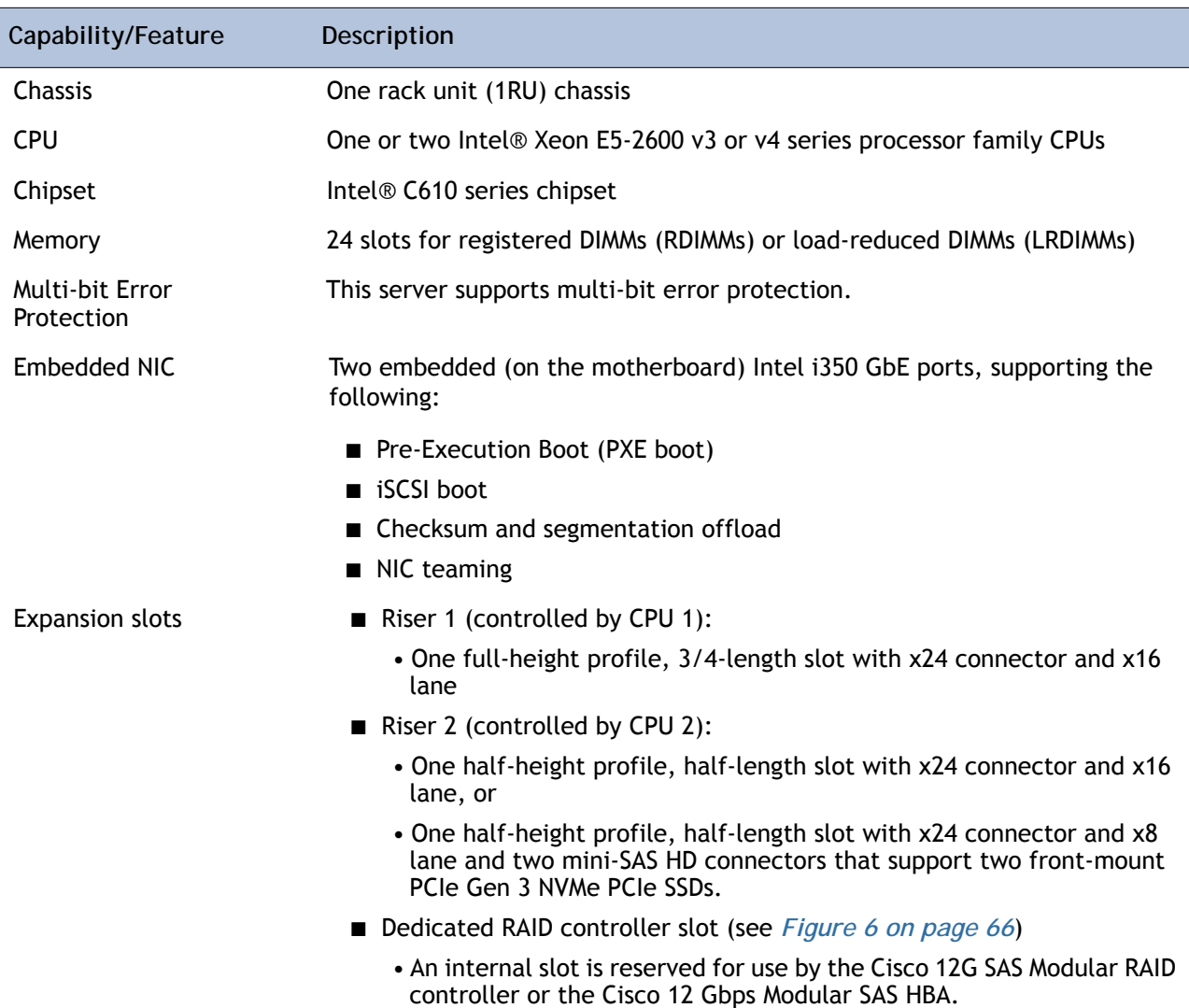

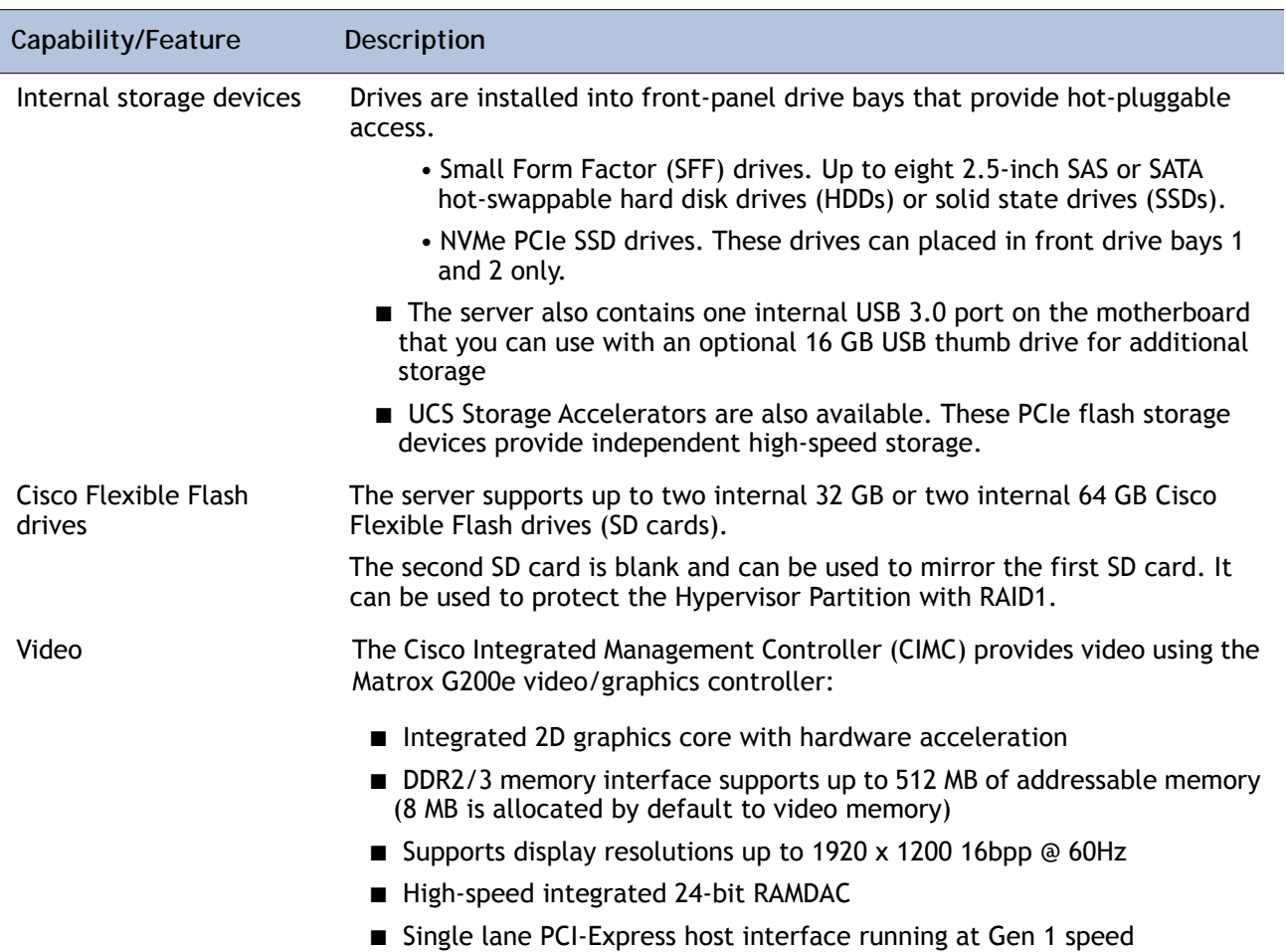

### **Table 1 Capabilities and Features** *(continued)*

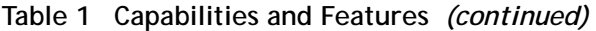

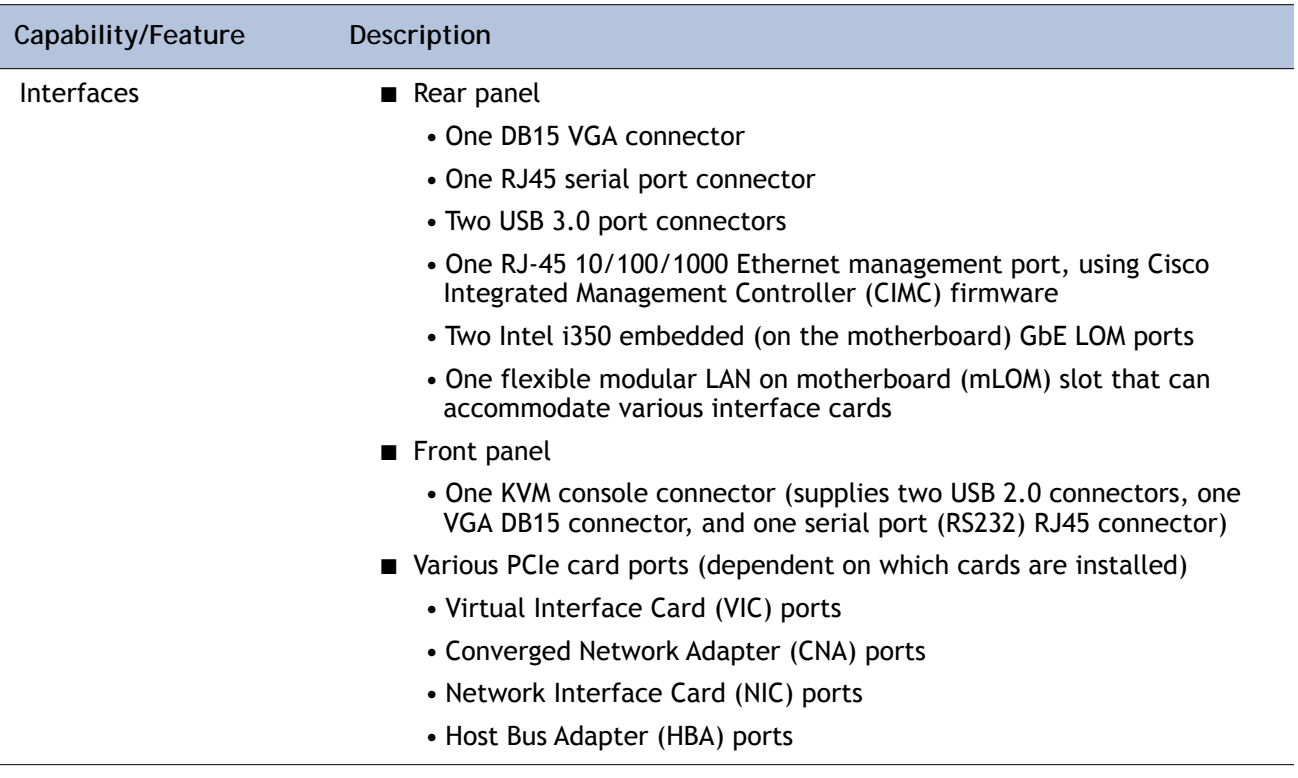

| Capability/Feature | Description                                                                                                    |                              |                                |  |  |
|--------------------|----------------------------------------------------------------------------------------------------|------------------------------|--------------------------------|--|--|
| Storage controller | ■ Embedded Software RAID (6 Gbps)                                                                                                 |                              |                                |  |  |
|                    | • Embedded SATA-only RAID controller, supporting up to 8 SATA-only<br>drives (RAID 0, 1, 10), or                                  |                              |                                |  |  |
|                    | • Embedded Software RAID 5 key upgrade, supporting up to 8<br>SATA-only drives (RAID 0, 1, 10, 5)                                 |                              |                                |  |  |
|                    | ■ Cisco 12G SAS Modular RAID controller card with internal SAS<br>connectivity.                                                   |                              |                                |  |  |
|                    | • Supports up to 24 internal drives (note however that this server can<br>be configured with a maximum of 8 drives)               |                              |                                |  |  |
|                    | • Plugs into a dedicated internal RAID controller slot                                                                            |                              |                                |  |  |
|                    | • Can be purchased alone, or along with an onboard Flash-Backed<br>Write Cache (FBWC) upgrade option, as shown in the table below |                              |                                |  |  |
|                    | <b>RAID Card Version</b>                                                                                                    | <b>Supported RAID Levels</b> | <b>Onboard FBWC</b><br>(cache) |  |  |
|                    | UCSC-MRAID12G1                                                                                                    | JBOD, 0, 1, 10               | None                           |  |  |
|                    | UCSC-MRAID12G-5122                                                                                                    | JBOD, 0, 1, 5, 50            | 512 MB                         |  |  |
|                    | UCSC-MRAID12G-1GB2                                                                                                    | JBOD, 0, 1, 10, 5, 6, 50, 60 | 1 GB                           |  |  |
|                    | UCSC-MRAID12G-2GB2                                                                                                    | JBOD, 0, 1, 10, 5, 6, 50, 60 | 2 GB                           |  |  |
|                    | UCSC-MRAID12G-4GB2                                                                                                    | JBOD, 0, 1, 10, 5, 6, 50, 60 | 4 GB                           |  |  |
|                    | Notes $\ldots$                                                                                                    |                              |                                |  |  |

**Table 1 Capabilities and Features** *(continued)*

1. Base RAID controller card (RAID 0, 1, 10 only)

2. FBWC option for base RAID controller card (adding the FBWC option extends the RAID levels)

### **Table 1 Capabilities and Features** *(continued)*

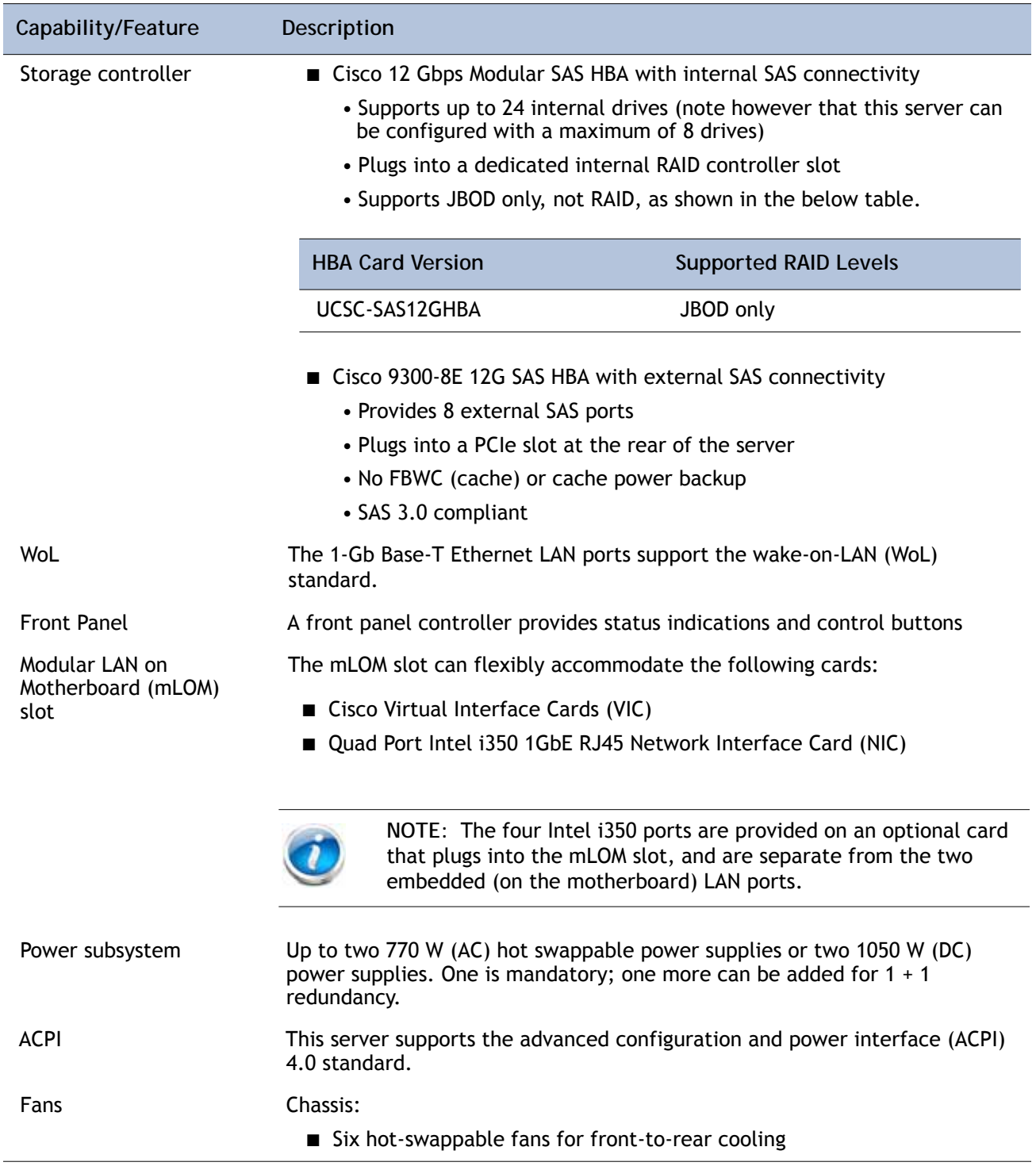

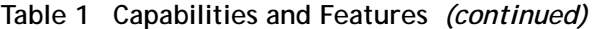

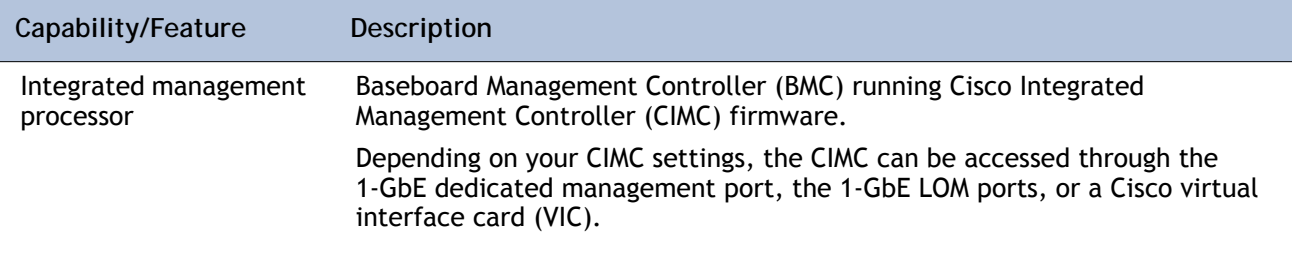

# <span id="page-13-0"></span>**CONFIGURING the SERVER**

Follow these steps to configure the Cisco UCS C220 M4 High-Density SFF Rack Server:

- *[STEP 1 VERIFY SERVER SKU, page 15](#page-14-0)*
- *[STEP 2 SELECT CPU\(s\), page 16](#page-15-0)*
- *[STEP 3 SELECT MEMORY, page 19](#page-18-0)*
- *[STEP 4 SELECT RAID CONTROLLERS, page 25](#page-24-0)*
- *[STEP 5 SELECT HARD DISK DRIVES \(HDDs\) or SOLID STATE DRIVES \(SSDs\), page 33](#page-32-0)*
- *[STEP 6 SELECT PCIe OPTION CARD\(s\), page 37](#page-36-0)*
- *[STEP 7 ORDER OPTIONAL NETWORK CARD ACCESSORIES, page 40](#page-39-0)*
- *[STEP 8 ORDER POWER SUPPLY, page 45](#page-44-0)*
- *[STEP 9 SELECT AC POWER CORD\(s\), page 46](#page-45-0)*
- *STEP 10 ORDER TOOL-LESS RAIL KIT AND OPTIONAL REVERSIBLE CABLE MANAGEMENT [ARM, page 49](#page-48-0)*
- *[STEP 11 SELECT NIC MODE \(OPTIONAL\), page 50](#page-49-0)*
- *[STEP 12 ORDER A TRUSTED PLATFORM MODULE \(OPTIONAL\), page 51](#page-50-0)*
- *[STEP 13 ORDER CISCO FLEXIBLE FLASH SD CARD MODULE \(OPTIONAL\), page 53](#page-52-0)*
- *[STEP 14 ORDER OPTIONAL USB 3.0 DRIVE, page 54](#page-53-0)*
- *[STEP 15 SELECT OPERATING SYSTEM AND VALUE-ADDED SOFTWARE, page 55](#page-54-0)*
- *[STEP 16 SELECT OPERATING SYSTEM MEDIA KIT, page 58](#page-57-0)*
- *[STEP 17 SELECT SERVICE and SUPPORT LEVEL, page 59](#page-58-0)*
- *[OPTIONAL STEP ORDER RACK\(s\), page 64](#page-63-0)*
- *[OPTIONAL STEP ORDER PDU, page 65](#page-64-0)*

### <span id="page-14-0"></span>**STEP 1 VERIFY SERVER SKU**

Verify the product ID (PID) of the server as shown in *[Table](#page-14-1) 2*.

<span id="page-14-1"></span>**Table 2 PID of the C220 M4 High-Density SFF Rack Base Server**

| Product ID (PID) | Description                                                                                             |
|------------------|----------------------------------------------------------------------------------------------------|
| UCSC-C220-M4S    | UCS C220 M4 SFF, no CPU, memory, HDD, SSD, power supply, SD cards, PCIe<br>cards, or tool-less rail kit |

The Cisco UCS C220 M4 SFF server:

■ Does not include power supply, CPU, memory, hard disk drives (HDDs), solid-state drives (SSDs), SD cards, tool-less rail kit, or plug-in PCIe cards.

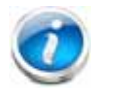

**NOTE:** Use the steps on the following pages to configure the server with the components that you want to include.

### <span id="page-15-0"></span>**STEP 2 SELECT CPU(s)**

The standard CPU features are:

- Intel Xeon E5-2600 v3 and v4 series processor family CPUs
- Intel C610 series chipset
- Cache size of up to 55 MB

**Select CPUs**

The available CPUs are listed in *[Table](#page-15-1) 3*.

### <span id="page-15-1"></span>**Table 3 Available Intel CPUs**

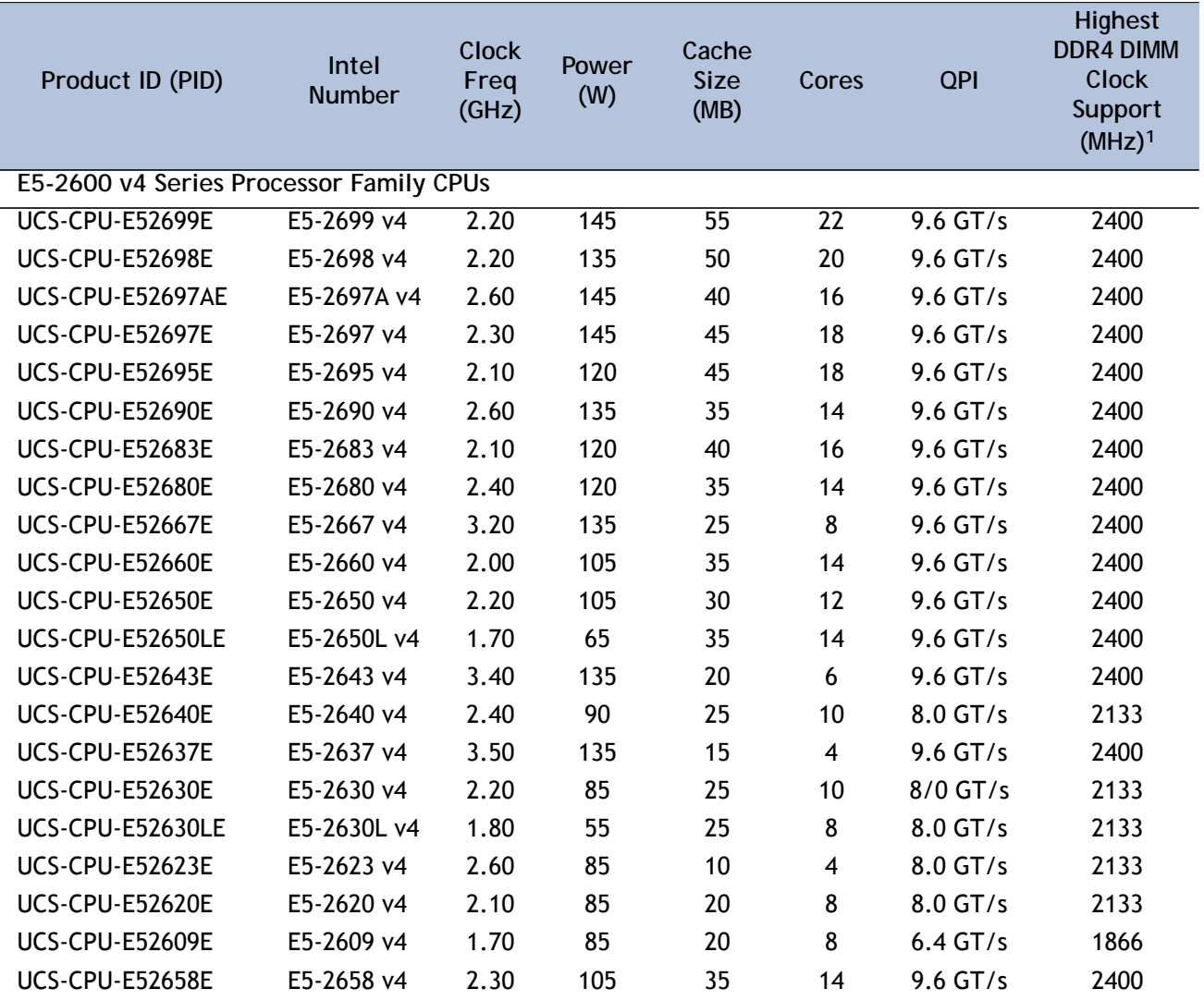

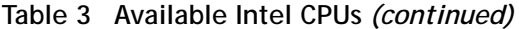

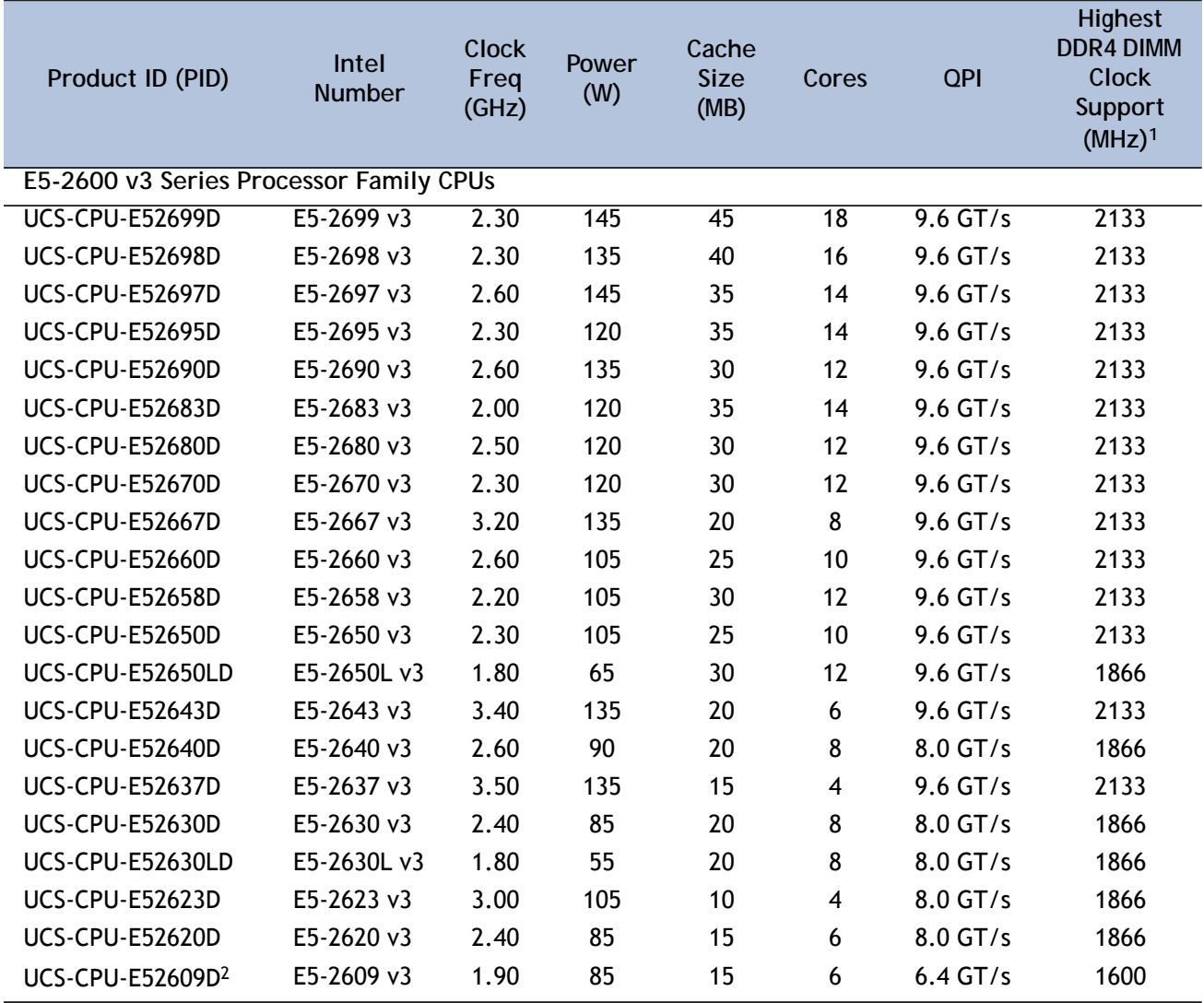

**Notes . . .**

1. If higher or lower speed DIMMs are selected than what is shown in the table for a given CPU, the DIMMs will be clocked at the lowest common denominator of CPU clock and DIMM clock.

2. The E5-2609 v3 CPU does not support Intel Hyper-Threading or Intel Turbo Boost technologies.

### **Approved Configurations**

- **(1) 1-CPU configurations:**
	- Select any one CPU listed in *Table [3 on page 16](#page-15-1)*.
- **(2) 2-CPU Configurations:**
	- Select two identical CPUs from any one of the rows of *Table [3 on page 16](#page-15-1)*.

**Caveats**

- You can select either one processor or two identical processors.
- The selection of 1 or 2 CPUs depends on the desired server functionality. See the following sections:
	- *[STEP 3 SELECT MEMORY, page 19](#page-18-0)* (memory mirroring section)
	- *Table [9 on page 30](#page-29-0)* (RAID support table)
	- *[STEP 4 SELECT RAID CONTROLLERS, page 25](#page-24-0)*
	- *[STEP 6 SELECT PCIe OPTION CARD\(s\), page 37](#page-36-0)*
- For optimal performance, select DIMMs with the highest clock speed for a given processor (see *Table [3 on page 16](#page-15-1)*). If you select DIMMs whose speeds are lower or higher than that shown in the tables, suboptimal performance will result.

### <span id="page-18-0"></span>**STEP 3 SELECT MEMORY**

The standard memory features are:

- **DIMMs** 
	- Clock speed: 2400 or 2133 MHz
	- Ranks per DIMM: 1, 2, 4, or 8
	- Operational voltage: 1.2 V
	- Registered ECC DDR4 DIMMs (RDIMMs), TSV-RDMMS, or load-reduced ECC DDR4 DIMMs (LRDIMMs)
- Memory is organized with four memory channels per CPU, with up to three DIMMs per channel, as shown in *[Figure](#page-18-1) 4*.

<span id="page-18-1"></span>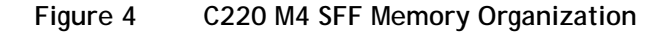

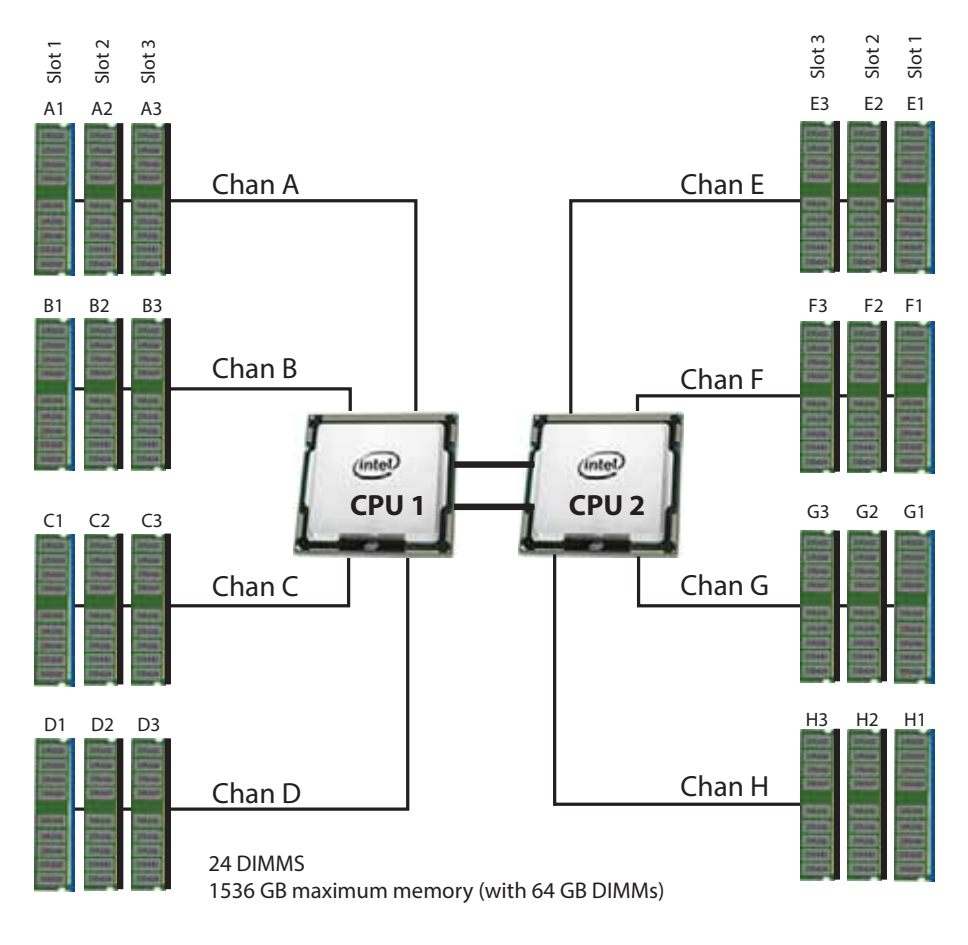

<sup>4</sup> memory channels per CPU, up to 3 DIMMs per channel

#### **Select DIMMs and Memory Mirroring**

Select the memory configuration and whether or not you want the memory mirroring option. The available memory DIMMs and mirroring option are listed in *[Table](#page-19-0) 4*.

**NOTE:** When memory mirroring is enabled, the memory subsystem simultaneously writes identical data to two channels. If a memory read from one of the channels returns incorrect data due to an uncorrectable memory error, the system automatically retrieves the data from the other channel. A transient or soft error in one channel does not affect the mirrored data, and operation continues unless there is a simultaneous error in exactly the same location on a DIMM and its mirrored DIMM. Memory mirroring reduces the amount of memory available to the operating system by 50% because only one of the two populated channels provides data.

#### <span id="page-19-0"></span>**Table 4 Available DDR4 DIMMs**

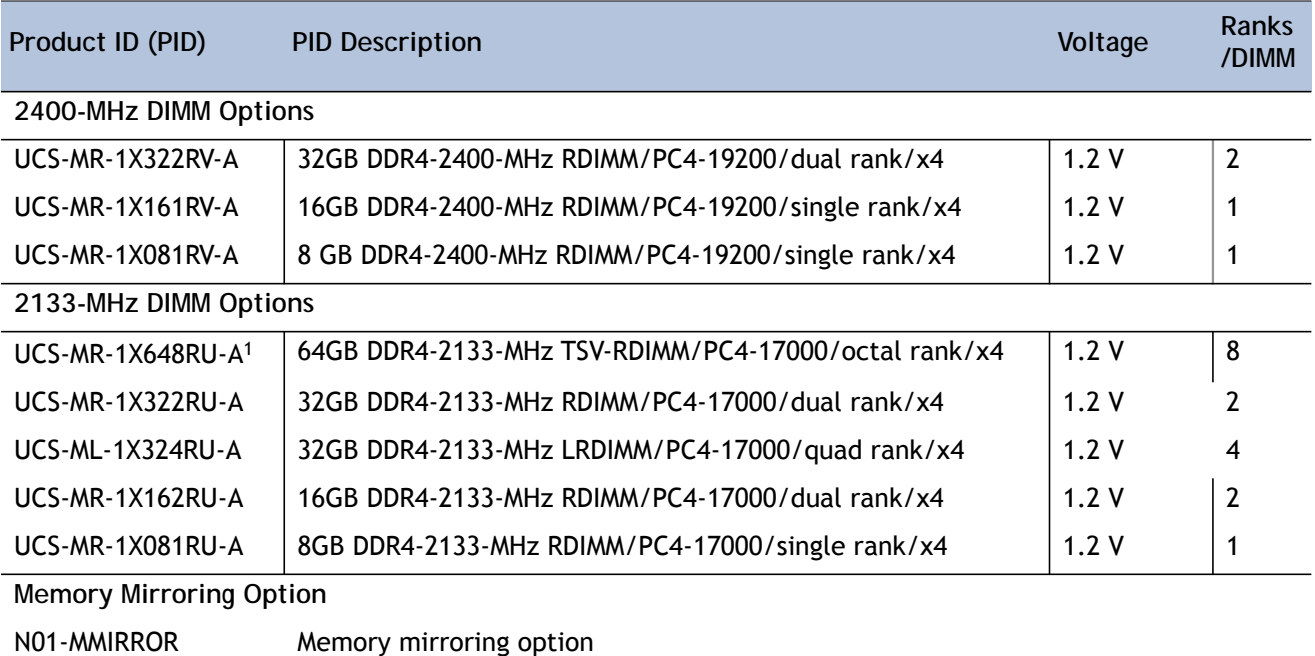

**Notes . . .**

1. Power capping is not supported when using 64GB TSV-RDIMMS.

#### **Approved Configurations**

- **(1) 1-CPU configuration without memory mirroring:**
	- Select from 1 to 12 DIMMs. Refer to *[Memory Population Rules, page 69](#page-68-0)*, for more detailed information.
- **(2) 1-CPU configuration with memory mirroring:**
	- Select 2, 4, 8, or 12 identical DIMMs. The DIMMs will be placed by the factory as shown in the following table.

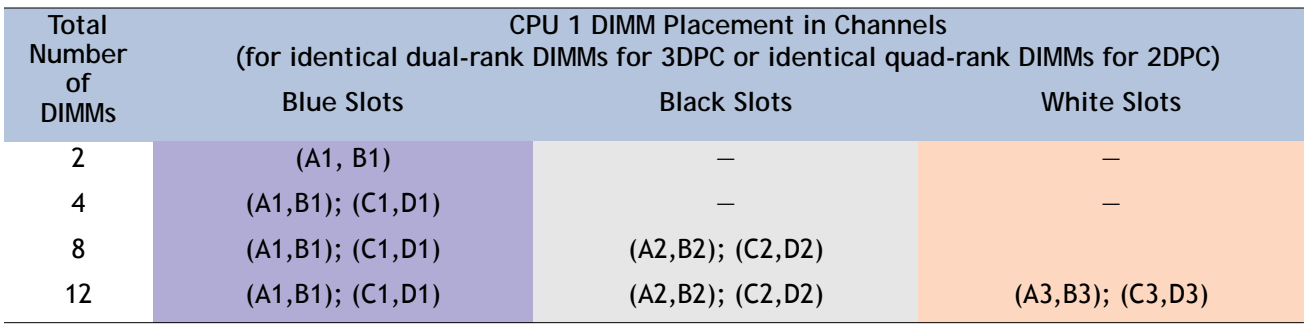

- Select the memory mirroring option (N01-MMIRROR) as shown in *Table [4 on page 20](#page-19-0)*.
- **(3) 2-CPU configuration without memory mirroring:**
	- Select from 1 to 12 DIMMs per CPU. Refer to *[Memory Population Rules, page 69](#page-68-0)*, for more detailed information.
- **(4) 2-CPU configuration with memory mirroring:**
	- Select 2, 4, 8, or 12 identical DIMMs per CPU. The DIMMs will be placed by the factory as shown in the following table.

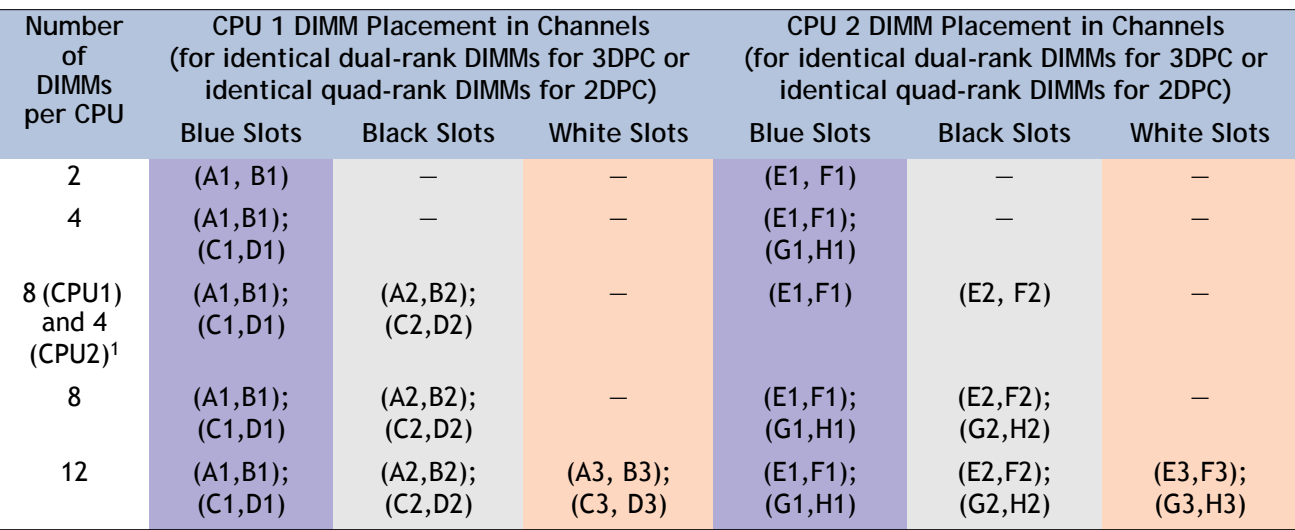

**Notes . . .**

1. Not recommended (for performance reasons)

■ Select the memory mirroring option (N01-MMIRROR) as shown in *Table [4 on page 20](#page-19-0)*.

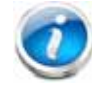

**NOTE:** System performance is optimized when the DIMM type and quantity are equal for both CPUs, and when all channels are filled equally across the CPUs in the server.

**Caveats**

■ System speed is dependent on how many DIMMs are populated per channel and the CPU DIMM speed support. See *[Table](#page-21-0) 5* for details.

<span id="page-21-0"></span>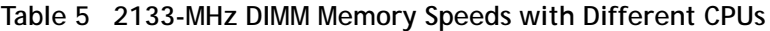

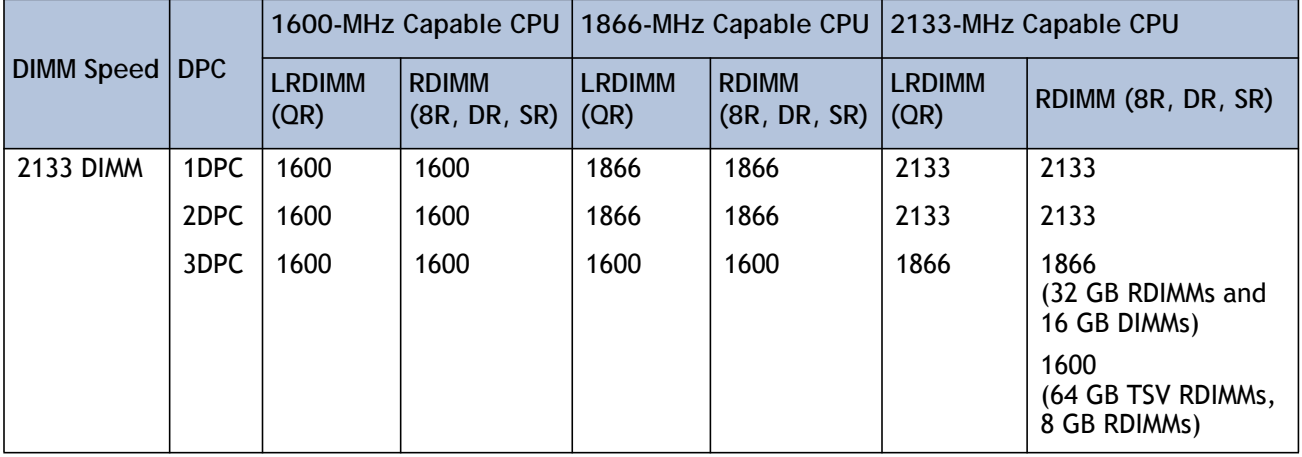

| <b>DIMM and CPU</b><br><b>Frequencies</b> | <b>DPC</b> | <b>LRDIMM</b><br>$(QRx4)$ -<br>$64 \text{ GB}^1$ | <b>RDIMM</b><br>$(2Rx4) -$<br>32 GB | <b>LRDIMM</b><br>$(QRx4)$ -<br>$32 \text{ GB}^1$ | <b>RDIMM</b><br>$(SRx4)$ -<br>16 GB | <b>RDIMM</b><br>$(SRx4)$ -<br>8 GB |
|-------------------------------------------|------------|--------------------------------------------------|-------------------------------------|--------------------------------------------------|-------------------------------------|------------------------------------|
|                                           |            | 1.2V                                             | 1.2V                                | 1.2V                                             | 1.2V                                | 1.2V                               |
| $DIMM = 2400 MHz$<br>$CPU = 2400 MHz$     | 1DPC       | 2400 MHz                                         | 2400 MHz                            | 2400 MHz                                         | 2400 MHz                            | 2400 MHz                           |
|                                           | 2DPC       | 2400 MHz                                         | 2400 MHz                            | 2400 MHz                                         | 2400 MHz                            | 2400 MHz                           |
|                                           | 3DPC       | 2133 MHz                                         | 1866 MHz                            | 2133 MHz                                         | 2133 MHz                            | 2133 MHz                           |
| $DIMM = 2400 MHz$<br>$CPU = 2133 MHz$     | 1DPC       | 2133 MHz                                         | 2133 MHz                            | 2133 MHz                                         | 2133 MHz                            | 2133 MHz                           |
|                                           | 2DPC       | 2133 MHz                                         | 2133 MHz                            | 2133 MHz                                         | 2133 MHz                            | 2133 MHz                           |
|                                           | 3DPC       | 1866 MHz                                         | 1866 MHz                            | 1866 MHz                                         | 1866 MHz                            | 1600 MHz                           |
| $DIMM = 2400 MHz$<br>$CPU = 1866 MHz$     | 1DPC       | 1866 MHz                                         | 1866 MHz                            | 1866 MHz                                         | 1866 MHz                            | 1866 MHz                           |
|                                           | 2DPC       | 1866 MHz                                         | 1866 MHz                            | 1866 MHz                                         | 1866 MHz                            | 1866 MHz                           |
|                                           | 3DPC       | 1866 MHz                                         | 1600 MHz                            | 1866 MHz                                         | 1600 MHz                            | 1600 MHz                           |

**Table 6 2400-MHz DIMM Memory Speeds with Different v4 CPUs**

**Notes . . .**

1.Available at a future date

- The C220 M4 server supports four different memory reliability, availability, and serviceability (RAS) modes:
	- Independent Channel Mode
	- Mirrored Channel Mode
	- Lockstep Channel Mode
- Below are the system level RAS Mode combination limitations:
	- Mixing of Independent and Lockstep channel mode is not allowed per platform.
	- Mixing of Non-Mirrored and Mirrored mode is not allowed per platform.
	- Mixing of Lockstep and Mirrored mode is not allowed per platform.
- Do not mix RDIMMs with LRDIMMs
- Do not mix 64GB DDR4-2133-MHz TSV-RDIMMs with any other DIMMs
- Single-rank DIMMs can be mixed with dual-rank DIMMs in the same channel
- Do not mix quad-rank DIMMs with single- or dual-rank DIMMs in the same channel
- For best performance, observe the following:
	- DIMMs with different timing parameters can be installed on different slots within the same channel, but only timings that support the slowest DIMM will be applied to all.

As a consequence, faster DIMMs will be operated at timings supported by the slowest DIMM populated.

- When one DIMM is used, it must be populated in DIMM slot 1 (farthest away from the CPU) of a given channel.
- When single, dual or quad rank DIMMs are populated for 2DPC or 3DPC, always populate the higher number rank DIMM first (starting from the farthest slot). For a 3DPC example, first populate with quad-rank DIMMs in the DIMM slot 1. Then dual-rank DIMMs in the DIMM 2 slot. Then single-rank DIMMs in the DIMM 3 slot.
- DIMMs for CPU 1 and CPU 2 (when populated) must always be configured identically.
- When using mirroring, DIMMs must be installed in identical pairs across paired DDR4 buses. That is, mirrored pairs in channels A and B must be identical and pairs in channels C and D must be identical. However, the DIMMs used in channels A and B can be different from those in channels C and D.
- Memory mirroring reduces the amount of available memory by 50% (quantity of DIMMs must be even for mirroring).
- Non-ECC DIMMs are not supported.
- Cisco memory from previous generation servers (DDR3) is not compatible with this server

For more information regarding memory, see *[CPUs and DIMMs, page 68](#page-67-0)*.

### <span id="page-24-0"></span>**STEP 4 SELECT RAID CONTROLLERS**

### <span id="page-24-1"></span>**RAID Controller Options (internal HDD/SSD support)**

### <span id="page-24-2"></span>**Embedded Software RAID**

You can choose either the default embedded software RAID or the embedded software RAID 5 key upgrade.

- The default RAID configuration is embedded software RAID, which supports SATA HDDs (RAID 0, 1, 10).
- The embedded software RAID 5 key upgrade supports RAID 0, 1, 5, 10.

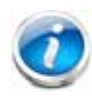

**NOTE:** The embedded software RAID in the Intel chipset hub is split into two, SATA and sSATA (secondary SATA). They are seen as separate software RAID controllers and are configurable separately. For more details, see *[Embedded SATA RAID: Two SATA](#page-75-0)  [Controllers, page 76](#page-75-0)*.

### <span id="page-24-3"></span>**Cisco 12G SAS Modular RAID Controller**

You can choose the Cisco 12G SAS RAID controller, which plugs into a dedicated RAID controller card slot. This RAID controller supports RAID 0, 1, 10 (without the FBWC option) and supports up to RAID 0, 1, 10, 5, 6, 50, 60 (with the FBWC option) .

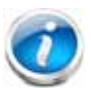

**NOTE:** The number of RAID groups (virtual drives) supported per RAID controller is as follows:

- **Embedded RAID = 8**
- Gisco 12G SAS Modular RAID controller =  $64$

### <span id="page-24-4"></span>**SAS HBA (internal HDD/SSD/JBOD support)**

Instead of a RAID controller, you can choose a SAS HBA for internal drive connectivity (non-RAID):

■ Cisco 12 Gbps Modular SAS HBA, which plugs into a dedicated RAID controller slot.

### <span id="page-24-5"></span>**SAS HBA (external JBOD support)**

In addition to a RAID controller or JBOD controller for internal drives, you can choose the following SAS HBA for external connectivity (non-RAID), which plugs into one of the PCIe slots:

■ Cisco 9300-8e 12G SAS HBA (provides 8 SAS ports for external JBOD connectivity).

### <span id="page-25-0"></span>**RAID Volumes and Groups**

When creating each RAID volume, follow these guidelines:

- Use the same capacity for each drive in each RAID volume
- For embedded software RAID or the embedded software RAID 5 key upgrade:
	- Use only SATA HDDs
	- Embedded software RAID has two ports and each port can control 4 drives, for 8 drives total.
	- Each set of 4 SATA HDDs for a port must be in separate RAID volumes.
	- You cannot mix drives across ports to create a RAID volume.
	- For more details, see *[Embedded SATA RAID: Two SATA Controllers, page 76](#page-75-0)*.
- For the Cisco 12G SAS modular RAID controller upgrade:
	- Use either all SAS HDDs, all SAS SSDs, or all SATA SSDs in each RAID volume

The number of RAID groups (virtual drives) supported per RAID controller is as follows:

- $\blacksquare$  Embedded RAID = 8
- Cisco 12G SAS Modular RAID controller =  $64$

### **Select Controller Options**

Select one of the following:

- Embedded software RAID (this is the default if no other selection is made), or
- Embedded software RAID 5 key upgrade option for internal drives (see *Table [7 on page 27](#page-26-0)*), or
- One Cisco 12G SAS modular RAID controller or Cisco 12 Gbps Modular SAS HBA (see *[Table](#page-26-1) 8 [on page 27](#page-26-1)*), or
- Mixed controllers:
	- One Cisco 12G SAS modular RAID controller or one Cisco 12 Gbps Modular SAS HBA and
	- One or two Cisco 9300-8E 12G SAS HBAs for external SAS JBOD/enclosure connectivity support (see *Table [8 on page 27](#page-26-1)*).

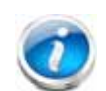

- **NOTE:** Mixing the Cisco 9300-8e HBA in the same server as the Cisco 12 Gbps Modular SAS HBA requires the following firmware levels:
	- Cisco IMC/BIOS 2.0(8) or later
	- Cisco UCS Manager 2.2(6) or later (for integrated servers only)
- Dual HBAs:
	- Two Cisco 9300-8E 12G SAS HBAs for external SAS JBOD/enclosure connectivity support (see *[Table](#page-26-1) 8*).

For the Cisco 12G SAS modular RAID controller, select an appropriate optional RAID configuration listed in *Table [8 on page 27](#page-26-1)*

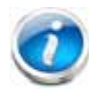

**NOTE:** The Cisco 12G SAS modular RAID controller can be ordered with or without an optional FBWC (cache). The FBWC option backs up the RAID controller write cache. The FBWC is available in 512 MB, 1 GB, 2 GB, or 4 GB sizes. See *Table [8 on page 27](#page-26-1)* for details.

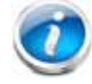

**NOTE:** For all valid combinations of embedded RAID and internal/external RAID controller combinations, see *[RAID Details, page 74](#page-73-0)*.

*[Table](#page-26-0) 7* shows the product ID for the C220 M4 server entry-level RAID solution. This RAID option is accomplished with embedded software that supports a limited number of drives, operating systems, and virtualized environments. For a more comprehensive enterprise RAID solution, choose the Cisco 12G SAS modular RAID controller listed in *[Table](#page-26-1) 8*.

### <span id="page-26-0"></span>**Table 7 Entry Level Software RAID Solution**

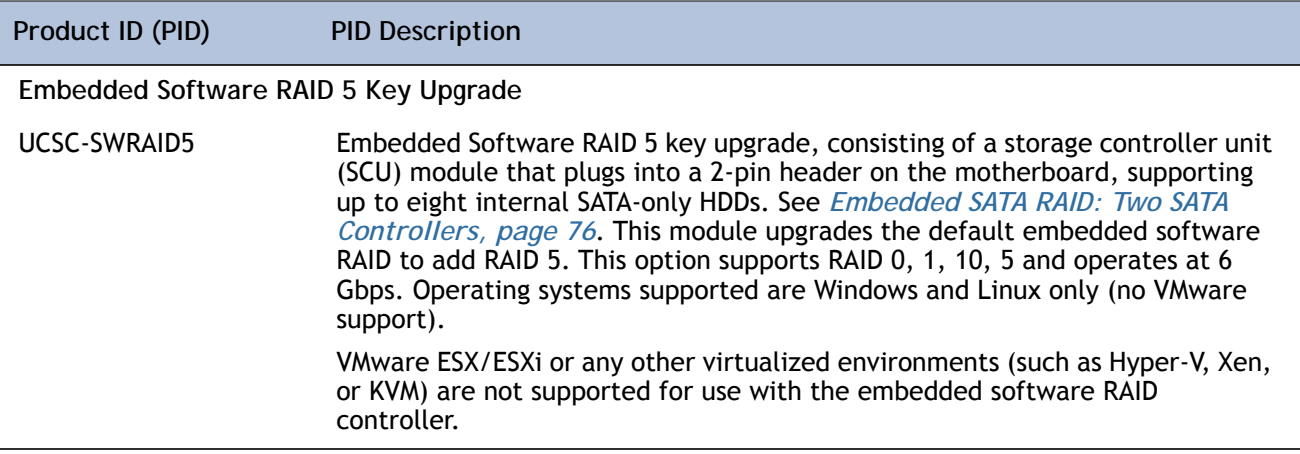

#### <span id="page-26-1"></span>**Table 8 Hardware Controller Options**

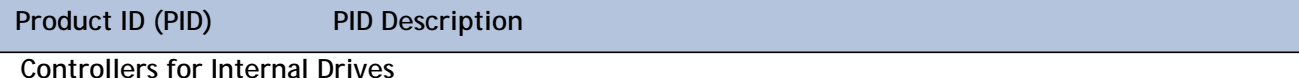

**Note that if the following Cisco 12G SAS Modular RAID controller or Cisco 12Gbps Modular SAS HBA controller is selected, it is factory-installed in the dedicated internal slot.**

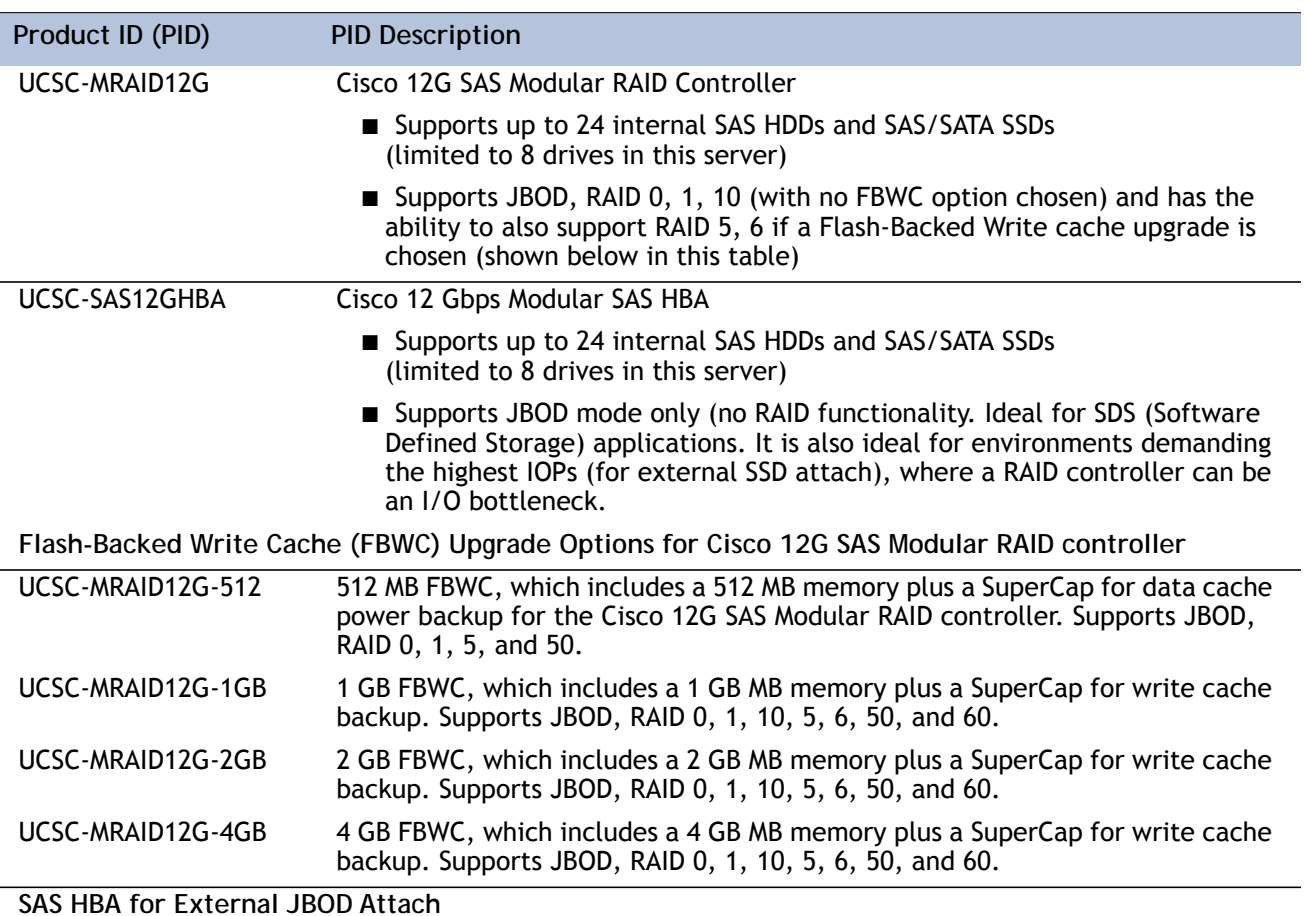

### **Table 8 Hardware Controller Options** *(continued)*

**Two SFF8644 mini-SAS HD connectors on this card are accessible at the rear of the chassis.**

- UCSC-SAS9300-8E Cisco 9300-8e 12G SAS HBA for external JBOD attach
	- Supports external JBOD using X8 wide SAS ports.

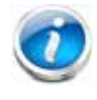

**NOTE:** For Cisco SAS 9300-8e 12G SAS HBA external drive enclosure support, see the enclosure section of the compatibility list at the following link:

*<http://tinyurl.com/pp83xyk>*

Customers should contact their storage vendor for technical support related to external JBOD enclosures.

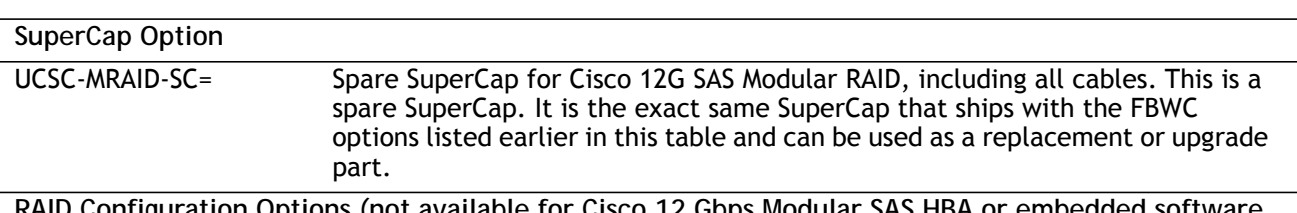

**RAID Configuration Options (not available for Cisco 12 Gbps Modular SAS HBA or embedded software RAID)**

| Product ID (PID)                    | <b>PID Description</b>                                                                                                    |
|-------------------------------------|----------------------------------------------------------------------------------------------------|
| R2XX-SRAID0                         | Enable Single Disk Raid 0 Setting                                                                                                    |
| R2XX-RAIDO                          | Factory preconfigured RAID striping option<br>Enable RAID 0 Setting. Requires a minimum of one hard drive.                                |
| R2XX-RAID1                          | Factory preconfigured RAID mirroring option<br>Enable RAID 1 Setting. Requires exactly two drives with the same size, speed,<br>capacity. |
| R <sub>2</sub> XX-RAID <sub>5</sub> | Factory preconfigured RAID option<br>Enable RAID 5 Setting. Requires a minimum of three drives of the same size,<br>speed, capacity.      |
| R2XX-RAID6                          | Factory preconfigured RAID option<br>Enable RAID 6 Setting. Requires a minimum of four drives of the same size,<br>speed, capacity.       |

**Table 8 Hardware Controller Options** *(continued)*

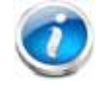

**NOTE:** Although RAID levels 50 and 60 are not orderable from the factory, they are supported for selected controllers as shown in *[Table](#page-26-1) 8*.

### **Approved Configurations**

- The embedded software RAID default supports up to 8 internal SATA HDDs with RAID 0, 1, 10 support.
- The embedded software RAID 5 upgrade key option supports up to 8 internal SATA HDDs with RAID 0, 1, 10, 5 support.
- The Cisco 12G SAS Modular RAID controller upgrade option supports up to 8 internal drives with up to RAID 0, 1, 10, 5, 6, 50, 60 support (with FBWC option chosen).
- The Cisco 12 Gbps Modular SAS HBA upgrade option supports up to 8 internal drives with JBOD support.
- The Cisco 9300-8e 12G SAS HBA supports up to 8 external SAS ports with JBOD support.

See *[Table](#page-29-0) 9* for a summary of the supported controller configuration options.

<span id="page-29-0"></span>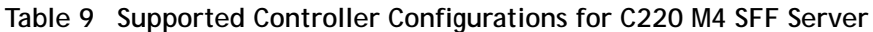

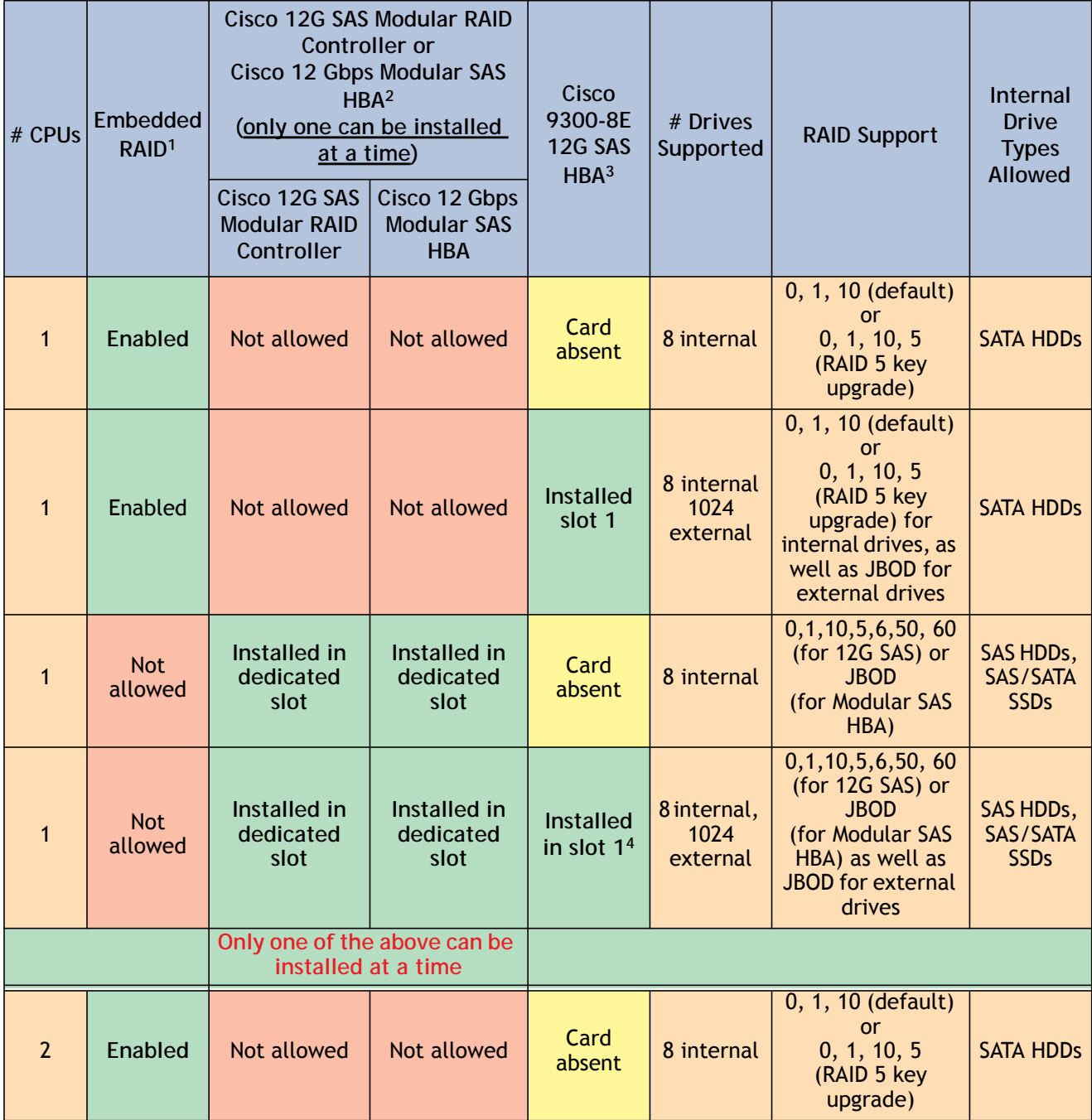

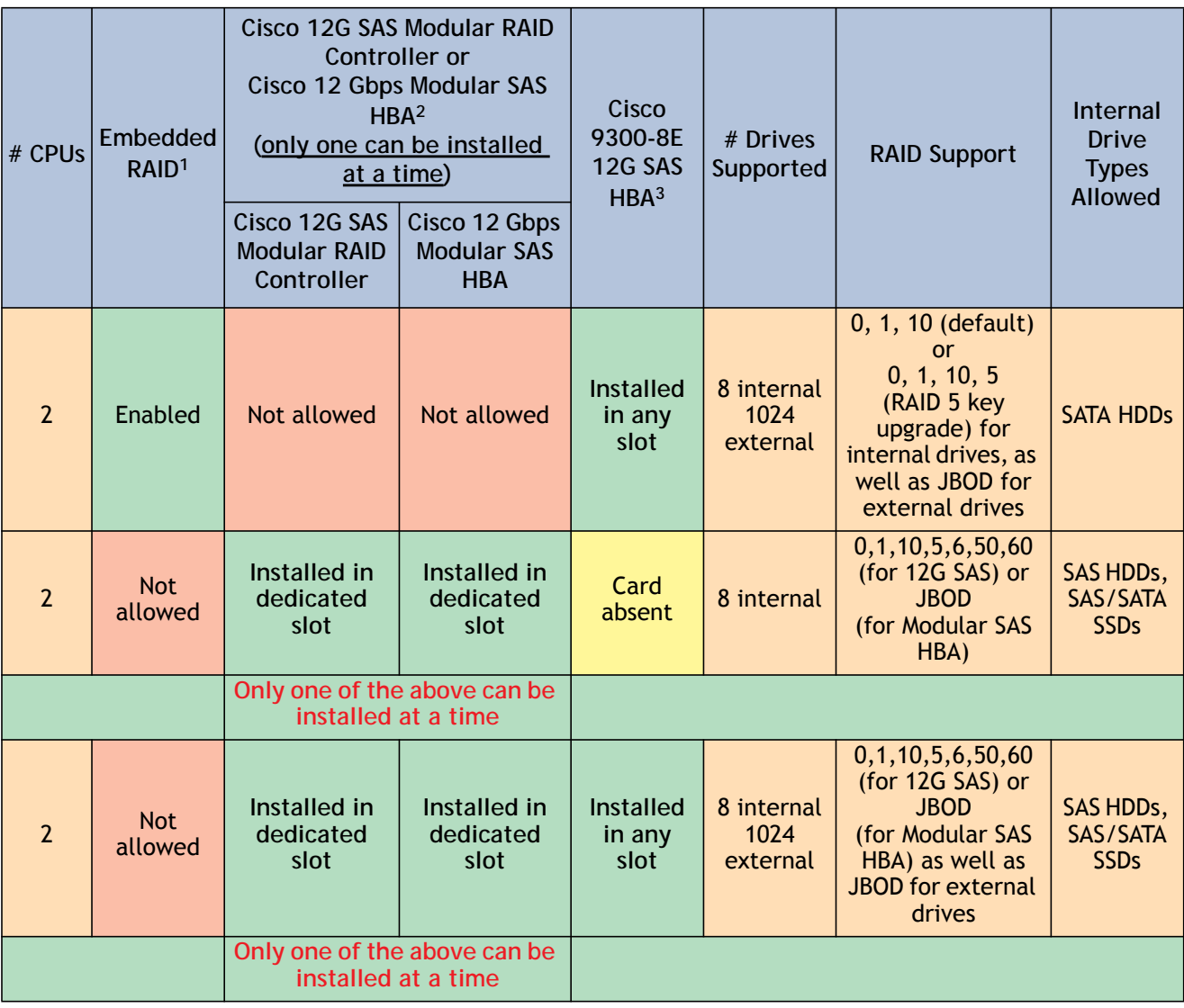

#### **Table 9 Supported Controller Configurations for C220 M4 SFF Server** *(continued)*

**Notes . . .**

- 1. The RAID configuration options listed in *[Table 8 on page 27](#page-26-1)* are not available if you have embedded software RAID or choose the embedded software RAID 5 key upgrade (in this case, you must configure RAID yourself using separate software).
- 2. If you want to boot from a device other than the Cisco 12G SAS Modular RAID controller or Cisco 12 Gbps Modular SAS HBA, you can leave the card installed. Just disable the OPROM for its slot, and the system will boot even with the card installed.
- 3. External drive PCIe controller card is the Cisco 9300-8e 12G SAS HBA and can be installed simultaneously with the Cisco 12G SAS Modular RAID controller card or Cisco 12 Gbps Modular SAS HBA.

4. Only slot 1 is supported for 1-CPU systems.

#### **Caveats**

- A maximum of two Cisco 9300-8e 12G SAS HBAs can be installed, and they can be installed in any slot (depending on the number of CPUs installed). The system can also support combinations of one Cisco 9300-8e 12G SAS HBA and a Storage Accelerator card along with either a Cisco 12G SAS Modular RAID Controller, or a Cisco 12 Gbps Modular SAS HBA.
- For the Cisco 12G SAS Modular RAID controller, you can choose an optional RAID configuration (up to RAID 0, 1, 10, 5, or 6 if optional FBWC option is chosen), which is preconfigured at the factory. The RAID level you choose must be an available RAID choice for the controller selected. RAID levels 50 and 60 are supported, although they are not available as configuration options. It plugs into an internal RAID controller slot and can be combined with one or two UCS 9300-8e 12G SAS HBAs.
- A system supports up to 8 SATA-only HDDs through embedded software RAID if no Cisco 12G SAS Modular RAID controller or Cisco 12 Gbps Modular SAS HBA is chosen.

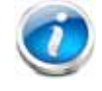

**NOTE:** For more important information regarding RAID support, see *[RAID Details,](#page-73-0)  [page 74](#page-73-0)* and *[RAID Option ROM \(OPROM\) Settings, page 75](#page-74-0)*.

### <span id="page-32-0"></span>**STEP 5 SELECT HARD DISK DRIVES (HDDs) or SOLID STATE DRIVES (SSDs)**

The standard disk drive features are:

- 2.5-inch small form factor
- Hot-pluggable
- Drives come mounted in sleds

### **Select Drives**

The available drives are listed in *[Table](#page-32-1) 10*.

<span id="page-32-1"></span>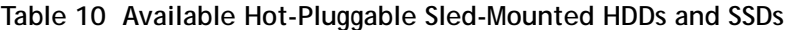

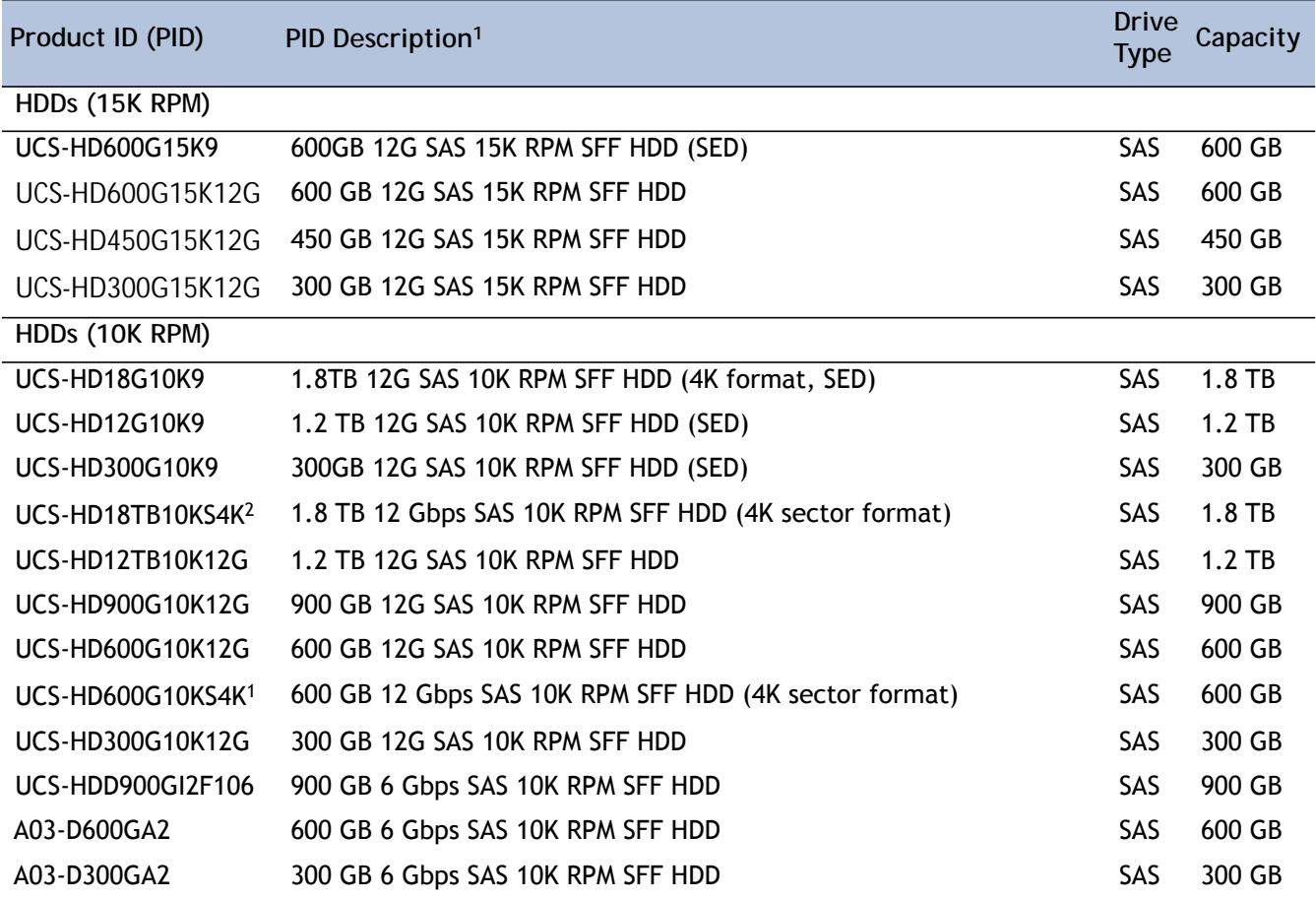

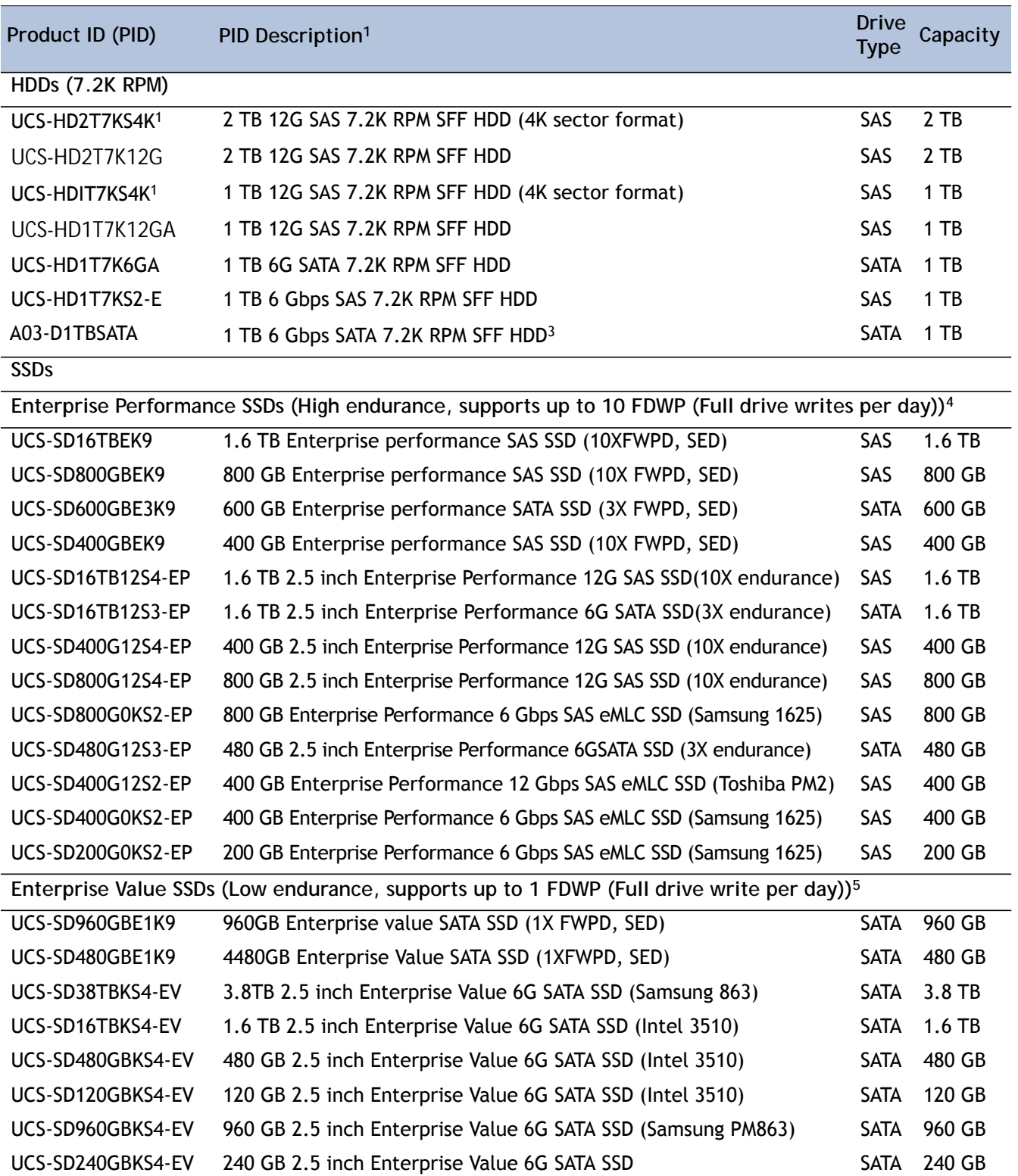

### **Table 10 Available Hot-Pluggable Sled-Mounted HDDs and SSDs** *(continued)*

**Notes . . .**

1. For all self-encrypting drives (SED), standalone Management (CIMC) is supported for configuring and managing local keys (UCSM is not supported). Also, 4K format drives do not support Vmware and require UEFI boot.

2. Operating system support on 4k sector size drives is as follows:

- Windows: Win2012 and Win2012R2.

- Linux: RHEL 6.5/6.6/7.0/Sles 11 SP3 and Sles 12.

- ESXi/Vmware is not supported

EFI mode is available only for boot support- legacy boot mode is not supported. EFI mode is needed only when you boot from 4K format drives.

Ensure that the 4K sector size and 512 byte sector size drives are not configured as part of the same RAID volume.

- 3. This drive is supported only with embedded RAID.
- **4. Targeted for write centric IO applications. Supports endurance of 10 FDWP (Full drive writes per day). Target applications are caching, online transaction processing (OLTP), data warehousing, and virtual desktop infrastructure (VDI).**
- **5. Targeted for read centric IO applications. Supports endurance of 1 FDWP (Full drive write per day). Target applications are boot, streaming media, and collaboration.**

The available plug-in PCIe SSD drives and kit are listed in *[Table](#page-34-0) 11* .

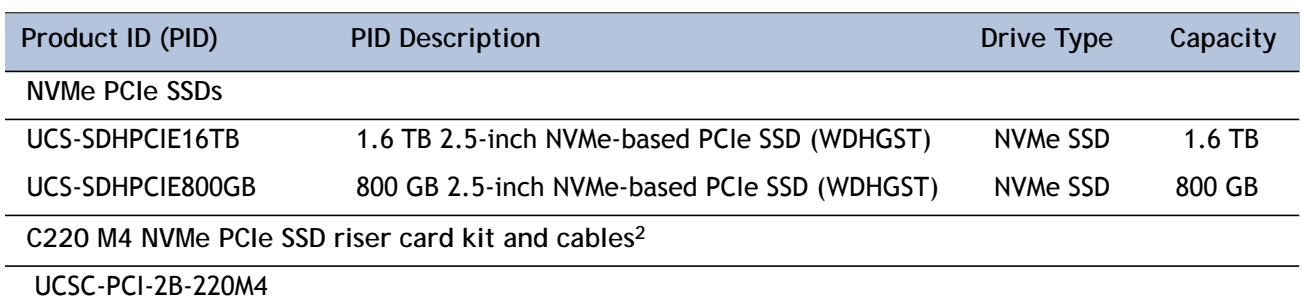

#### <span id="page-34-0"></span>**Table 11 Available Plug-In NVMe PCIe SSDs1**

**Notes . . .**

- 1. If you choose one or two PCIe SSD drives, drive slots 1 and 2 at the front of the chassis are reserved for these drives (see *[Figure 2 on page 6](#page-5-2)* for drive slot numbering).
- 2. You must order a riser card kit and cables if you order an NVMe PCIe SSD. One riser card kit and cables supports up to two NVMe PCIe SSDs.

### **Approved Configurations**

- **(1) Embedded Software RAID or Embedded Software RAID 5 Key Upgrade**
	- Select up to eight SATA-only HDDs from *Table [10 on page 33](#page-32-1)*.
- **(2) Cisco 12G SAS Modular RAID Controller**
	- If you selected a Cisco 12G SAS Modular RAID controller you have the following options:
		- Cisco 12G SAS Modular RAID controller *with no FBWC option* (supports JBOD, RAID 0, 1, 10)
- Cisco 12G SAS Modular RAID controller *with FBWC option* (supports JBOD and up to RAID 0, 1, 10, 5, 6, 50, and 60)
- For either option, select up to eight SAS HDDs, eight SAS SSDs, or eight SATA SSDs listed in *[Table](#page-32-1) 10*. The Cisco 12G SAS Modular RAID controller does not support SATA HDDs.
- **(3) Cisco 12 Gbps Modular SAS HBA**
	- If you selected a Cisco 12 Gbps Modular SAS HBA, select up to eight SAS HDDs or eight SAS/SATA SSDs.

See *[SELECT RAID CONTROLLERS, page 25](#page-24-0)* for more details.

**(4) Systems Using Plug-in NVMe PCIe SSDs**

Systems using NVMe PCIe SSDs are controlled through the PCIe bus. If you choose one or two NVMe PCIe SSDs, they must be plugged into only drive slots 1 and 2 in the front of the chassis. Additionally, any system implementing NVMe PCIe SSDs must be ordered with two CPUs.

**Caveats**

- You can choose only SATA HDDs when using embedded software RAID.
- You can choose only SAS HDDs or SAS/SATA SSDs when using the Cisco 12G SAS Modular RAID Controlleror Cisco 12 Gbps Modular SAS HBA.
- You can mix HDDs and SSDs as long as you keep all HDDs in their own RAID volume and all SSDs in their own RAID volume.
- You can mix SAS HDDs and SAS/SATA SSDs when using the Cisco 12G SAS Modular RAID Controller or Cisco 12 Gbps Modular SAS HBA.
- If you order any NVMe PCIe SSDs, you must also order two CPUs.
- A maximum of two NVMe PCIe SSDs can be ordered.
- NVMe PCIe SSDs are not bootable
- NVMe PCIe SSDs cannot be controlled with a RAID controller.
### **STEP 6 SELECT PCIe OPTION CARD(s)**

The standard PCie card offerings are:

- Modular LAN on Motherboard (mLOM)
- Virtual Interface Cards (VICs)
- Network Interface Cards (NICs)
- Converged Network Adapters (CNAs)
- Host Bus Adapters (HBAs)
- UCS Storage Accelerators

**Select PCIe Option Cards**

The available PCIe option cards are listed in *[Table](#page-36-0) 12*.

#### <span id="page-36-0"></span>**Table 12 Available PCIe Option Cards**

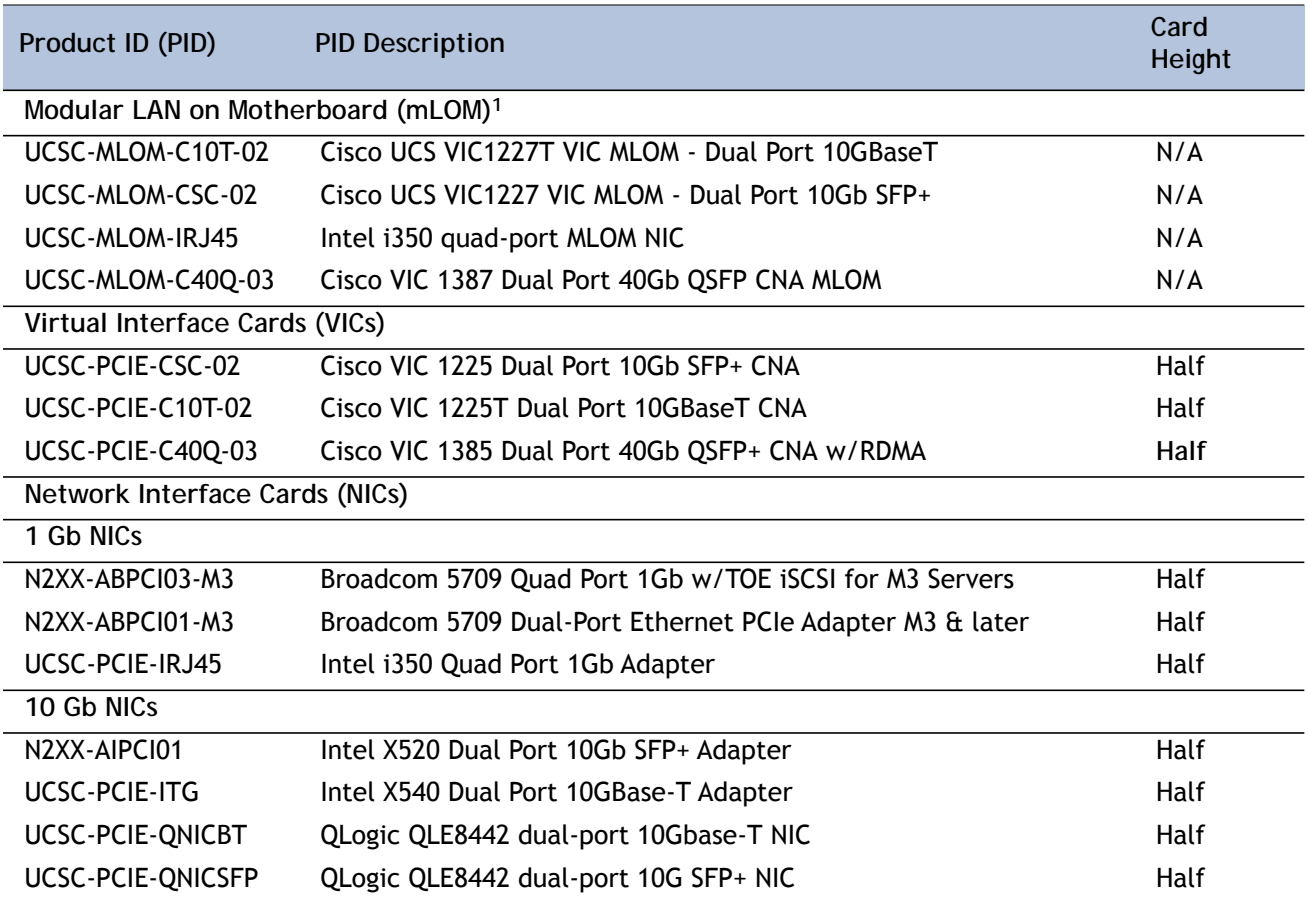

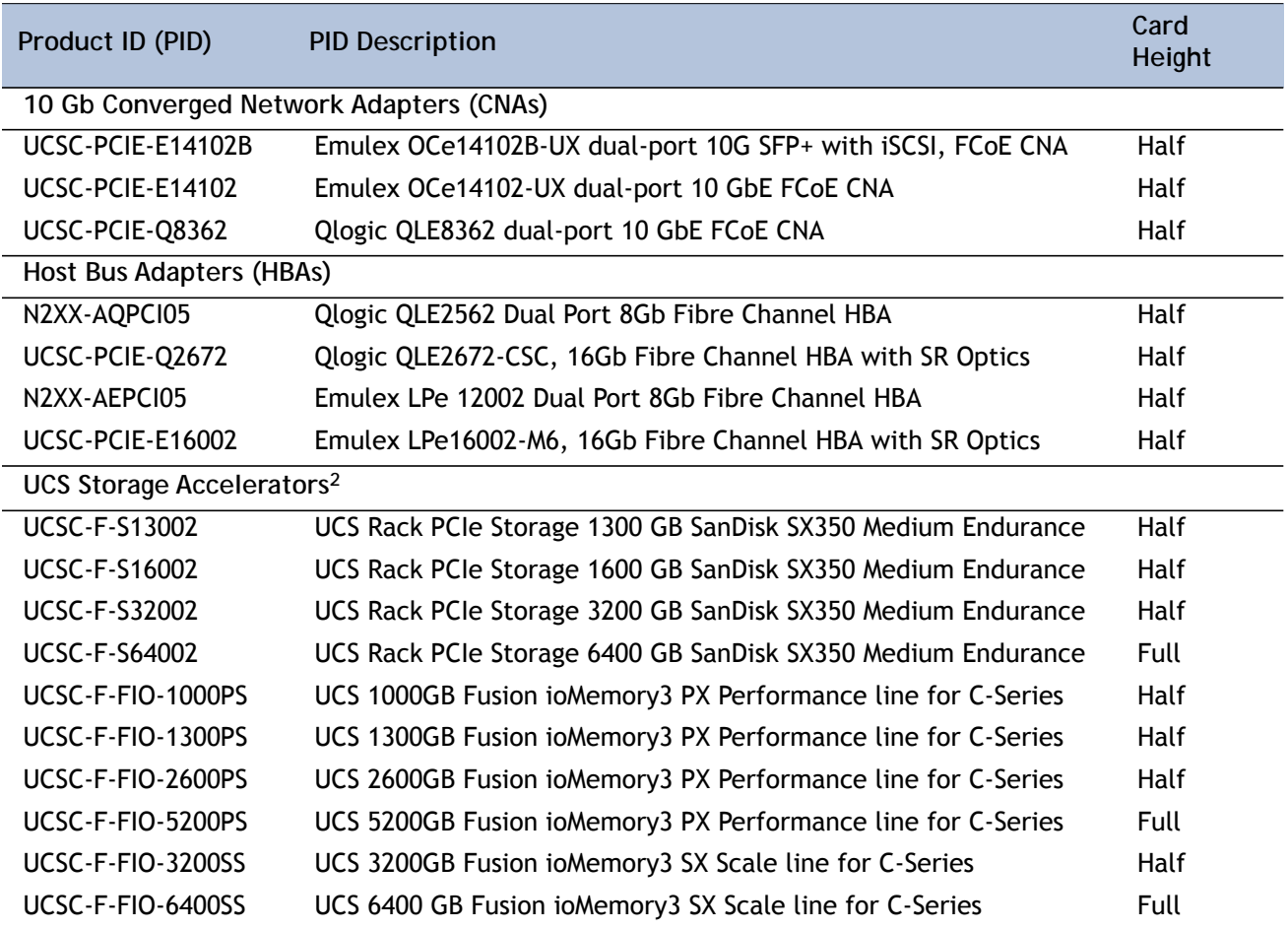

### **Table 12 Available PCIe Option Cards** *(continued)*

**Notes . . .**

1. The mLOM cards do not plug into any of the riser 1 or riser 2 card slots; instead, they plug into a connector inside the server chassis.

2. A maximum of two storage accelerator cards are supported if they are half height; the supported number of full height cards is one.

### **Approved Configurations**

### **(1) 1-CPU Systems**

■ You can select up to one PCie option card (slot 1 for 1-CPU systems) listed in *[Table](#page-36-0)* 12.

### **(2) 2-CPU Systems**

■ You can select up to two PCie option cards (slots 1 and 2 for 2-CPU systems) listed in *[Table](#page-36-0) 12*.

- A maximum of two storage accelerator cards are supported if they are half height; the supported number of full-height cards is one.
- For 1-CPU systems:
	- Only the full-height PCIe slot on riser 1 (slot 1) is supported
	- Only a single plug-in PCIe VIC card is supported and must be installed in slot 1 (the full-height slot). However, in addition to the one PCIe VIC card, you can also choose to install an mLOM VIC card.
	- If any of the Storage Accelerator cards are installed, they can be installed only in slot 1.
- For 2-CPU systems:
	- Both PCIe slots (slots 1 and 2) are supported
	- Two plug-in PCIe VIC cards can be installed in 2-CPU systems, using slots 1 and 2. In addition, you can order an mLOM VIC card, which is installed in the mLOM slot inside the chassis and thus have three VIC cards in operation at the same time. See *Table [12 on page 37](#page-36-0)* for the selection of plug-in and mLOM VIC cards. See also *Table [1 on page 8](#page-7-0)*.
	- If any of the Storage Accelerator cards are installed, they can be installed only in slot 1.
- Other considerations for the Cisco VIC 1225/1225T/1227/1227T/1385 cards:
	- VIC 1225 and VIC 1227/1227T support 10G SFP+ optical and copper twinax connections
	- VIC 1225T Supports RJ45 Category 6 or better twisted pair cable connections
	- VIC 1385 supports a 4x10 Gbps QSFP to SFP breakout fiber cable.
	- The 2-CPU version of the server supports installation of two PCIe Cisco VIC 1225/1225T/1385 card and they are supported in PCIe slots 1 and 2. Slot 1 is the primary slot for UCSM integration and for Cisco card NIC mode.
	- The server supports up to two PCIe Cisco VICs (1225, 1225T, 1385) plus an MLOM VIC (1227, 1227T), however, single wire management is supported on only one VIC at a time. If multiple VICs are installed on a server, only one slot has NCSI enabled at a time and for single wire management, priority goes to the MLOM slot, then slot 1, then slot 2 for NCSI management traffic. When multiple cards are installed, connect the single wire management cables in the priority order mentioned above.
	- Installation of the Cisco UCS VIC1225 requires that the server has CIMC firmware version 1.4(6) or later installed and VIC firmware of 2.1(0) or later. Installation of the Cisco UCS VIC1225T requires that the server has CIMC firmware version 1.5(1) or later installed and VIC firmware of 2.1(1) or later.
	- The VIC features mentioned in this section are supported with the following software releases: 2.0.6 (CIMC) and 2.2.5a (UCSM).
- To help ensure that your operating system is compatible with the card you have selected, or to see additional cards that have been qualified to work with the UCS C220 M4 server, but are not sold on the Cisco pricelist, check the Hardware Compatibility List at this URL:

**[http://www.cisco.com/en/US/products/ps10477/prod\\_technical\\_reference\\_list.html](www.cisco.com/en/US/products/ps10477/prod_technical_reference_list.html)**

## **STEP 7 ORDER OPTIONAL NETWORK CARD ACCESSORIES**

Copper twinax cables and SFP optical modules may be ordered to support the two-port network cards that are available with the server.

**Choose Optional Twinax Cables**

*[Table](#page-39-0) 13* lists the copper twinax cables available for the PCIe cards. You can choose cable lengths of 1, 3, 5, 7, or 10 meters. The two longer cables (7 and 10 meters) are active, which means that they contain active components within the SFP+ housing to improve signal quality.

<span id="page-39-0"></span>**Table 13 Available Twinax Cables**

| Product ID (PID) | <b>PID Description</b>        |
|------------------|-------------------------------|
| SFP-H10GB-CU1M   | 10GBASE-CU SFP+ Cable (1 M)   |
| SFP-H10GB-CU3M   | 10GBASE-CU SFP+ Cable (3 M)   |
| SFP-H10GB-CU5M   | 10GBASE-CU SFP+ Cable (5 M)   |
| SFP-H10GB-ACU7M  | 10GBASE-CU SFP+ Cable $(7 M)$ |
| SFP-H10GB-ACU10M | 10GBASE-CU SFP+ Cable (10 M)  |
|                  |                               |

#### **Approved Configurations**

- **(1) Choose Up to Two Twinax Cables for Each Network Card Ordered**
	- You may choose one or two twinax cables for each compatible PCIe network card ordered. The cables can be different lengths; however, you would normally order two cables of equal lengths to connect to the primary and redundant network switching equipment.

**Choose Optional SFP Modules**

Optical Cisco SFP+ modules are listed in *[Table](#page-39-1) 14*.

### <span id="page-39-1"></span>**Table 14 Available SFP Modules**

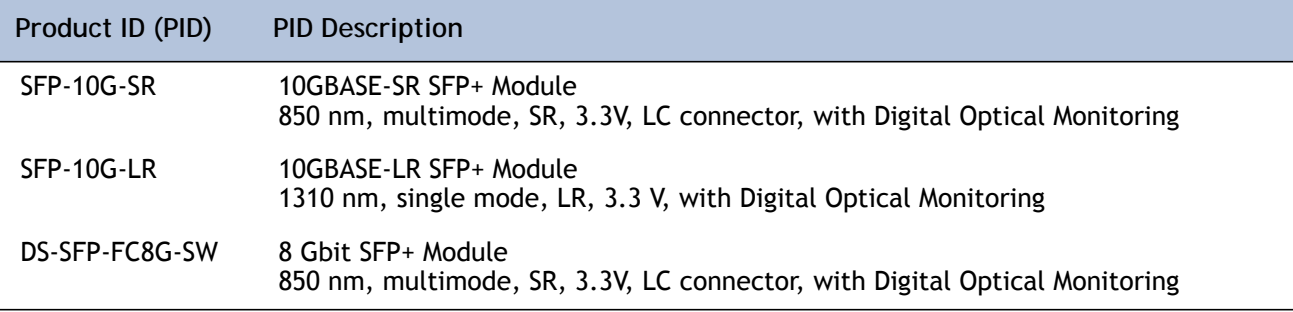

#### **Approved Configurations**

**(1) Choose Up to Two SFP+ Modules for Each Network Card Ordered**

■ You may choose one or two SFP+ optical modules cables for each compatible PCIe network card ordered. You would normally order two modules for connecting to the primary and redundant network switching equipment. With the SFP+ optical modules, you can use common fiber optic cables, widely available.

See the *Figure [5 on page 44](#page-43-0)* for typical SFP+ and twinax connections to the network cards.

**Caveats**

Check the table on the following page for compatibility between the PCIe network cards and SFPs or twinax cables.

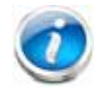

**NOTE: The table shows all PCIe network cards for all C-series servers. Not all of the cards shown in the table are supported in this server. The intent of the table is to show compatibility between cards and twinax cables or SFPs.**

**Table 15 PCIe Card Compatibility** 

| <b>PCIe Cards</b>                                                                        | Twinax | <b>Cisco SFP Modules</b> |                                                 |                |
|------------------------------------------------------------------------------------------|--------|--------------------------|-------------------------------------------------|----------------|
|                                                                                          | Cables | SFP-10G-SR               | SFP-10G-LR                                      | DS-SFP-FC8G-SW |
| <b>Converged Network Adapters (CNAs)</b>                                                 |        |                          |                                                 |                |
| <b>UCSC-PCIE-BSFP</b><br>(Broadcom 57712 Dual Port 10Gb SFP+ w/TOE<br>iSCSI)             | Yes    | Yes                      |                                                 | No             |
| UCSC-PCIE-CSC-02<br>(Cisco VIC 1225 Dual Port 10Gb SFP+ CNA)                             | Yes    | Yes                      | Yes                                             | No             |
| UCSC-PCIE-C10T-02<br>(Cisco VIC 1225T Dual Port 10GBaseT CNA)                            | No.    | No                       | <b>No</b>                                       | No             |
| UCSC-MLOM-CSC-02<br>(Cisco UCS VIC1227 VIC MLOM - Dual Port 10Gb<br>$SFP+$               | Yes    | Yes                      | Yes                                             | No             |
| UCSC-MLOM-C10T-02<br>(Cisco UCS VIC1227T VIC MLOM - Dual Port<br>10GBaseT)               | No.    | No                       | No                                              | No             |
| UCSC-PCIE-C40Q-02<br>(Cisco VIC 1285 Dual Port 40Gb QSFP CNA)                            | Yes    | No <sup>1</sup>          |                                                 | No             |
| UCSC-PCIE-C40Q-03<br>(Cisco VIC 1385 Dual Port 40Gb QSFP+ CNA<br>w/RDMA)                 | Yes    | No <sup>1</sup>          |                                                 | No             |
| <b>UCSC-PCIE-ESFP</b><br>(Emulex OCe11102-FX dual-port 10 GbE FCoE CNA<br>(Gen 3 CNA))   | Yes    | Yes                      |                                                 | No             |
| <b>UCSC-PCIE-OSFP</b><br>(QLogic QLE8242-CU dual-port 10 GbE FCoE CNA)                   | Yes    |                          | Use Qlogic SFP                                  |                |
| UCSC-PCIE-B3SFP<br>(Broadcom 57810 10Gb A-FEX SFP+                                       | Yes    | Yes                      |                                                 | No             |
| UCSC-PCIE-Q8362<br>(Qlogic QLE8362 dual-port 10 GbE FCoE CNA)                            | Yes    |                          | Use Qlogic SFP                                  |                |
| UCSC-PCIE-E14102<br>(Emulex OCe14102-UX dual-port 10 GbE FCoE<br>CNA)                    | Yes    | Yes                      |                                                 | No             |
| Network Interface Cards (NICs)                                                           |        |                          |                                                 |                |
| N2XX-ABPCI01-M3<br>(Broadcom 5709 Dual-Port Ethernet PCIe Adapter<br>for M3 Servers)     |        |                          | Use RJ45 Ethernet cable                         |                |
| N2XX-ABPCI03-M3<br>(Broadcom 5709 Quad Port 10/100/1Gb NIC<br>w/TOE iSCSI for M3 Servers |        |                          | Use RJ45 Ethernet cable                         |                |
| N2XX-AIPCI01<br>(Intel X520 Dual Port 10Gb SFP+ Adapter)                                 | Yes    |                          | Use Intel SFP<br>CDE2-SFP-1WLR or CDE2-SFP-1WSR |                |
| UCSC-PCIE-ITG<br>(Intel X540 Dual Port 10GBase-T Adapter)                                |        |                          | Use RJ45 Ethernet cable                         |                |
| UCSC-PCIE-IRJ45<br>(Intel i350 Quad Port 1Gb Adapter                                     |        |                          | Use RJ45 Ethernet cable                         |                |

**Table 15 PCIe Card Compatibility** *(continued)*

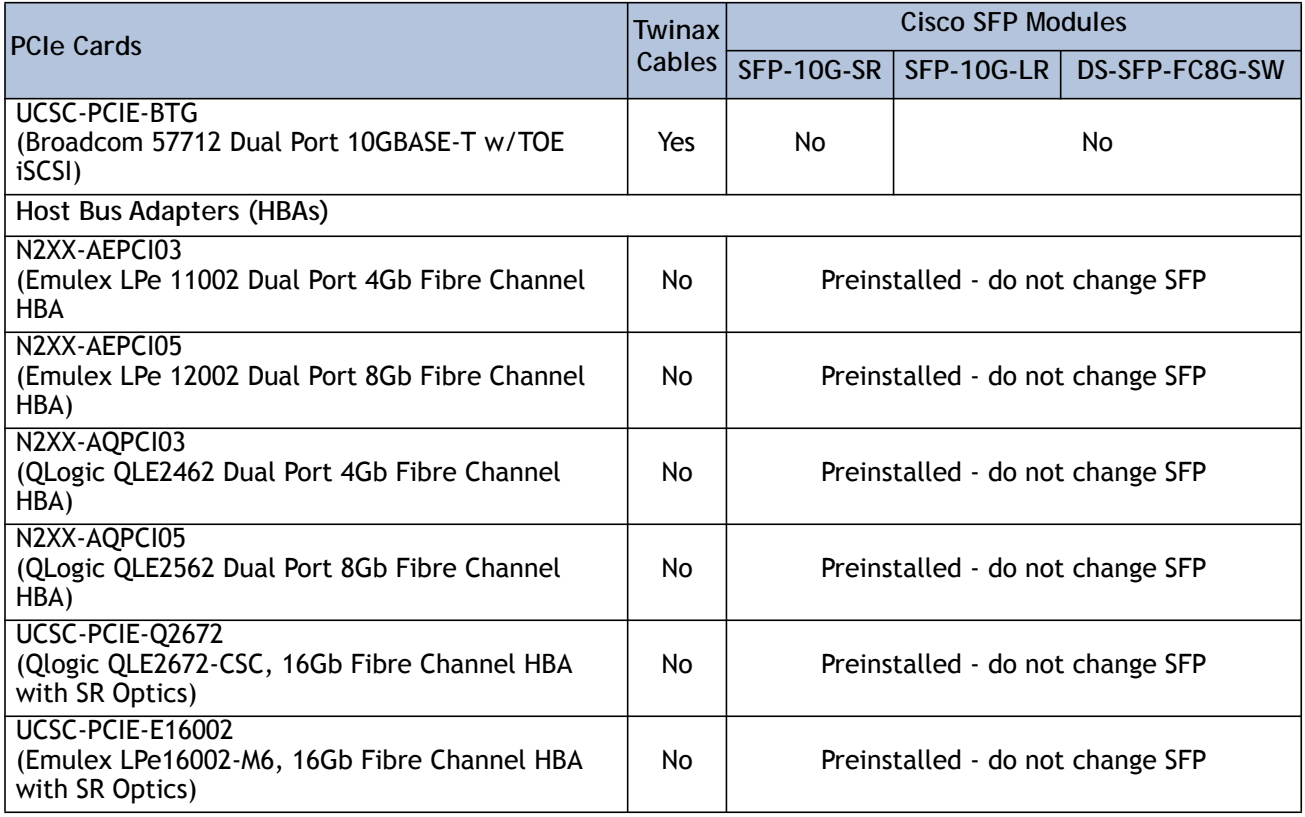

**Notes . . .**

1. This card supports a 4x10 Gbps QSFP to SFP breakout fiber cable.

### <span id="page-43-0"></span>**Figure 5 Network Card Connections**

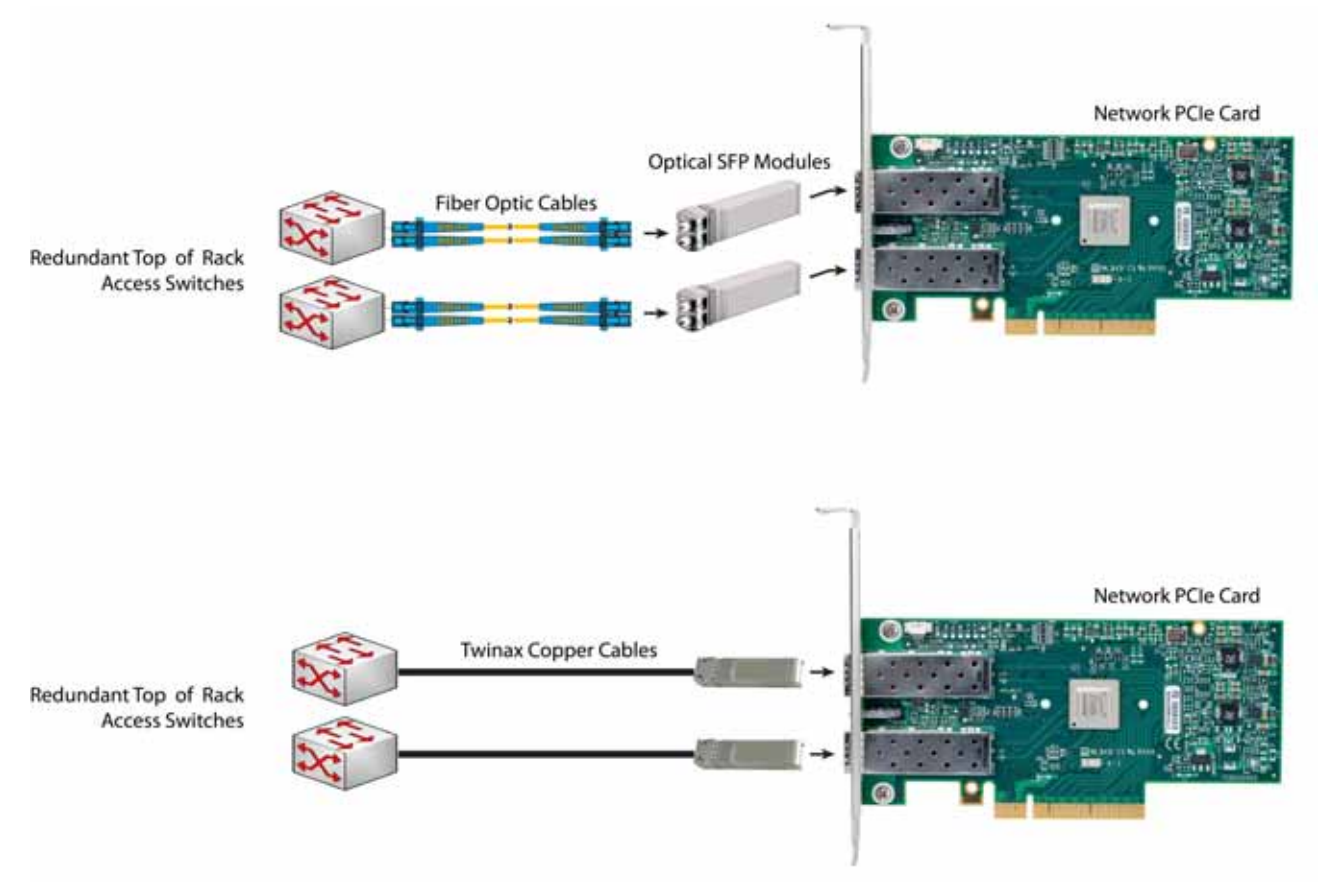

### **STEP 8 ORDER POWER SUPPLY**

The C220 M4 SFF server accommodates two power supplies. A lightly loaded server can operate from one 770 W AC power supply or one 1050 W DC power supply. A fully loaded server might need to be powered with two power supplies (see *[Table](#page-44-0) 16*).

Use the power calculator at the following link to determine the needed power based on the options chosen (CPUs, drives, memory, and so on):

**<http://ucspowercalc.cisco.com>**

<span id="page-44-0"></span>**Table 16 Power Supply PIDs**

| Product ID (PID)  | <b>PID Description</b>                                    |
|-------------------|-----------------------------------------------------------|
| UCSC-PSU1-770W    | 770 W power supply                                        |
| UCSC-PSUV2-1050DC | 1050W V2 -48 VDC Power Supply for C220 M4 C-Series Server |

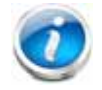

**NOTE:** In a two power supply server, both power supplies must be identical.

# **STEP 9 SELECT AC POWER CORD(s)**

Using *[Table](#page-45-0) 17*, select the appropriate AC power cords. You can select a minimum of no power cords and a maximum of two. If you select the option R2XX-DMYMPWRCORD, no power cord is shipped with the server.

<span id="page-45-0"></span>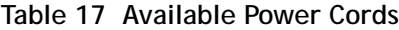

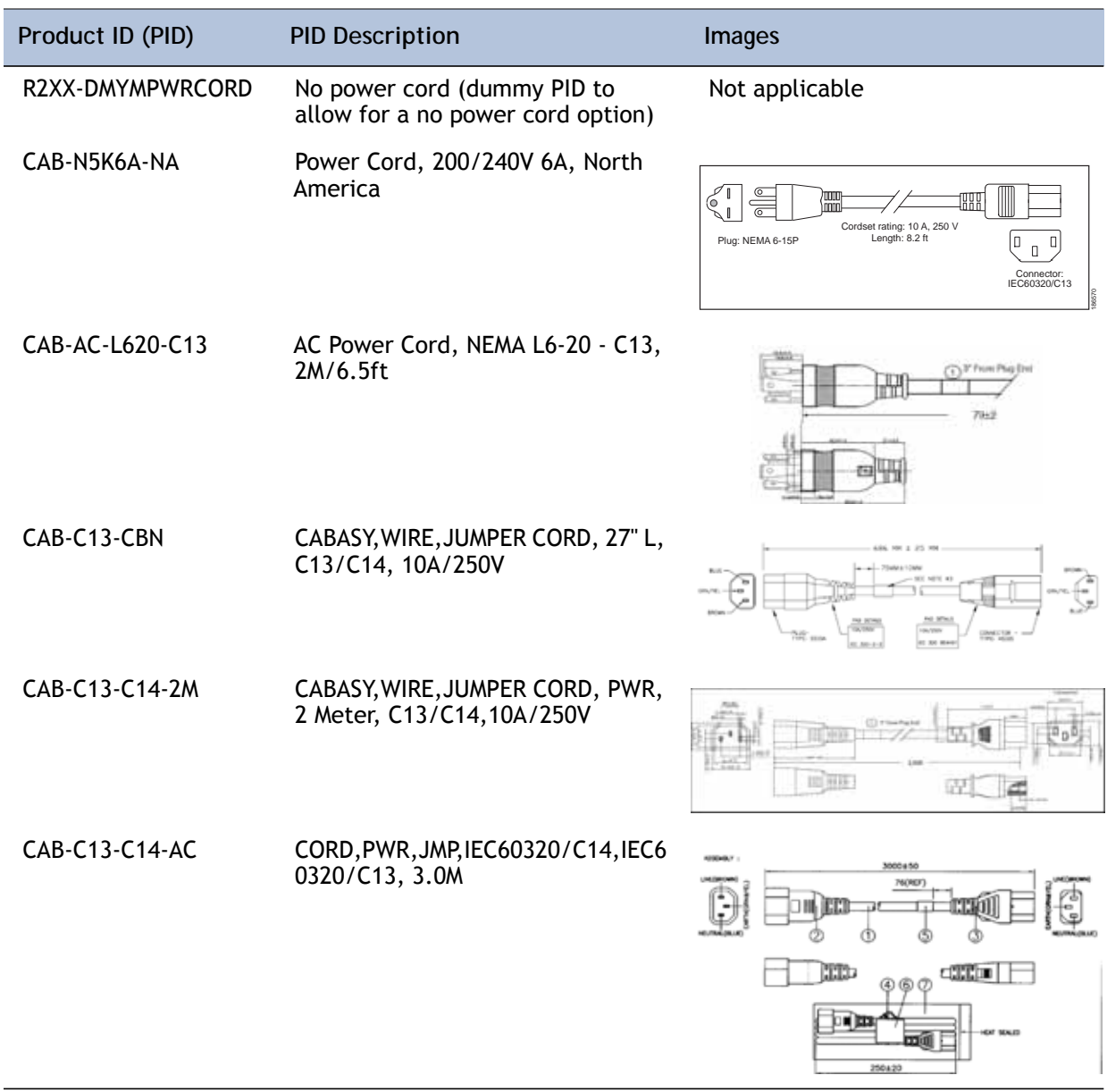

### **Table 17 Available Power Cords**

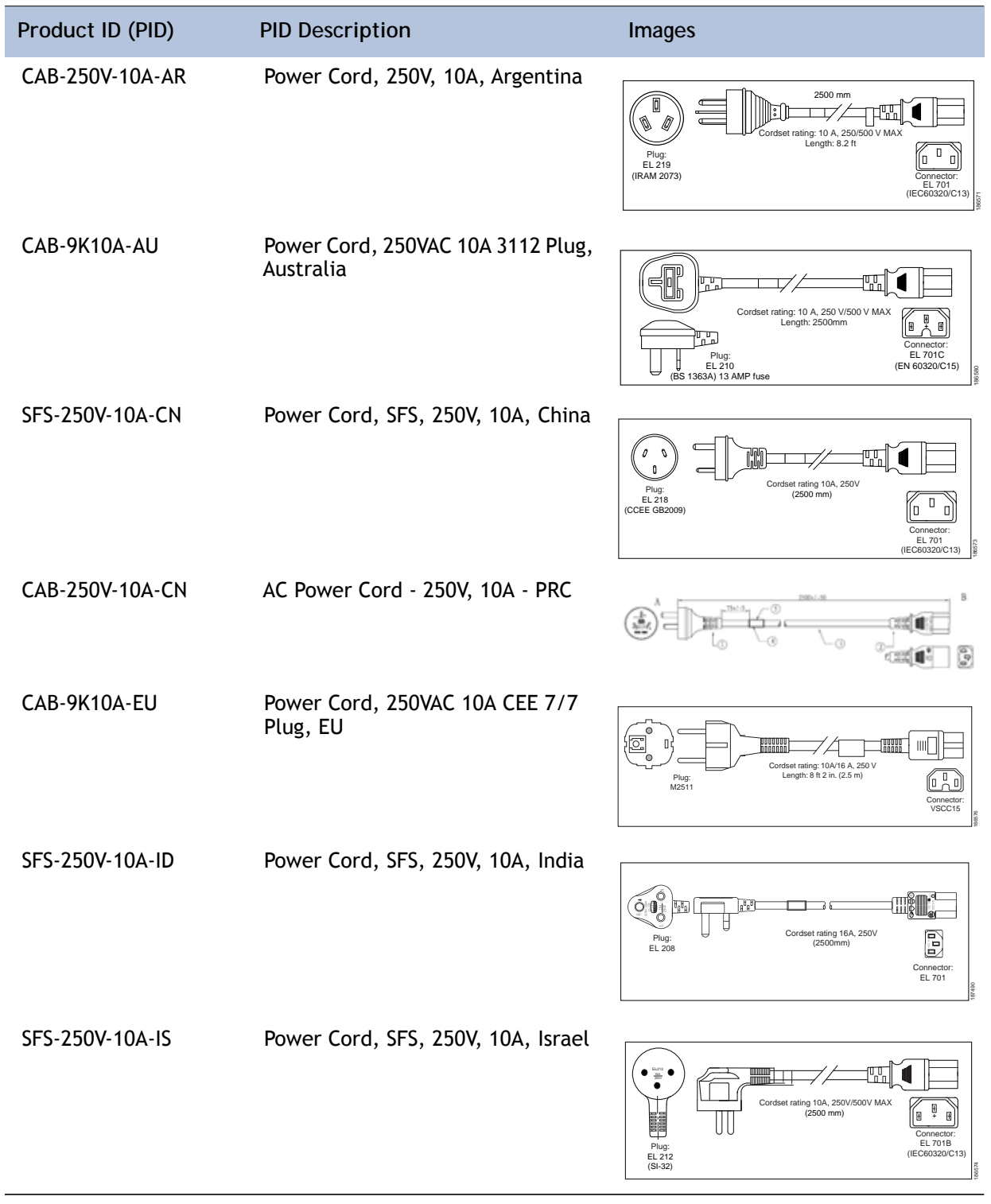

#### **Table 17 Available Power Cords**

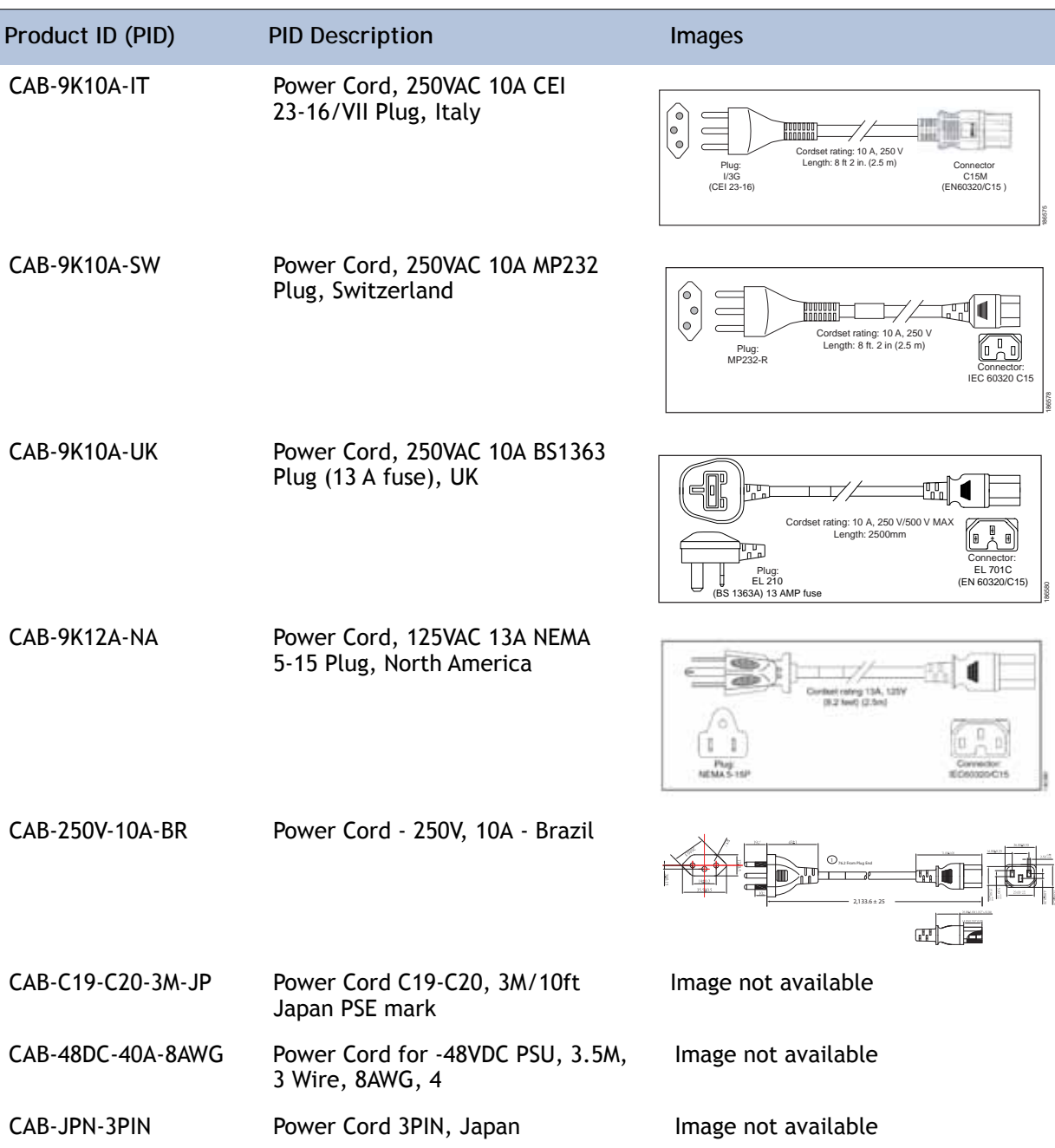

## **STEP 10 ORDER TOOL-LESS RAIL KIT AND OPTIONAL REVERSIBLE CABLE MANAGEMENT ARM**

**Select a Tool-Less Rail Kit**

Select a tool-less rail kit from *[Table](#page-48-0) 18*.

<span id="page-48-0"></span>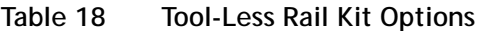

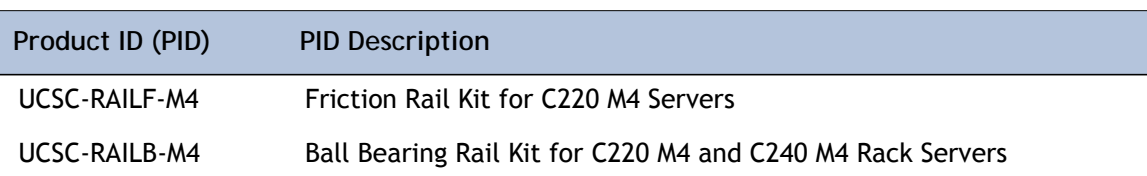

**Select an Optional Reversible Cable Management Arm**

The reversible cable management arm mounts on either the right or left slide rails at the rear of the server and is used for cable management. Use *[Table](#page-48-1) 19* to order a cable management arm.

<span id="page-48-1"></span>**Table 19 Cable Management Arm**

| Product ID (PID) | <b>PID Description</b>                                                  |
|------------------|-------------------------------------------------------------------------|
| UCSC-CMAF-M4     | Reversible CMA for C220 M4 tool-less friction and ball bearing rail kit |

For more information about the tool-less rail kit and cable management arm, see the *Cisco UCS C220 M4 Installation and Service Guide* at this URL:

**[http://www.cisco.com/c/en/us/td/docs/unified\\_computing/ucs/c/hw/C220M4/install/C220M4.html](http://www.cisco.com/c/en/us/td/docs/unified_computing/ucs/c/hw/C220M4/install/C220M4.html)**

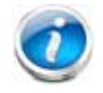

**NOTE:** If you plan to rackmount your UCS C220 M4 server, you must order one of the tool-less rail kits.

### **STEP 11 SELECT NIC MODE (OPTIONAL)**

By default, the C220 M4 server NIC mode is configured to be Shared LOM Extended. This NIC mode allows any LOM port or adapter card port to be used to access the Cisco Integrated Management Controller (CIMC). The Cisco VIC card must be installed in a slot with NCSI support.

To change the default NIC mode to Dedicated, select the UCSC-DLOM-01 PID shown in *[Table](#page-49-0) 20*. In Dedicated NIC mode, the CIMC can be accessed only through the dedicated management port. See *[Chassis Rear View, page 7](#page-6-0)* for the location of the management port.

To change the default NIC mode to Cisco Card Mode, select the UCSC-CCARD-01 PID shown in *[Table](#page-49-0) 20*. In this mode, you can assign an IP address to the CIMC using DHCP and from there you can fully automate your deployment.

For more details on all the NIC mode settings, see

**[http://www.cisco.com/c/en/us/td/docs/unified\\_computing/ucs/c/sw/gui/config/guide/2-0/b\\_](http://www.cisco.com/c/en/us/td/docs/unified_computing/ucs/c/sw/gui/config/guide/2-0/b_Cisco_UCS_C-series_GUI_Configuration_Guide_201.pdf) [Cisco\\_UCS\\_C-series\\_GUI\\_Configuration\\_Guide\\_201.pdf](http://www.cisco.com/c/en/us/td/docs/unified_computing/ucs/c/sw/gui/config/guide/2-0/b_Cisco_UCS_C-series_GUI_Configuration_Guide_201.pdf)**

### <span id="page-49-0"></span>**Table 20 Dedicated NIC Mode Ordering Information**

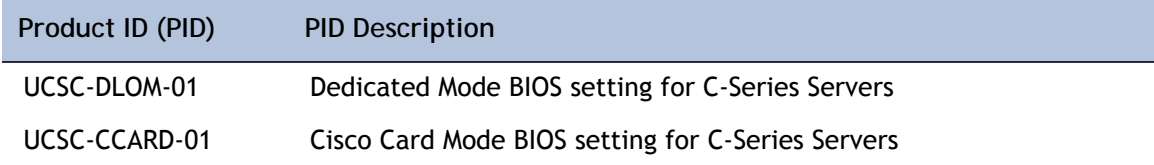

# **STEP 12 ORDER A TRUSTED PLATFORM MODULE (OPTIONAL)**

Trusted Platform Module (TPM) is a computer chip (microcontroller) that can securely store artifacts used to authenticate the platform (server). These artifacts can include passwords, certificates, or encryption keys. A TPM can also be used to store platform measurements that help ensure that the platform remains trustworthy. Authentication (ensuring that the platform can prove that it is what it claims to be) and attestation (a process helping to prove that a platform is trustworthy and has not been breached) are necessary steps to ensure safer computing in all environments.

The TPM ordering information is listed in *[Table](#page-50-0) 21* .

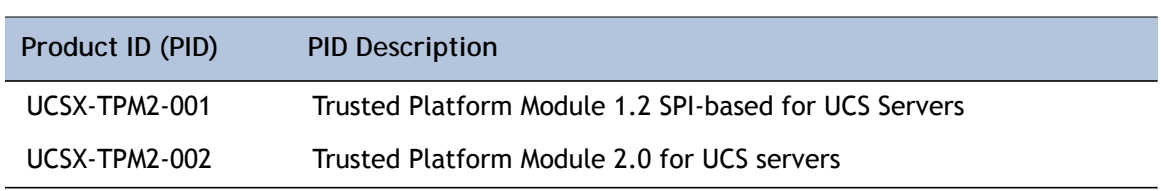

<span id="page-50-0"></span>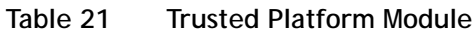

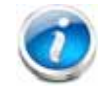

**NOTE:** The module used in this system conforms to TPM v1.2 and 2.0, as defined by the Trusted Computing Group (TCG). It is also SPI-based.

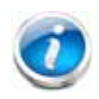

**NOTE:** TPM installation is supported after-factory. However, a TPM installs with a one-way screw and cannot be replaced, upgraded, or moved to another server. If a server with a TPM is returned, the replacement server must be ordered with a new TPM. If there is no existing TPM in the server, you can install TPM 2.0. You must first upgrade to UCS firmware that supports Intel E5-2600 v4 CPUs, which is Cisco UCS Manager Release 2.2(7) and later or Release 3.1(1) and later (because Cisco aligned support for TPM 2.0 with these CPUs).

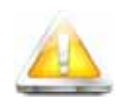

**CAUTION:** If the Cisco UCS server (with Intel E5-2600 v4 or v3 CPUs) is running UCS firmware that added support for Intel E5-2600 v4 CPUs, then it will work with TPM version 2.0. However, if you downgrade the firmware and BIOS to a version earlier than Release 2.2(7) or earlier than Release 3.1(1), then you are vulnerable to a potential security exposure. See the following support matrix for TPM versions.

.

| Intel CPU        | <b>TPM Version</b> | Minimum UCS Manager (UCSM) Version   |
|------------------|--------------------|--------------------------------------|
| Intel E5-2600 v3 | <b>TPM 1.2</b>     | Release $2.2(3)$                     |
|                  | <b>TPM 2.0</b>     | Release $2.2(7)$ or Release $3.1(1)$ |
| Intel E5-2600 v4 | <b>TPM 1.2</b>     | Release $2.2(7)$ or Release $3.1(1)$ |
|                  | <b>TPM 2.0</b>     | Release $2.2(7)$ or Release $3.1(1)$ |

**Table 22 TPM Support Matrix by Intel CPU Version**

# **STEP 13 ORDER CISCO FLEXIBLE FLASH SD CARD MODULE (OPTIONAL)**

You can order 64 GB SD cards or 32 GB SD cards. See *Figure [6 on page 66](#page-65-0)* for the location of the SD cards. There are two locations, SD1 and SD2.

**Table 23 64 GB Secure Digital (SD) Card (blank)**

| Product ID (PID) | <b>PID Description</b>        |
|------------------|-------------------------------|
| UCS-SD-64G-S     | 64 GB SD Card for UCS Servers |

**Table 24 32 GB Secure Digital (SD) Card (blank)**

| Product ID (PID) | <b>PID Description</b>        |
|------------------|-------------------------------|
| UCS-SD-32G-S     | 32 GB SD Card for UCS Servers |

#### **Caveats**

- Install either one or two 64 GB SD cards or one or two 32 GB SD cards
- Do not mix SD card sizes

### **STEP 14 ORDER OPTIONAL USB 3.0 DRIVE**

You can order one optional USB 3.0 drive. The USB drive ordering information is listed in *[Table](#page-53-0) 25* .

<span id="page-53-0"></span>**Table 25 USB 3.0 Drive**

| Product ID (PID)  | <b>PID Description</b>            |
|-------------------|-----------------------------------|
| UCS-USBFLSHB-16GB | UCS Servers 16 GB Flash USB Drive |

See *Figure [6 on page 66](#page-65-0)* for the location of the USB connector

# **STEP 15 SELECT OPERATING SYSTEM AND VALUE-ADDED SOFTWARE**

Several software programs are available. Select as desired from *[Table](#page-54-0) 1*.

| <b>PID Description</b>              | Product ID (PID)                                              |
|-------------------------------------|---------------------------------------------------------------|
| Cisco One                           |                                                               |
| C1F2PUCSK9                          | <b>Cisco ONE Foundation Perpetual UCS</b>                     |
| C1A1PUCSK9                          | Cisco ONE Enterprise Cloud Perpetual UCS                      |
| C1UCS-OPT-OUT                       | Cisco One Data Center Compute Opt Out Option                  |
| <b>Energy Management (JouleX)</b>   |                                                               |
| <b>CEM-DC-ENERGY</b>                | Cisco Energy Management (JouleX) DataCenter License 1 Device  |
| <b>UCS Director</b>                 |                                                               |
| <b>CUIC-PHY-SERV-BM-U</b>           | Cisco UCS Director Resource Lic - 1 Phy Sevr node bare metal  |
| <b>CUIC-PHY-SERV-U</b>              | Cisco UCS Director Resource Lic - One physical Server node    |
| <b>CUIC-TERM</b>                    | Acceptance of Cisco UCS Director License Terms                |
| <b>UCS Performance Manager</b>      |                                                               |
| <b>UCS-PM-IE</b>                    | <b>UCS Performance Manager</b>                                |
| UCS-PM-EE                           | <b>UCS Performance Manager Express</b>                        |
| EVAL-UCS-PM-IE                      | UCS Performance Manager - 90 days evaluation                  |
| EVAL-UCS-PM-EE                      | UCS Performance Manager Express - 90 days evaluation          |
| Nexus 1000V for Hyper-V and vSphere |                                                               |
| N1K-VSG-UCS-BUN                     | Nexus 1000V Adv Edition for vSphere Paper License Qty 1       |
| <b>IMC Supervisor</b>               |                                                               |
| CIMC-SUP-B10                        | IMC Supervisor- Branch Mgt SW for C & E-Series up to 1K Svrs  |
| CIMC-SUP-B02                        | IMC Supervisor- Branch Mgt SW for C & E-Series up to 250 Svrs |
| <b>UCS Multi-Domain Manager</b>     |                                                               |
| UCS-MDMGR-100S                      | UCS Multi-Domain Manager (Central) Per Server License (100+)  |
| UCS-MDMGR-50S                       | UCS Multi-Domain Manager (Central) Per Server License (50+)   |
| UCS-MDMGR-1S                        | UCS Multi-Domain Manager (Central) Per Server License         |
| UCS-MDMGR-10S                       | UCS Multi-Domain Manager (Central) Per Server License (10+)   |
| UCS-MDMGR-1DMN                      | UCS Multi-Domain Manager (Central) Per Domain License         |
| <b>VMware vCenter</b>               |                                                               |
| VMW-VCS-STD-1A                      | VMware vCenter 6 Server Standard, 1 yr support required       |
| VMW-VCS-STD-3A                      | VMware vCenter 6 Server Standard, 3 yr support required       |
| VMW-VCS-STD-5A                      | VMware vCenter 6 Server Standard, 5 yr support required       |
| VMW-VCS-FND-1A                      | VMware vCenter 6 Server Foundation (3 Host), 1 yr supp regd   |
| VMW-VCS-FND-3A                      | VMware vCenter 6 Server Foundation (3 Host), 3 yr supp regd   |
| VMW-VCS-FND-5A                      | VMware vCenter 6 Server Foundation (3 Host), 5 yr supp regd   |
| <b>Microsoft Windows Server</b>     |                                                               |
| MSWS-12R2-DC2S                      | Windows Server 2012 R2 Datacenter (2 CPU/Unlimited VMs)       |

<span id="page-54-0"></span>**Table 26 Software (for 2-CPU servers)** 

### **Table 26 Software (for 2-CPU servers)** *(continued)*

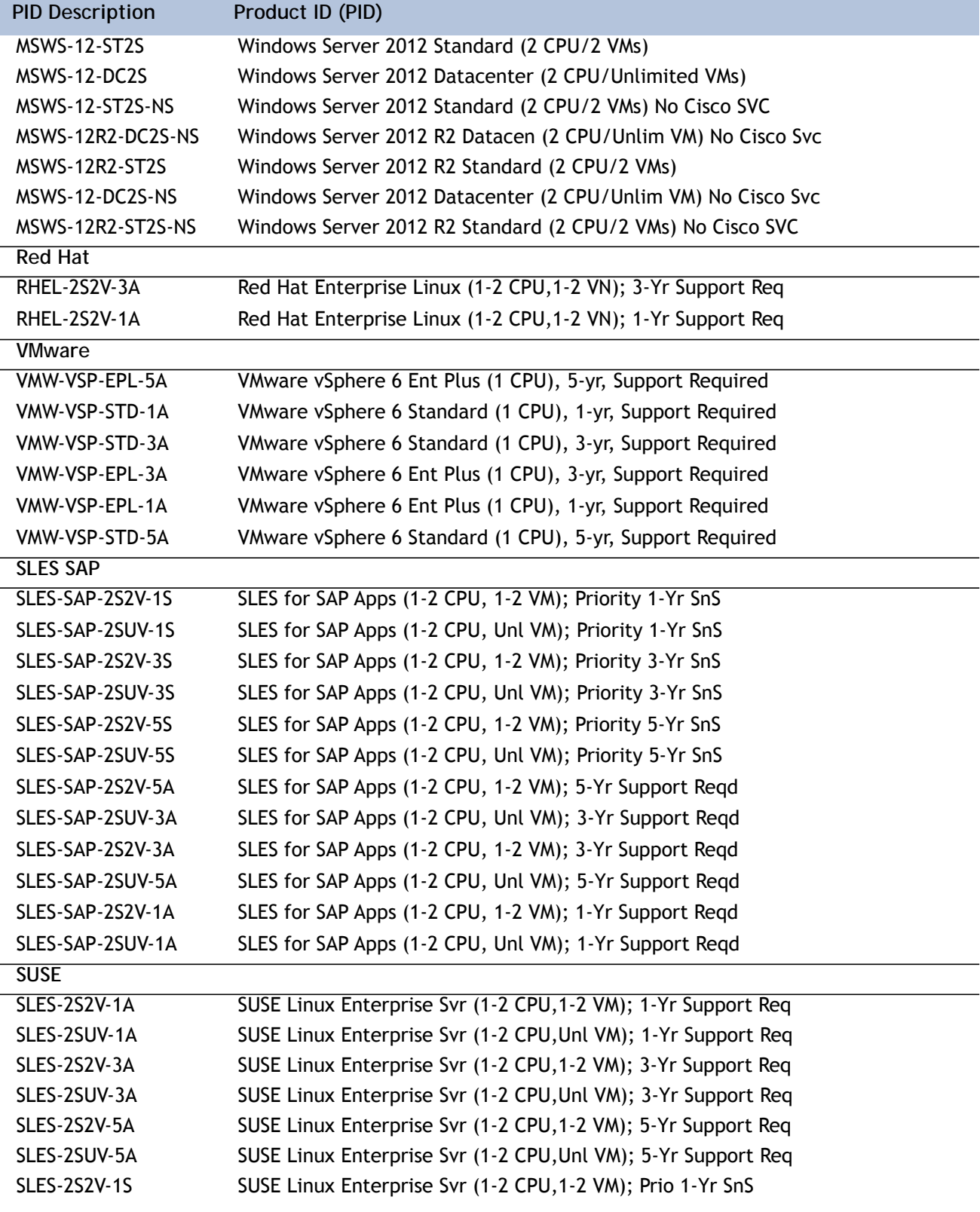

| <b>PID Description</b> | Product ID (PID)                                           |
|------------------------|------------------------------------------------------------|
| SLES-2SUV-1S           | SUSE Linux Enterprise Svr (1-2 CPU, Unl VM); Prio 1-Yr SnS |
| SLES-2S2V-3S           | SUSE Linux Enterprise Svr (1-2 CPU, 1-2 VM); Prio 3-Yr SnS |
| SLES-2SUV-3S           | SUSE Linux Enterprise Svr (1-2 CPU, Unl VM); Prio 3-Yr SnS |
| <b>SLES-2S2V-5S</b>    | SUSE Linux Enterprise Svr (1-2 CPU, 1-2 VM); Prio 5-Yr SnS |
| SLES-2SUV-5S           | SUSE Linux Enterprise Svr (1-2 CPU, Unl VM); Prio 5-Yr SnS |
| SLES-2S-HA-1S          | SUSE Linux High Availability Ext (1-2 CPU); 1yr SnS        |
| SLES-2S-HA-3S          | SUSE Linux High Availability Ext (1-2 CPU); 3yr SnS        |
| SLES-2S-HA-5S          | SUSE Linux High Availability Ext (1-2 CPU); 5yr SnS        |
| SLES-2S-GC-1S          | SUSE Linux GEO Clustering for HA (1-2 CPU); 1yr Sns        |
| SLES-2S-GC-3S          | SUSE Linux GEO Clustering for HA (1-2 CPU); 3yr SnS        |
| SLES-2S-GC-5S          | SUSE Linux GEO Clustering for HA (1-2 CPU); 5yr SnS        |
|                        |                                                            |

**Table 26 Software (for 2-CPU servers)** *(continued)*

## **STEP 16 SELECT OPERATING SYSTEM MEDIA KIT**

Select the optional operating system media listed in *[Table](#page-57-0) 27*.

<span id="page-57-0"></span>**Table 27 OS Media**

| Product ID (PID)  | <b>PID Description</b>                                        |
|-------------------|---------------------------------------------------------------|
| RHEL-6            | RHEL 6 Recovery Media Only (Multilingual)                     |
| <b>SLES-11</b>    | SLES 11 media only (multilingual)                             |
| MSWS-08R2-STHV-RM | Windows Svr 2008 R2 ST (1-4CPU, 5CAL), Media                  |
| MSWS-08R2-ENHV-RM | Windows Svr 2008 R2 EN (1-8CPU, 25CAL), Media                 |
| MSWS-08R2-DCHV-RM | Windows Svr 2008 R2 DC (1-8CPU, 25CAL), Media                 |
| MSWS-12-ST2S-RM   | Windows Server 2012 Standard (2 CPU/2 VMs) Recovery Media     |
| MSWS-12-DC2S-RM   | Windows Server 2012 Datacenter(2 CPU/Unlimited VM) Rec Media  |
| MSWS-12R2-ST2S-RM | Windows Server 2012 R2 Standard (2 CPU/2 VMs) Recovery Media  |
| MSWS-12R2-DC2S-RM | Windows Server 2012 R2 Datacen (2 CPU/Unlimited VM) Rec Media |

### **STEP 17 SELECT SERVICE and SUPPORT LEVEL**

A variety of service options are available, as described in this section.

#### **Unified Computing Warranty, No Contract**

If you have noncritical implementations and choose to have no service contract, the following coverage is supplied:

- Three-year parts coverage.
- Next business day (NBD) onsite parts replacement eight hours a day, five days a week.
- 90-day software warranty on media.
- Ongoing downloads of BIOS, drivers, and firmware updates.
- UCSM updates for systems with Unified Computing System Manager. These updates include minor enhancements and bug fixes that are designed to maintain the compliance of UCSM with published specifications, release notes, and industry standards.

#### **SMARTnet for UCS**

For support of the entire Unified Computing System, Cisco offers the Cisco SMARTnet for UCS Service. This service provides expert software and hardware support to help sustain performance and high availability of the unified computing environment. Access to Cisco Technical Assistance Center (TAC) is provided around the clock, from anywhere in the world.

For UCS blade servers, there is Smart Call Home, which provides proactive, embedded diagnostics and real-time alerts. For systems that include Unified Computing System Manager, the support service includes downloads of UCSM upgrades. The Cisco SMARTnet for UCS Service includes flexible hardware replacement options, including replacement in as little as two hours. There is also access to Cisco's extensive online technical resources to help maintain optimal efficiency and uptime of the unified computing environment. You can choose a desired service listed in *[Table](#page-58-0) 28*.

| Product ID (PID)  | On Site?       | Description                      |
|-------------------|----------------|----------------------------------|
| CON-PREM-C220M4SF | Yes            | ONSITE 24X7X2 UCS C220 M4 SFF    |
| CON-OSP-C220M4SF  | Yes            | ONSITE 24X7X4 UCS C220 M4 SFF    |
| CON-OSE-C220M4SF  | Yes.           | ONSITE 8X5X4 UCS C220 M4 SFF     |
| CON-OS-C220M4SF   | Yes            | ONSITE 8X5XNBD LICS C220 M4 SFF  |
| CON-S2P-C220M4SF  | N <sub>o</sub> | SMARTNET 24X7X2 UCS C220 M4 SFF  |
| CON-SNTP-C220M4SF | No.            | SMARTNET 24X7X4 UCS C220 M4 SFF  |
| CON-SNTE-C220M4SF | No.            | SMARTNET 8X5X4 UCS C220 M4 SFF   |
| CON-SNT-C220M4SF  | No             | SMARTNET 8X5XNBD UCS C220 M4 SFF |

<span id="page-58-0"></span>**Table 28 Cisco SMARTnet for UCS Service** 

#### **SMARTnet for UCS Hardware Only Service**

For faster parts replacement than is provided with the standard Cisco Unified Computing System warranty, Cisco offers the Cisco SMARTnet for UCS Hardware Only Service. You can choose from two levels of advanced onsite parts replacement coverage in as little as four hours. SMARTnet for UCS Hardware Only Service provides remote access any time to Cisco support professionals who can determine if a return materials authorization (RMA) is required. You can choose a service listed in *[Table](#page-59-0) 29*.

<span id="page-59-0"></span>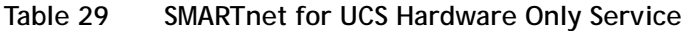

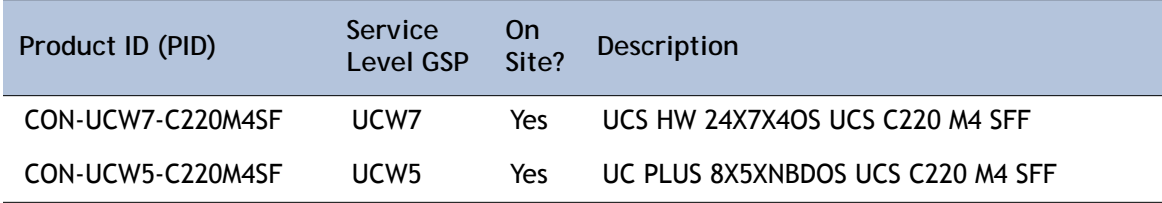

#### **Unified Computing Partner Support Service**

Cisco Partner Support Service (PSS) is a Cisco Collaborative Services service offering that is designed for partners to deliver their own branded support and managed services to enterprise customers. Cisco PSS provides partners with access to Cisco's support infrastructure and assets to help them:

- Expand their service portfolios to support the most complex network environments
- Lower delivery costs
- Deliver services that increase customer loyalty

Partner Unified Computing Support Options enable eligible Cisco partners to develop and consistently deliver high-value technical support that capitalizes on Cisco intellectual assets. This helps partners to realize higher margins and expand their practice.

PSS is available to all Cisco PSS partners, but requires additional specializations and requirements. For additional information, see the following URL:

#### **<www.cisco.com/go/partnerucssupport>**

The two Partner Unified Computing Support Options include:

- Partner Support Service for UCS
- Partner Support Service for UCS Hardware Only

Partner Support Service for UCS provides hardware and software support, including triage support for third party software, backed by Cisco technical resources and level three support.

#### See *[Table](#page-60-0) 30*.

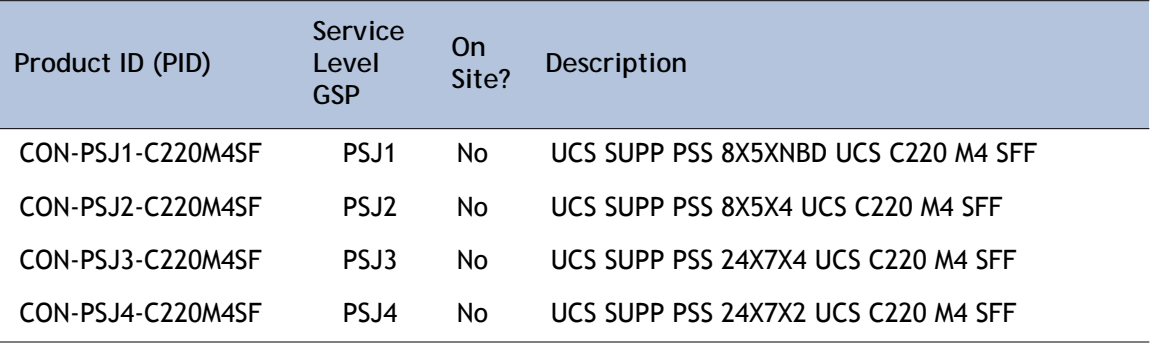

### <span id="page-60-0"></span>**Table 30 Partner Support Service for UCS**

Partner Support Service for UCS Hardware Only provides customers with replacement parts in as little as two hours. See *[Table](#page-60-1) 31*.

<span id="page-60-1"></span>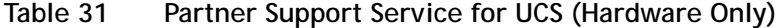

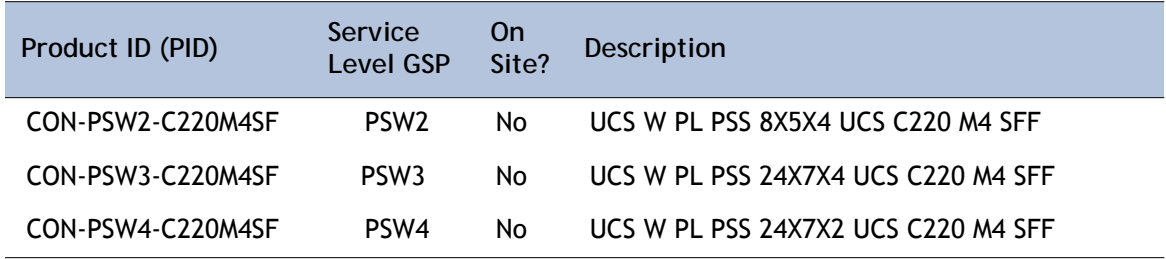

#### **Unified Computing Combined Support Service**

Combined Services makes it easier to purchase and manage required services under one contract. SMARTnet services for UCS help increase the availability of your vital data center infrastructure and realize the most value from your unified computing investment. The more benefits you realize from the Cisco Unified Computing System (Cisco UCS), the more important the technology becomes to your business. These services allow you to:

- Optimize the uptime, performance, and efficiency of your UCS
- Protect your vital business applications by rapidly identifying and addressing issues
- Strengthen in-house expertise through knowledge transfer and mentoring
- Improve operational efficiency by allowing UCS experts to augment your internal staff resources
- Enhance business agility by diagnosing potential issues before they affect your operations

You can choose a service listed in *[Table](#page-61-0) 32*.

| Product ID (PID)   | Service<br>Level GSP | On.<br>Site? | Description                           |
|--------------------|----------------------|--------------|---------------------------------------|
| CON-NCF2-C220M4SF  | NCF2                 | No.          | CMB SPT SVC 24X7X2 UCS C220 M4 SFF    |
| CON-NCF2P-C220M4SF | NCF2P                | Yes          | CMB SPT SVC 24X7X2OS UCS C220 M4 SFF  |
| CON-NCF4P-C220M4SF | NCF4P                | Yes          | CMB SPT SVC 24X7X4OS UCS C220 M4 SFF  |
| CON-NCF4S-C220M4SF | NCF4S                | Yes          | CMB SPT SVC 8X5X4OS UCS C220 M4 SFF   |
| CON-NCFCS-C220M4SF | <b>NCFCS</b>         | Yes          | CMB SPT SVC 8X5XNBDOS UCS C220 M4 SFF |
| CON-NCFF-C220M4SF  | <b>NCFF</b>          | No.          | CMB SPT SVC 8X5X4 UCS C220 M4 SFF     |
| CON-NCFP-C220M4SF  | <b>NCFP</b>          | No.          | CMB SPT SVC 24X7X4 UCS C220 M4 SFF    |
| CON-NCFT-C220M4SF  | <b>NCFT</b>          | No           | CMB SPT SVC 8X5XNBD UCS C220 M4 SFF   |

<span id="page-61-0"></span>**Table 32 UCS Computing Combined Support Service**

**Unified Computing Drive Retention Service**

With the Cisco Unified Computing Drive Retention (UCDR) Service, you can obtain a new disk drive in exchange for a faulty drive without returning the faulty drive. In exchange for a Cisco replacement drive, you provide a signed Certificate of Destruction (CoD) confirming that the drive has been removed from the system listed, is no longer in service, and has been destroyed.

Sophisticated data recovery techniques have made classified, proprietary, and confidential information vulnerable, even on malfunctioning disk drives. The UCDR service enables you to retain your drives and ensures that the sensitive data on those drives is not compromised, which reduces the risk of any potential liabilities. This service also enables you to comply with regulatory, local, and federal requirements.

If your company has a need to control confidential, classified, sensitive, or proprietary data, you might want to consider one of the Drive Retention Services listed in *[Table](#page-61-1) 33*.

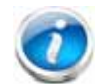

**NOTE:** Cisco does not offer a certified drive destruction service as part of this service.

#### <span id="page-61-1"></span>**Table 33 Drive Retention Service Options**

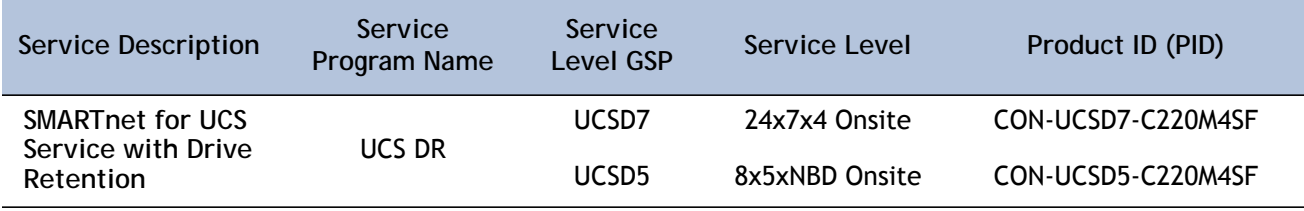

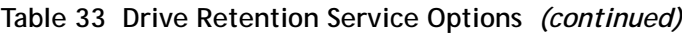

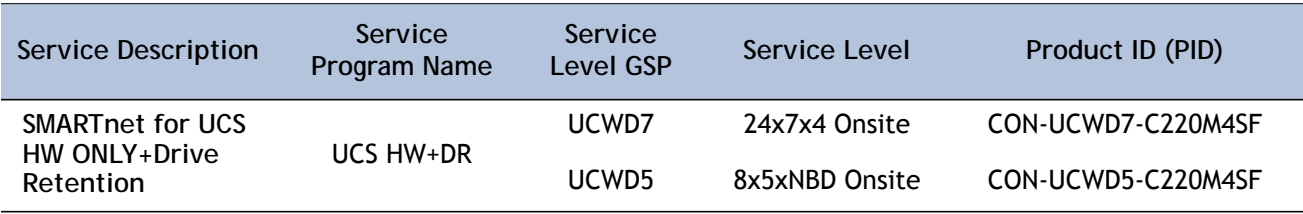

For more service and support information, see the following URL:

**[http://www.cisco.com/en/US/services/ps2961/ps10312/Unified\\_Computing\\_Services\\_Overview.pdf](http://www.cisco.com/en/US/services/ps2961/ps10312/Unified_Computing_Services_Overview.pdf)**

For a complete listing of available services for Cisco Unified Computing System, see this URL:

**[http://www.cisco.com/en/US/products/ps10312/serv\\_group\\_home.html](http://www.cisco.com/en/US/products/ps10312/serv_group_home.html)**

# **OPTIONAL STEP - ORDER RACK(s)**

The optional R42610 rack is available from Cisco for the C-Series servers, including the C220 M4 SFF server. This rack is a standard 19-inch rack and can be ordered with a variety of options, as listed in *[Table](#page-63-0) 34*. Racks are shipped separately from the C220 M4 SFF server.

<span id="page-63-0"></span>**Table 34 Racks and Rack Options**

| Product ID (PID)      | <b>PID Description</b>                        |
|-----------------------|-----------------------------------------------|
| RACK-UCS <sup>1</sup> | Cisco R42610 expansion rack, no side panels   |
| RACK-UCS21            | Cisco R42610 standard rack, w/side panels     |
| RACK-BLANK-001        | Filler panels (qty 12), 1U, plastic, toolless |
| RACK-CBLMGT-001       | Cable mgt D rings (qty 10), metal             |
| RACK-CBLMGT-011       | Cable mgt straps (qty 10), Velcro             |
| RACK-FASTEN-001       | Mounting screws (qty 100), M6                 |
| RACK-FASTEN-002       | Cage nuts (qty 50), M6                        |
| RACK-JOIN-001         | Rack joining kit                              |
|                       |                                               |

**Notes . . .**

1. Use these same base PIDs to order spare racks (available only as next-day replacements).

For more information about the R42610 rack, see *[RACKS, page 83](#page-82-0)*.

# **OPTIONAL STEP - ORDER PDU**

An optional power distribution unit (PDU) is available from Cisco for the C-Series rack servers, including theC220 M4 server. This PDU is available in a zero rack unit (RU) style (see *[Table](#page-63-0) 34*).

**Table 35 PDU Options**

| Product ID (PID) | <b>PID Description</b> |
|------------------|------------------------|
| RP208-30-2P-U-2  | Zero RU PDU            |

For more information about the PDU, see *[PDUs, page 85](#page-84-0)*.

# **SUPPLEMENTAL MATERIAL**

### **CHASSIS**

An internal view of the C220 M4 chassis with the top cover removed is shown in *[Figure](#page-65-0) 6*.

<span id="page-65-0"></span>**Figure 6 C220 M4 SFF With Top Cover Off**

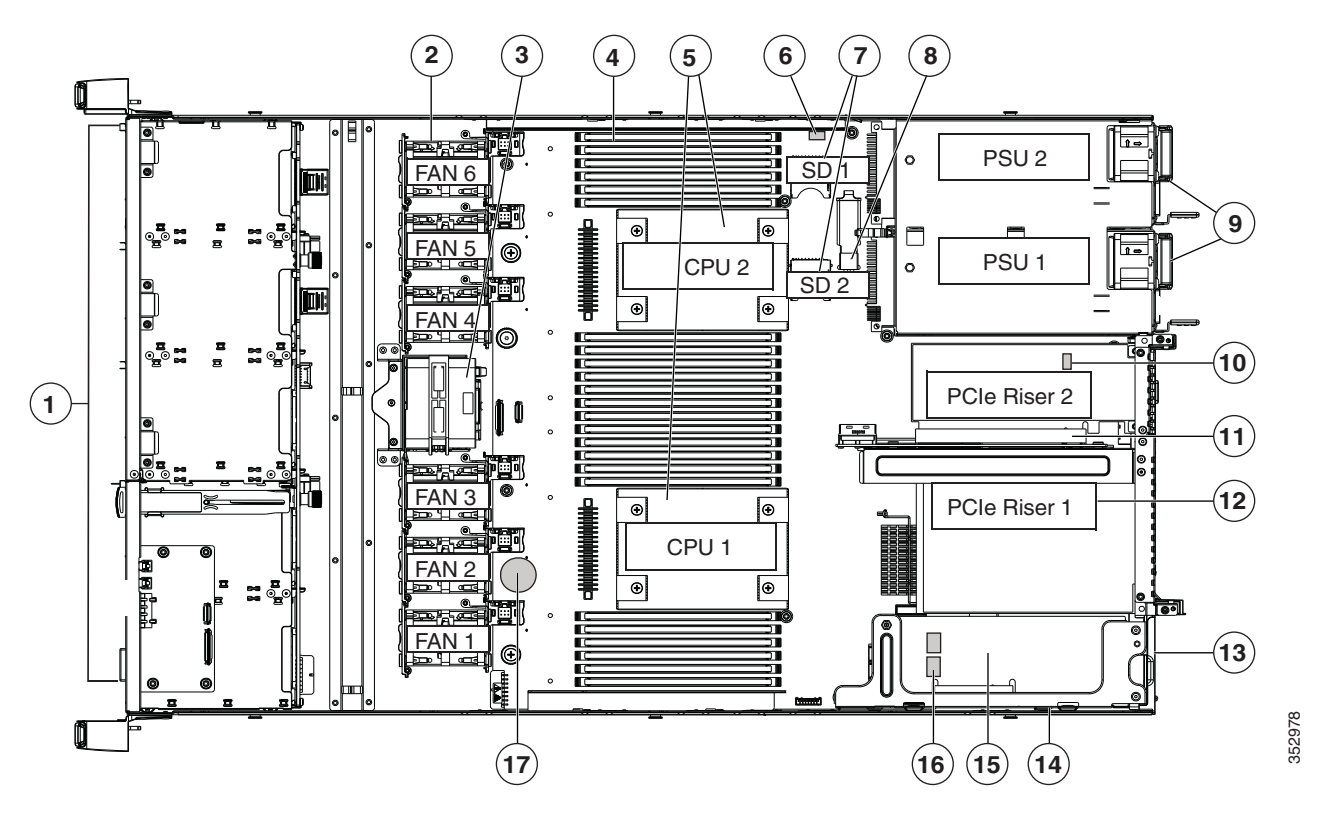

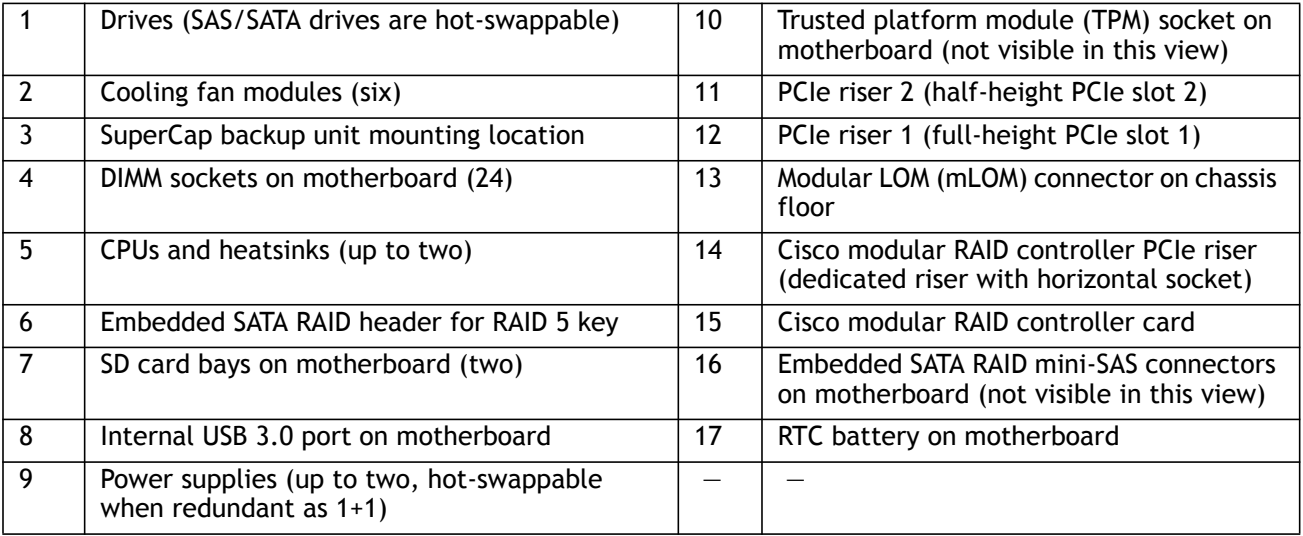

## **Block Diagram**

A simplified block diagram of the C220 M4 server is shown in *[Figure](#page-66-0) 7*.

<span id="page-66-0"></span>**Figure 7 C220 M4 SFF Block Diagram (simplified)**

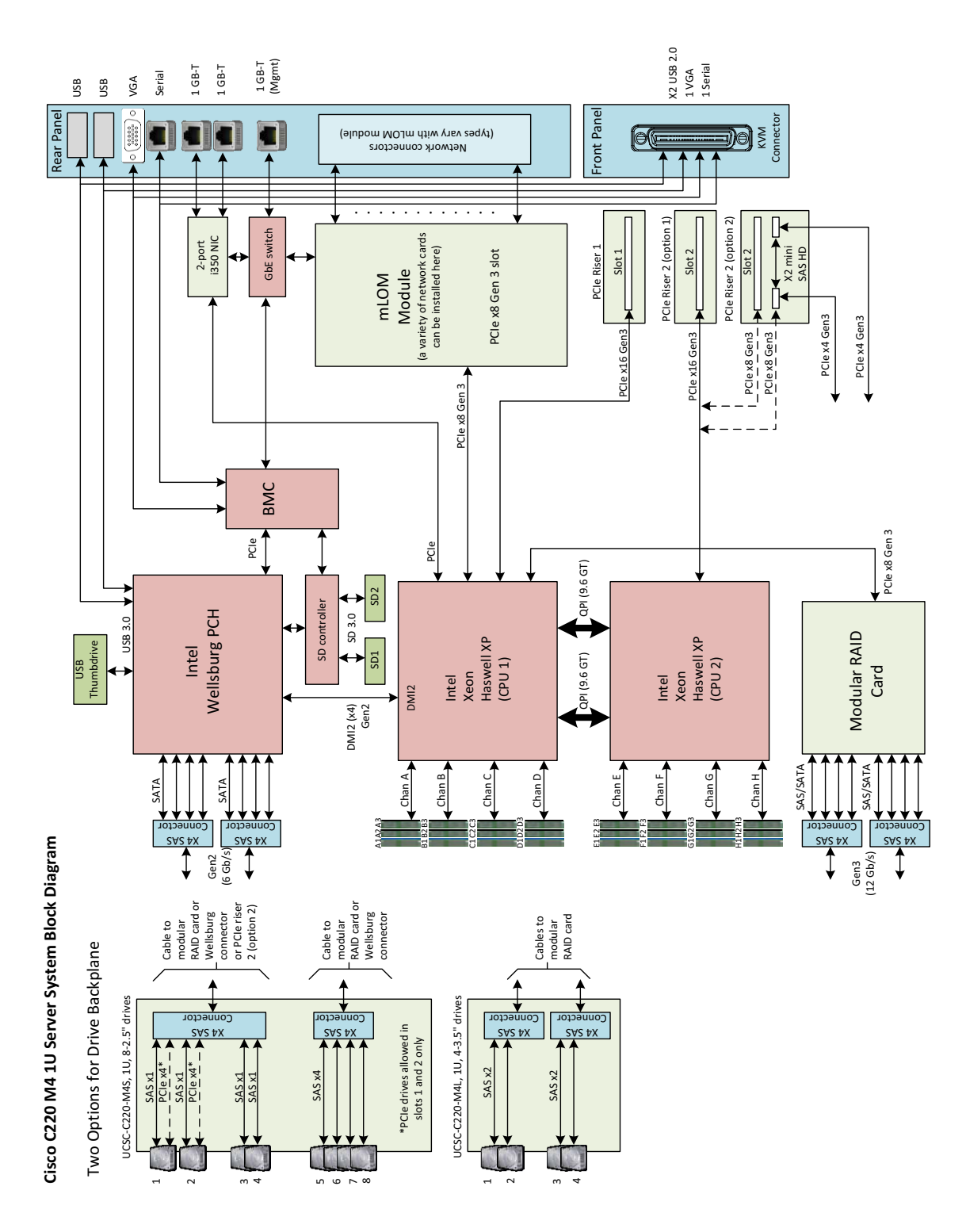

**Cisco UCS C220 M4 High-Density Rack Server (Small Form Factor Disk Drive Model)**

### **CPUs and DIMMs**

### **Physical Layout**

Each CPU has four DIMM channels:

- CPU1 has channels A, B, C, and D
- CPU2 has channels E, F, G, and H

Each DIMM channel has three slots: slot 1, slot 2, and slot 3. The blue-colored DIMM slots are for slot 1, the black-colored slots for slot 2, and the white slots for slot 3.

As an example, DIMM slots A1, B1, C1, and D1 belong to slot 1, while A2, B2, C2, and D2 belong to slot 2.

*[Figure](#page-67-0) 8* shows how slots and channels are physically laid out on the motherboard. The DIMM slots on the right half of the motherboard (channels A, B, C, and D) are associated with CPU 1, while the DIMM slots on the left half of the motherboard (channels E, F, G, and H) are associated with CPU 2. The slot 1 (blue) DIMM slots are always located farther away from a CPU than the corresponding slot 2 (black) and slot 3 (white) slots. Slot 1 slots (blue) are populated before slot 2 slots (black) and slot 3 (white) slots.

<span id="page-67-0"></span>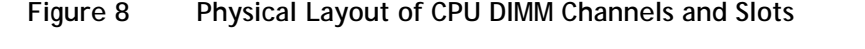

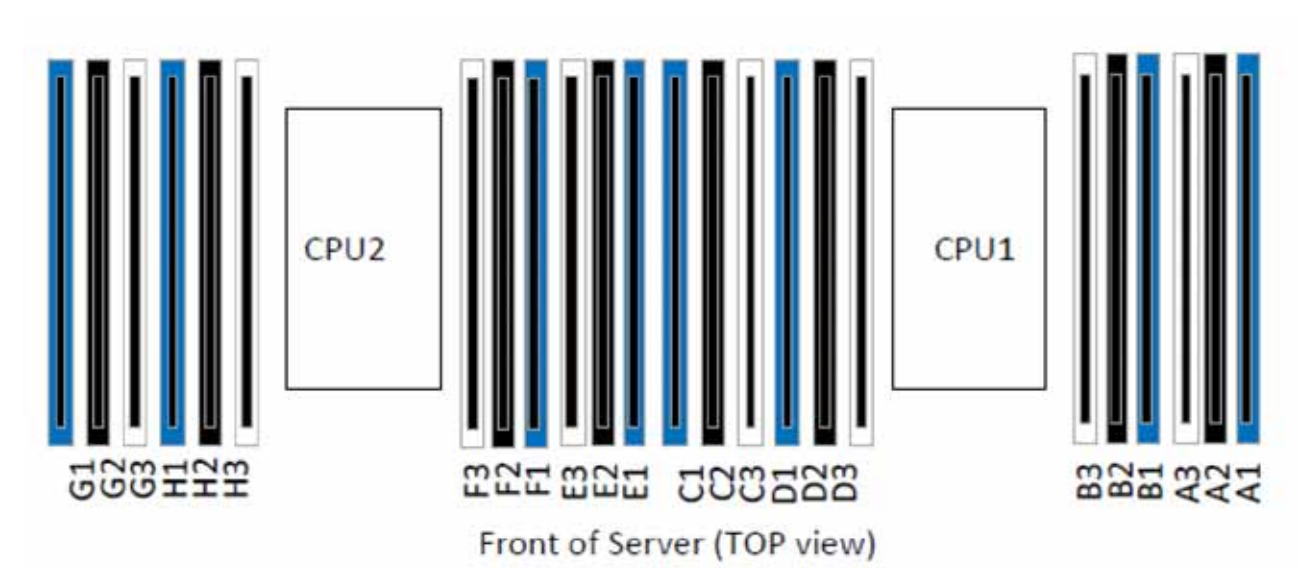

### **Memory Population Rules**

When considering the memory configuration of your server, you should consider the following items:

- Each channel has three DIMM slots (for example, channel  $A =$  slots A1, A2, and A3).
	- A channel can operate with one, two, or three DIMMs installed.
	- If a channel has only one DIMM, populate slot 1 first (the blue slot).
- When both CPUs are installed, populate the DIMM slots of each CPU identically.
	- Fill blue slots in the channels first: A1, E1, B1, F1, C1, G1, D1, H1
	- Fill black slots in the channels second: A2, E2, B2, F2, C2, G2, D2, H2
	- Fill white slots in the channels third: A3, E3, B3, F3, C3, G3, D3, H3
- Any DIMM installed in a DIMM socket for which the CPU is absent is not recognized.
- Observe the DIMM mixing rules shown in *[Table](#page-68-0) 36*

#### <span id="page-68-0"></span>**Table 36 DIMM Rules for C220 M4 Servers**

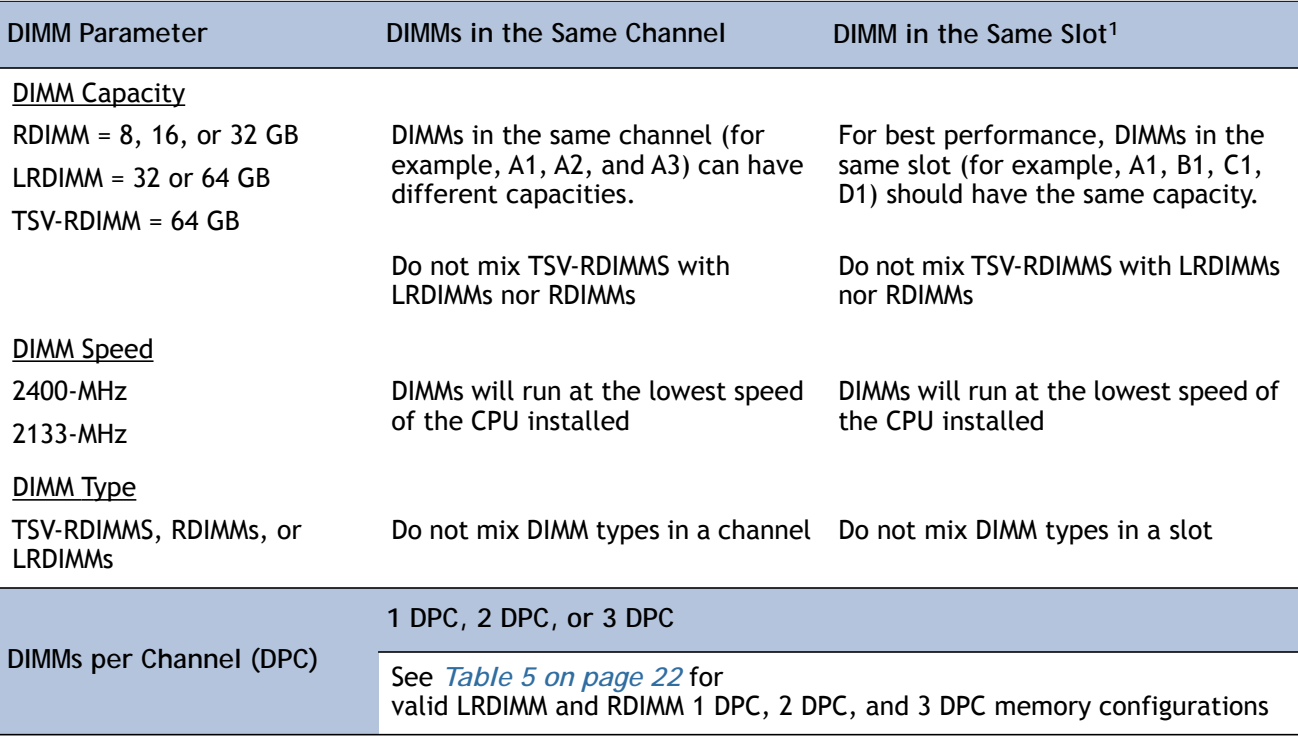

**Notes . . .**

1. Although you can have different DIMM capacities in the same slot, this will result in less than optimal performance. For optimal performance, all DIMMs in the same slot should be identical.

### **DIMM Population Order**

<span id="page-69-0"></span>Populate the DIMMs for a CPU according to *[Table](#page-69-0) 37*.

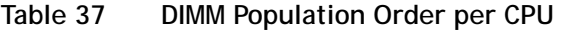

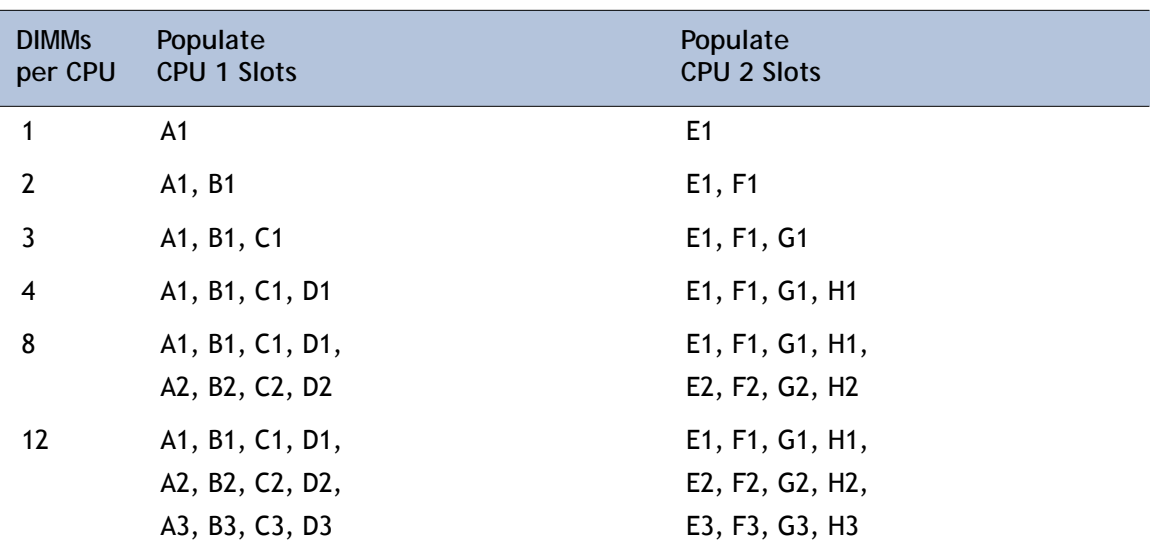

### **Recommended Memory Configuration**

This section explains the recommended DIMM population order rules for the C220 M4 server.

- All DIMMs must be DDR4 DIMMs.
- Do not mix:
	- DIMMs with different clock rates in a channel
	- RDIMMs and LRDIMMs
- There are blue, black, and white DIMM slots. Populate blue slots first.
- When DIMMs ranks are mixed in the same channel, always populate the highest rank DIMM in the blue DIMM slot and lower rank DIMM(s) in the black and white DIMM slots.

Many memory configurations are possible. For best results, follow *[Table](#page-70-0) 38* when populating 2133-MHz DIMMs for Intel Xeon E5-2600 v3 CPUs and *[Table](#page-71-0) 39* when populating 2400-MHz DIMMs for Intel Xeon E5-2600 v4 CPUs.

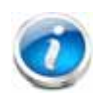

**NOTE:** These tables list only some recommended and suggested configurations. There are numerous other possible configurations supported by Cisco. Cisco supports all mixing and population configurations of the Cisco DIMMs as long as the mixing does not violate the few fundamental rules noted in this document.

### <span id="page-70-0"></span>**Table 38 Recommended Memory Configurations for Intel Xeon E5-2600 v3 CPUs (with 2133-MHz DIMMs)1**

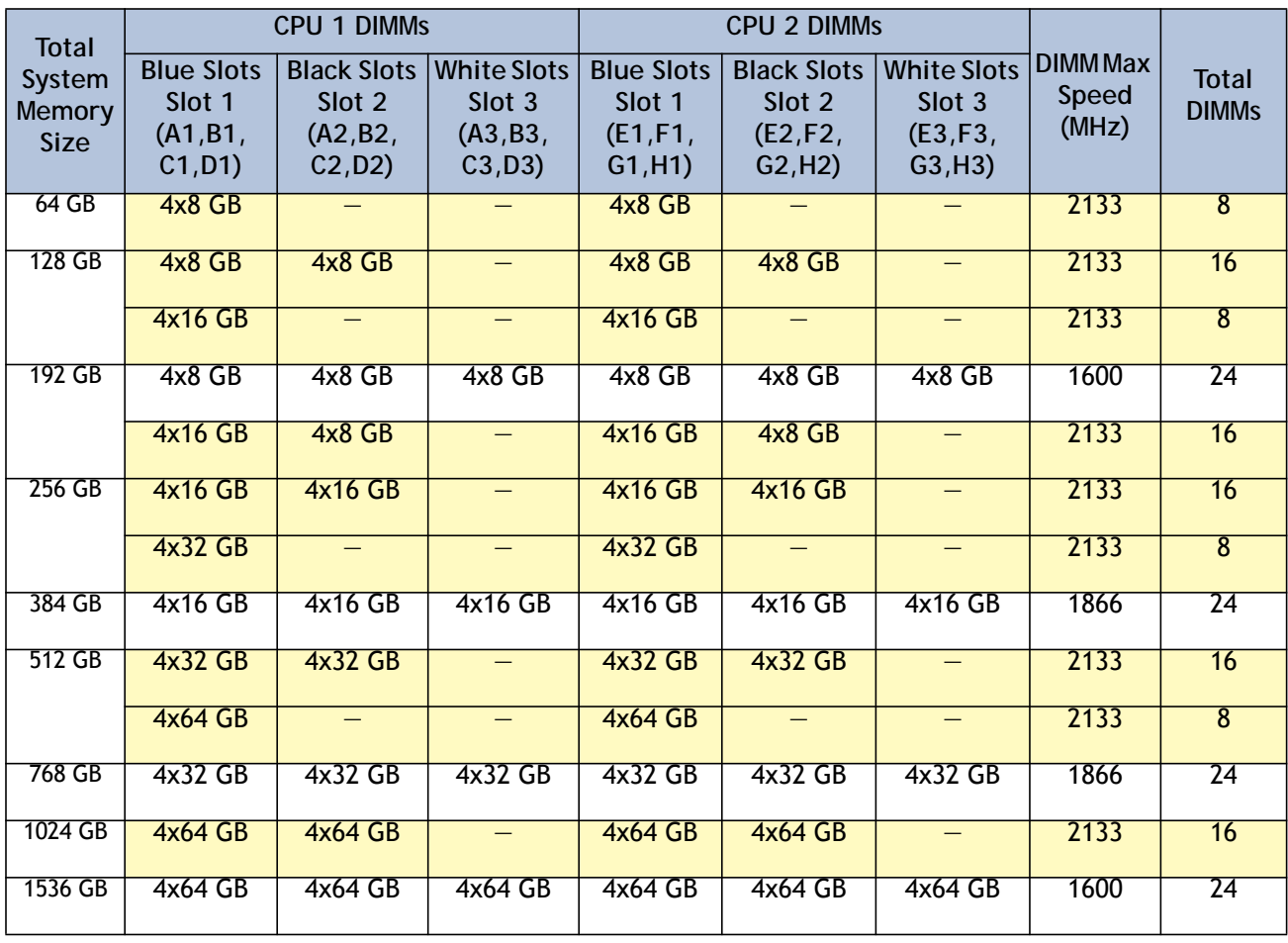

**Notes . . .**

1. Rows marked in yellow indicate best performance.

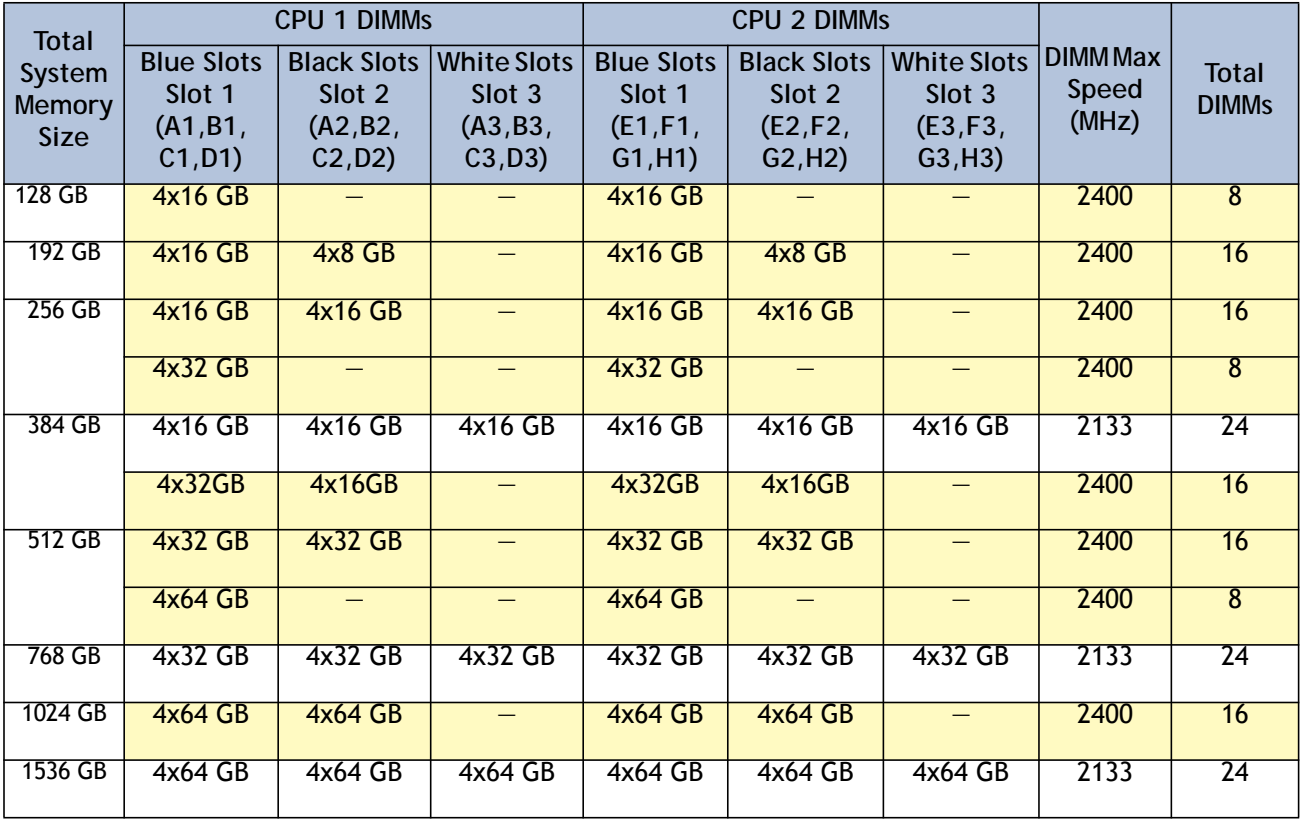

<span id="page-71-0"></span>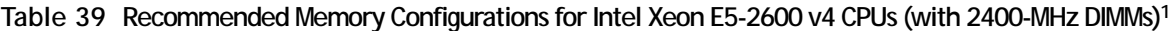

**Notes . . .**

1. Rows marked in yellow indicate best performance.
## **Additional DIMM Populations**

The list in *[Table](#page-72-0) 40* is not a complete list of all supported DIMM populations, but highlights common configuration options.

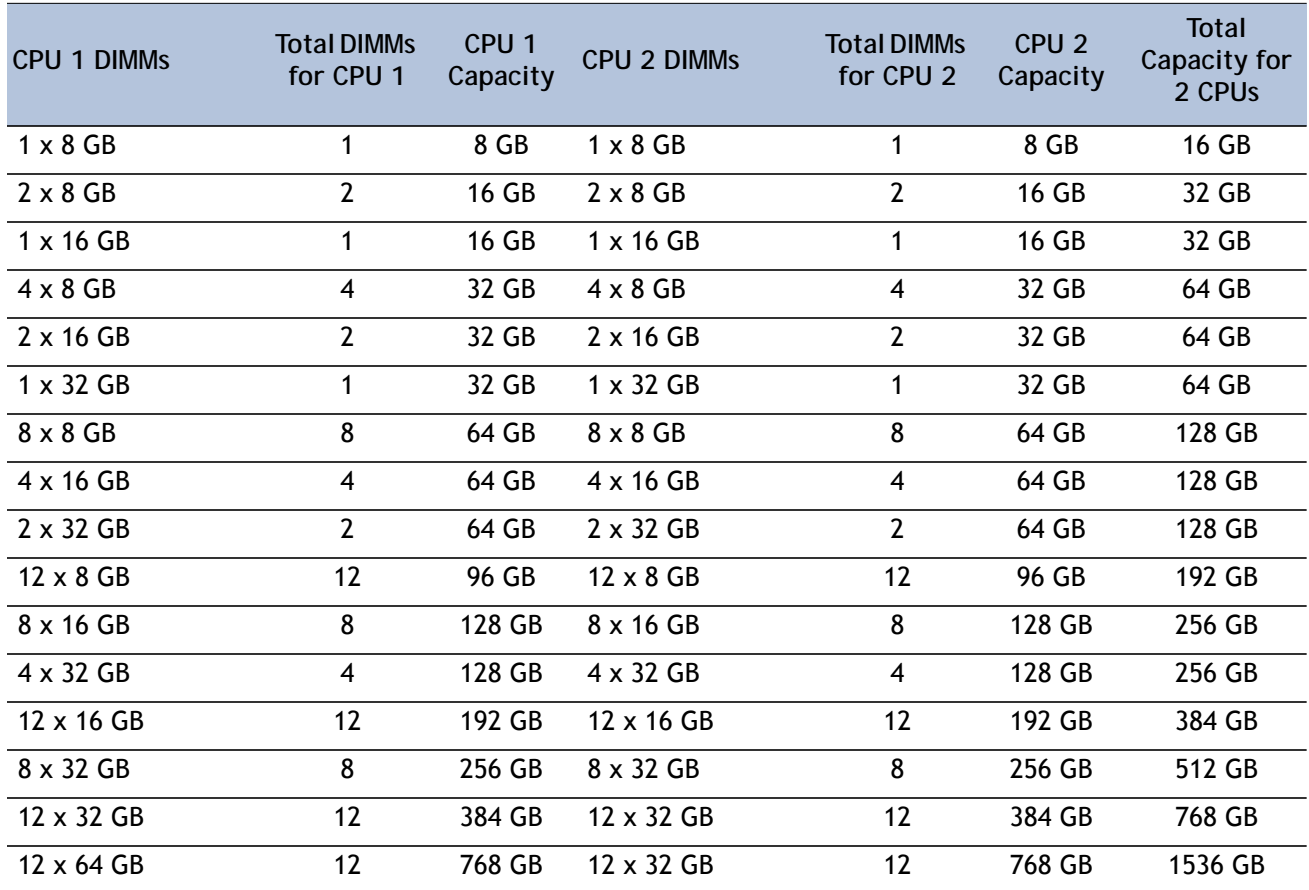

### <span id="page-72-0"></span>**Table 40 Supported DIMM Configurations**

## **RAID Details**

The available RAID configurations are shown in this section.

By default, the server comes with embedded software RAID

To upgrade from the default, select one of these:

- The embedded software RAID 5 key upgrade option from *Table [7 on page 27](#page-26-0)*, or
- One Cisco 12G SAS Modular RAID controller upgrade or Cisco 12 Gbps Modular SAS HBA from *Table [8 on page 27](#page-26-1)*, or
- One or two Cisco 9300-8E 12G SAS HBA controllers from *Table [8 on page 27](#page-26-1)*, or
- One Cisco 12G SAS Modular RAID controller or Cisco 12 Gbps Modular SAS HBA from *[Table](#page-26-1) 8 [on page 27](#page-26-1)* and one or two Cisco 9300-8E 12G SAS HBAs from *Table [8 on page 27](#page-26-1)*

Select an appropriate optional RAID configuration listed in *Table [8 on page 27](#page-26-1)*

# **RAID Option ROM (OPROM) Settings**

The server contains an Option ROM (OPROM) for the PCIe slots. The server has a finite amount of option ROM with which it can boot up devices. Go into the BIOS and disable the OPROM on the PCIe slots not used for booting so that resources are available for the slots that are used for booting. An example OPROM BIOS screen is shown in *[Figure](#page-74-0) 9*.

#### <span id="page-74-0"></span>**Figure 9 Example BIOS Screen for OPROM**

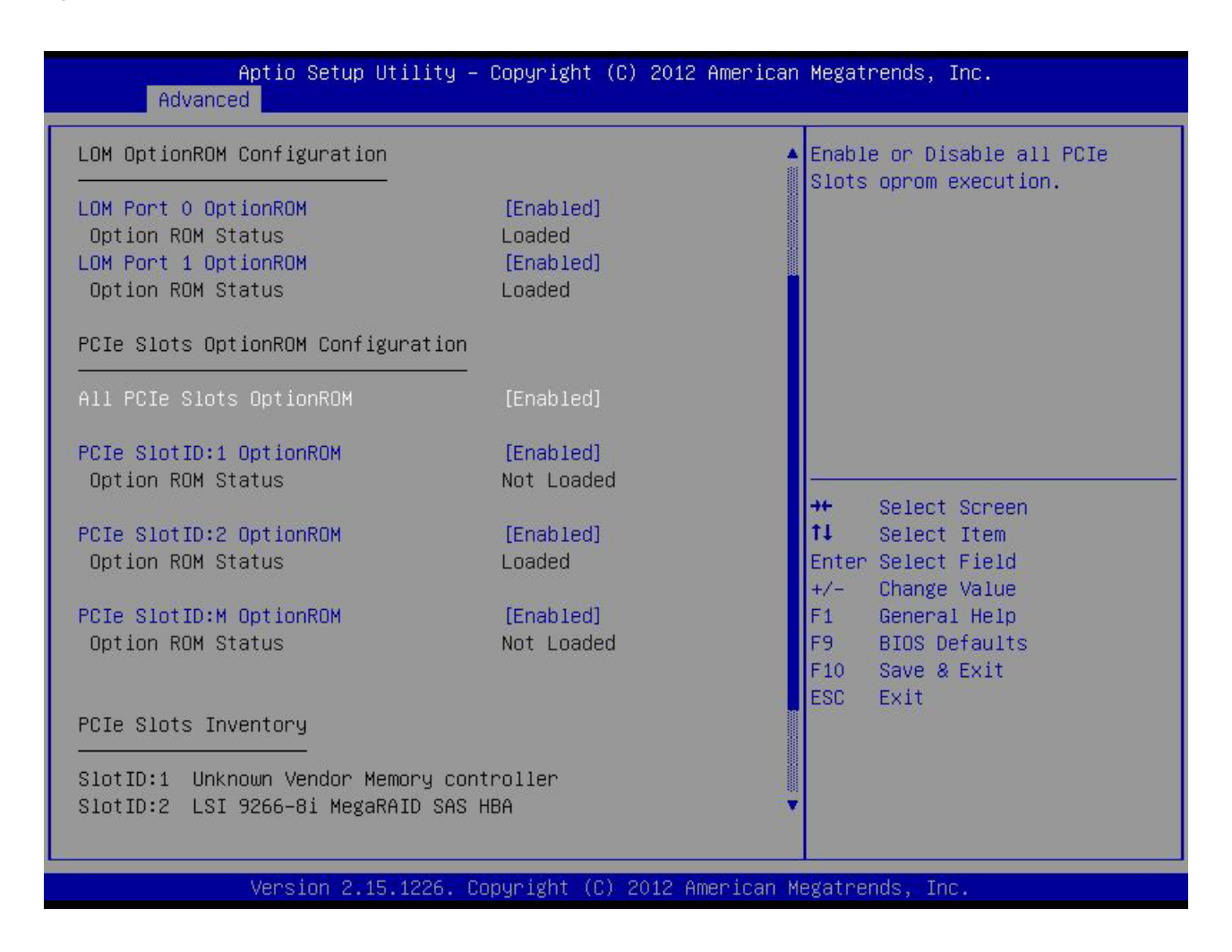

## **Embedded SATA RAID: Two SATA Controllers**

The embedded SATA RAID controller hub is split into two controllers, SATA and sSATA (secondary SATA). These two controllers are seen as separate RAID controllers in the Cisco IMC interface and are configurable separately.

- The first SATA controller controls drives 1-4; the secondary sSATA controller controls drives 5-8.
- When configuring RAID groups, you cannot create a group that spans more than four drives.
	- The first SATA controller can control a RAID group of up to four drives, consisting only of drives 1–4.
	- The secondary sSATA controller can control a RAID group of up to four drives, consisting only of drives 5–8. See *[Figure](#page-75-0) 10*.
- <span id="page-75-0"></span>**Figure 10 Embedded RAID Controller RAID Groups**

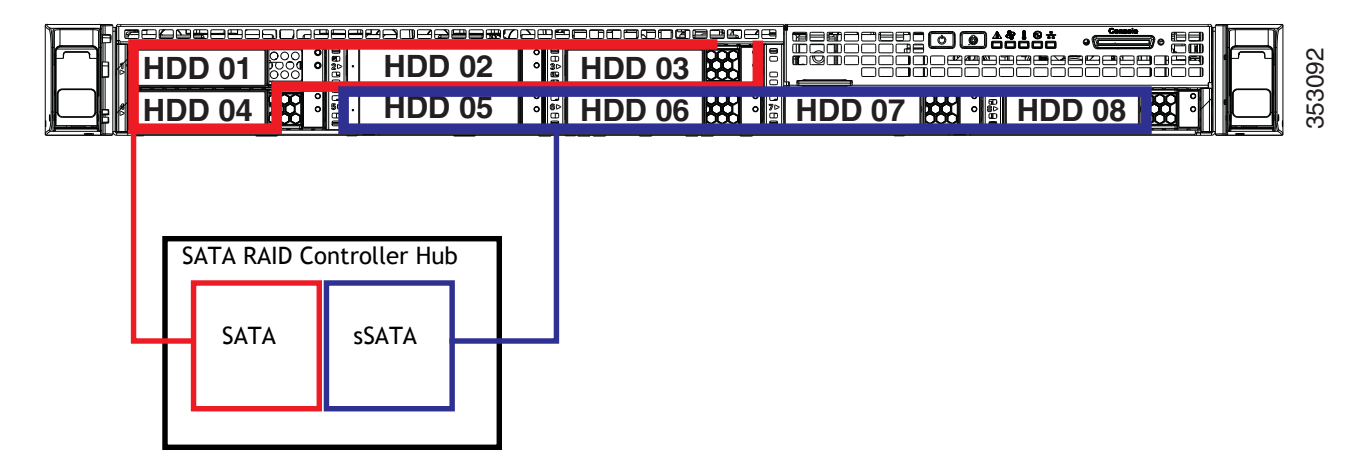

■ Each controller is listed separately in the BIOS. You can select the boot order of the controllers in the BIOS (use the Boot Options tab in the BIOS Setup Utility).

Note the following considerations:

- The default setting for this embedded controller hub is SATA RAID 0, 1, and 10 support for up to eight SATA drives (in two groups of four drives).
- You can upgrade this to support to SATA RAID 0, 1, 10, and 5 support for up to eight SATA drives (in two groups of four drives) by installing a RAID 5 key module on the motherboard.
- When you order the server with this embedded controller, the controller is enabled in the BIOS.
- You cannot downgrade from using a HW RAID controller card to using the SW RAID embedded controller.

**To Create a RAID Group**

**(1) While the server is booting, wait for the prompt and press function key F2 as shown in**  *[Figure 11](#page-76-0)***.**

<span id="page-76-0"></span>**Figure 11 Function Key F2 Prompt**

ahah **CISCO** Press <F2> Setup, <F6> Boot Menu, <F7> Diagnostics, <F8>Cisco IMC Configuration, <F12> Network Boot Bios Version : C240M4.2.0.3.0.080720142205 Platform ID : C240M4 Cisco IMC IPv4 Address : 172.29.226.92 Cisco IMC MAC Address : F4:0F:1B:1E:6A:CO Processor(s) Intel(R) Xeon(R) CPU E5-2640 v3 @ 2.60GHz Total Memory = 128 GB Effective Memory = 128 GB Memory Operating Speed 1866 Mhz

In a few seconds, you will see the screen that allows you to set up a RAID group for the primary SATA controller (see *[Figure](#page-76-1) 12*).

<span id="page-76-1"></span>**Figure 12 Screen to Configure Primary SATA RAID Group**

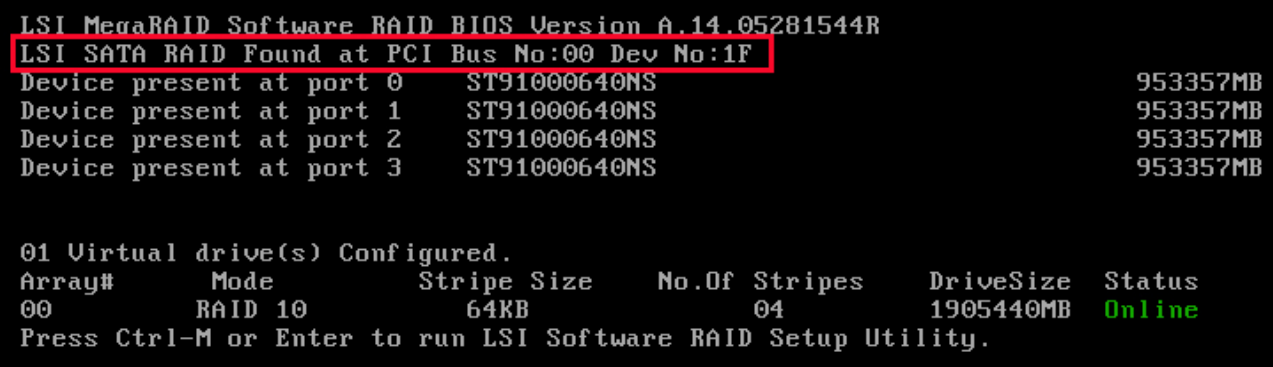

**(2) Press Ctrl+M to start the RAID group creation process for the primary SATA controller (for drives 1-4, as shown in** *[Figure 10 on page 76](#page-75-0)***). Or, do nothing and wait for the next screen, which allows you to create a RAID group for the secondary SATA (sSATA) controller see**  *[Figure 13](#page-77-0)***).**

<span id="page-77-0"></span>**Figure 13 Screen to Configure Secondary SATA (sSATA) RAID Group**

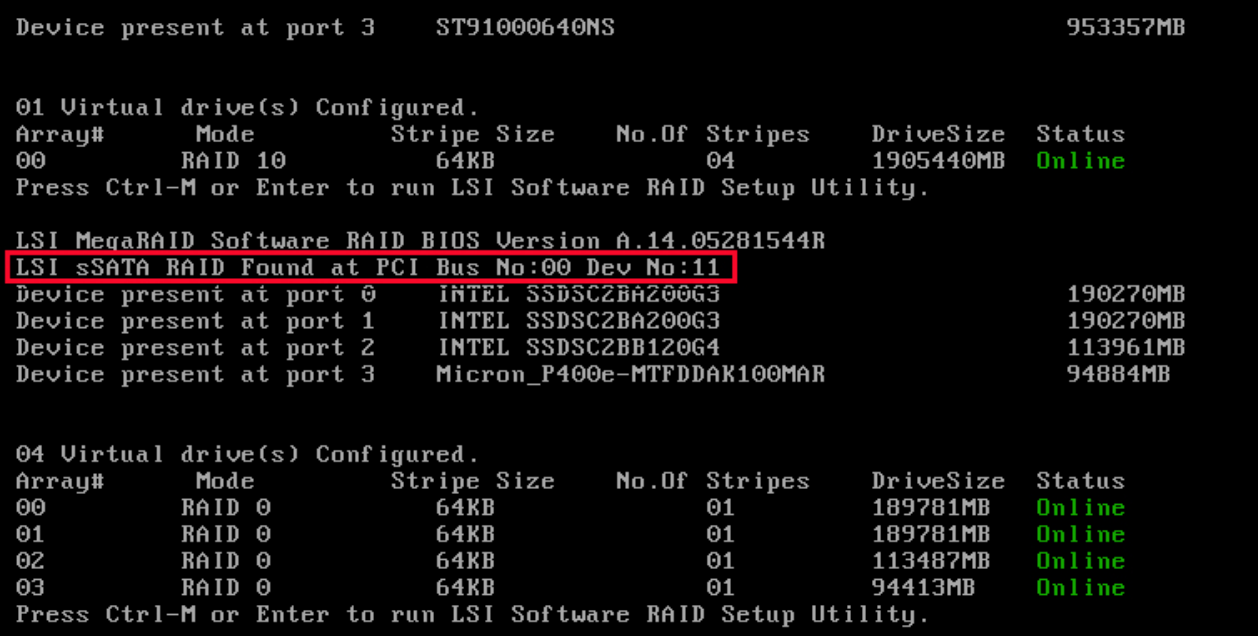

**(3) Press Ctrl+M to start the RAID group creation process for the secondary SATA (sSATA) controller (for drives 5-8, as shown in** *[Figure 10 on page 76](#page-75-0)***).**

## **Serial Port Details**

The pinout details of the rear RJ-45 serial port connector are shown in *[Figure](#page-78-0) 14*.

<span id="page-78-0"></span>**Figure 14 Serial Port (Female RJ-45 Connector) Pinout**

Serial Port (RJ-45 Female Connector)

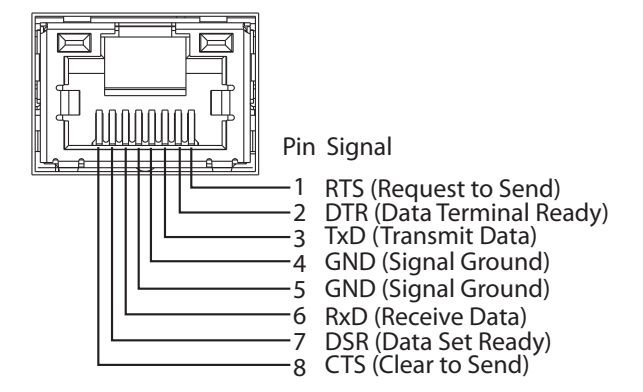

# **Upgrade and Servicing-Related Parts**

This section lists the upgrade and servicing-related parts you may need during the life of your server. Some of these parts are configured with every server, and some may be ordered when needed or may be ordered and kept on hand as spares for future use. See *[Table](#page-79-0) 41*. Drive Blanking Panels

<span id="page-79-0"></span>**Table 41 Upgrade and Servicing-related Parts for UCS C220 M4 LFF Server**

| Spare Product ID (PID) | Description                                                               |
|------------------------|---------------------------------------------------------------------------|
| UCSC-HS-C220M4=        | Heat sink for UCS C220 M4 rack servers                                    |
| UCS-CPU-GREASE3=       | M4 Server CPU thermal grease syringe - needed for heatsink seal           |
| UCS-CPU-LPCVR=         | CPU load plate dust cover (for unpopulated CPU sockets)                   |
| UCSX-HSCK=             | UCS Processor Heat Sink Cleaning Kit For Replacement of CPU               |
| UCSC-PCI-2A-220M4=     | C220 M4 PCIe Riser 1&2 Assy                                               |
| UCSC-PCI-2C-220M4=     | C220 M4 PCIe Riser 3 (HBA)                                                |
| UCSC-PCIF-01H=         | PCIe Low Profile blanking panel for UCS C-Series Server                   |
| UCSC-PCIF-01F=         | PCIe Full Height blanking panel for UCS C-Series Server                   |
| N20-BBLKD              | HDD blanking panel <sup>1</sup>                                           |
| UCSC-MLOM-BLK=         | MLOM blanking panel                                                       |
| UCSC-RAILF-M4=         | Tool-Less Friction Rail Kit for C220 M4 rack servers                      |
| UCSC-CMAF-M4=          | Reversible CMA for C220 M4 friction & ball bearing rail kits              |
| UCSC-RAILB-M4=         | Tool-Less Ball Bearing Rail Kit for C220 M4 and C220 M4 rack servers      |
| UCSC-FAN-C220M4=       | C220 M4 Fan Module (one)                                                  |
| UCSC-BAFF-C220M4=      | C220 M4 Air Baffle, Plastic Kit                                           |
| N20-BKVM=              | KVM cable for Server console port                                         |
| UCSC-PSU-BLKP1U=       | Power Supply Blanking Panel for C220 M4 servers                           |
| UCS-220CBLSR8=         | C220 M4 set of 2 SATA/SW RAID cables for 8HDD bckpln chassis <sup>2</sup> |
| UCS-220CBLMR8=         | C220 M4 set of 2 RAID cntrlr cables for 8HDD bckpln chassis <sup>2</sup>  |
| UCSC-EARS-C220M4=      | C200 M4 rack ears kit (two ears)                                          |
| UCSC-PCI-2B-220M4=     | C220 M4 PCIe Riser 1&2 Assy + PCIe SSD connector 8639                     |

**Notes . . .**

1. A drive blanking panel must be installed if you remove a disk drive from a UCS server. These panels are required to maintain system temperatures at safe operating levels, and to keep dust away from system components.

2. Required if ordering the RAID controller as a spare or to replace damaged cables

## **Adding an Additional CPU (with CPU heat sink) or Replacing CPUs**

All Cisco UCS two CPU socket-capable servers can be upgraded from having one to having two CPUs configured or can also support replacement of the CPUs. You will need to order and install a heat sink when adding any additional CPU to a server. Instructions for installing the new CPU or replacing CPUs and heat sink can be found at the following link:

**[http://www.cisco.com/c/en/us/td/docs/unified\\_computing/ucs/c/hw/C220M4/install/C220M4.html](http://www.cisco.com/c/en/us/td/docs/unified_computing/ucs/c/hw/C220M4/install/C220M4.html)**

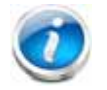

**NOTE:** Unlike previous generation servers, the C220 M4 has tool-less CPU sockets, so no separate tools (such as "pick n place" tools) are required to add or replace CPUs.

See the section titled "Replacing CPUs and Heatsinks."

#### **Motherboard Lithium Battery**

You can order a replacement motherboard battery. Installation instructions are found at this link:

**[http://www.cisco.com/c/en/us/td/docs/unified\\_computing/ucs/c/hw/C220M4/install/C220M4.html](http://www.cisco.com/c/en/us/td/docs/unified_computing/ucs/c/hw/C220M4/install/C220M4.html)**

See the section titled "Replacing the Motherboard RTC Battery."

#### **Thermal Grease (with syringe applicator) for CPU to Heatsink Seal**

Thermal grease must be applied to the top of the CPU where it comes in contact with the heat sink (a grease syringe also ships with each CPU spare option kit). Instructions for applying thermal grease are found at:

**[http://www.cisco.com/c/en/us/td/docs/unified\\_computing/ucs/c/hw/C220M4/install/C220M4.html](http://www.cisco.com/c/en/us/td/docs/unified_computing/ucs/c/hw/C220M4/install/C220M4.html)**

See the section titled "Replacing CPUs and Heatsinks."

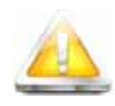

**CAUTION: Use only the thermal grease specified for this server (UCS-CPU-GREASE3=). This thermal grease comes in a white-tipped syringe and is to be used only in the C220 M4 and C240 M4 servers. Other servers use thermal grease in a blue-tipped syringe (UCS-CPU-GREASE=).** 

**Thermal grease for other systems may have different thermal conductivity properties and may cause overheating if used in the C220 M4 or C240 M4 servers.** 

**DO NOT use thermal grease available for purchase at any commercial electronics store. If these instructions are not followed, the CPU may overheat and be destroyed.**

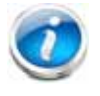

**NOTE:** When you purchase a spare CPU, the thermal grease with syringe applicator is included.

#### **Air Baffle Replacement Kit**

Air baffles are designed to direct airflow through the server to maintain server temperature at a safe operating level. These baffles must always remain installed during server operation. The Air Baffle Replacement Kit includes the air baffles needed for one UCS C220 M4 server.

#### **CPU Heat Sink Cleaning Kit**

The cleaning kit is used to remove the existing thermal compound from the bottom of the heat sink during a CPU replacement process. Instructions for cleaning are found at the following link:

**[http://www.cisco.com/c/en/us/td/docs/unified\\_computing/ucs/c/hw/C220M4/install/C220M4.html](http://www.cisco.com/c/en/us/td/docs/unified_computing/ucs/c/hw/C220M4/install/C220M4.html)**

See the section titled "Replacing CPUs and Heatsinks."

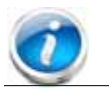

**NOTE:** When you purchase a spare CPU, the CPU cleaning kit is included.

## **RACKS**

The Cisco R42610 rack (see *[Figure](#page-83-0) 15*) is certified for Cisco UCS installation at customer sites and is suitable for the following equipment:

- Cisco UCS B-Series servers and fabric interconnects
- Cisco UCS C-Series and select Nexus switches

The rack is compatible with hardware designed for EIA-standard 19-inch racks. Rack specifications are listed in *[Table](#page-82-0) 42*.

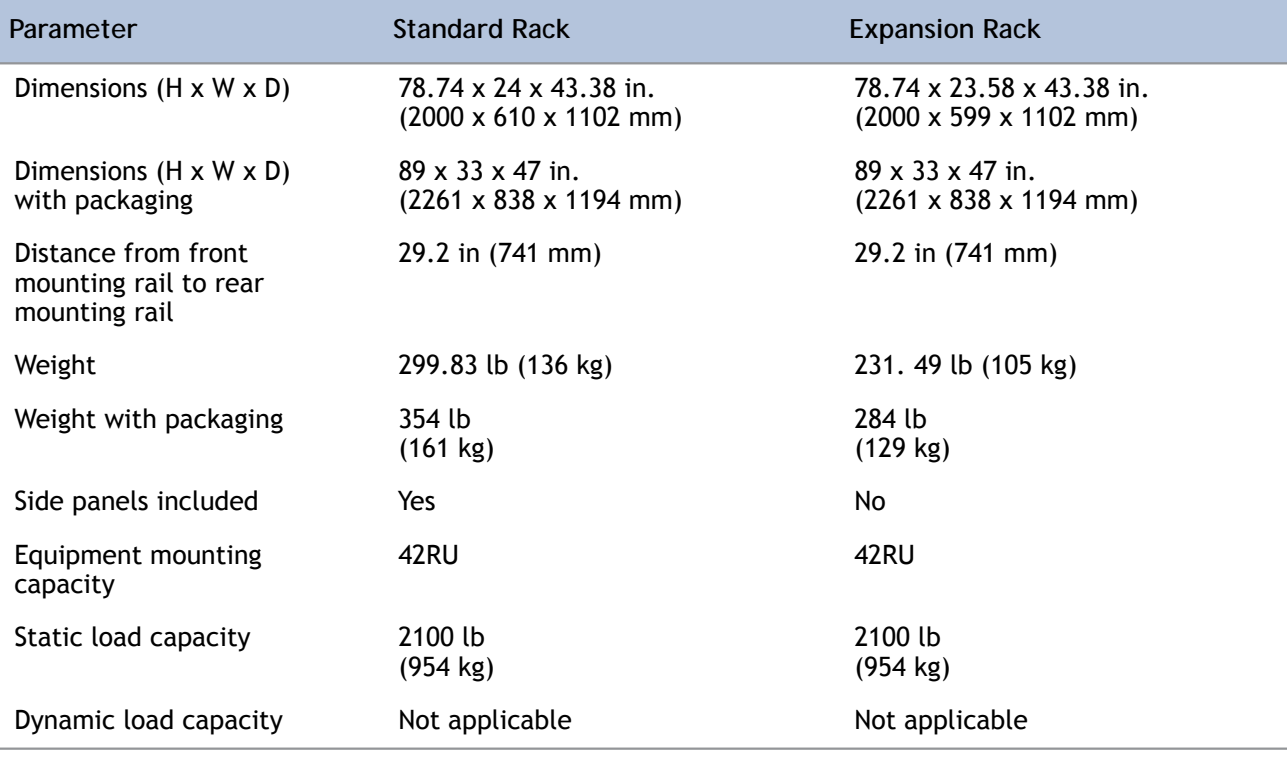

<span id="page-82-0"></span>**Table 42 Cisco R42610 Rack Specifications**

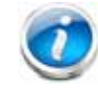

**NOTE:** The AC input connector is an IEC 320 C-14 15 A/250 VAC power inlet.

## <span id="page-83-0"></span>**Figure 15 Cisco R42610 Rack**

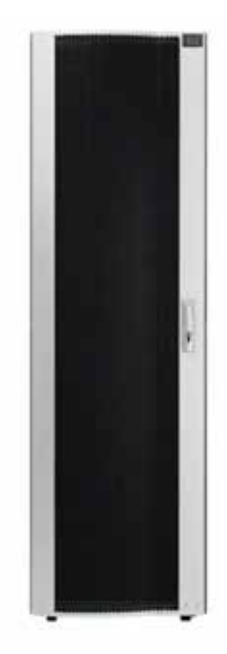

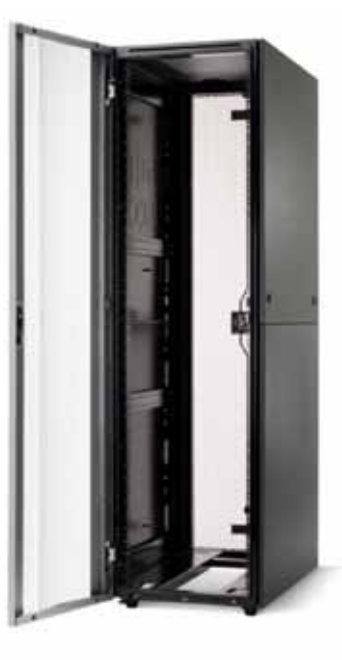

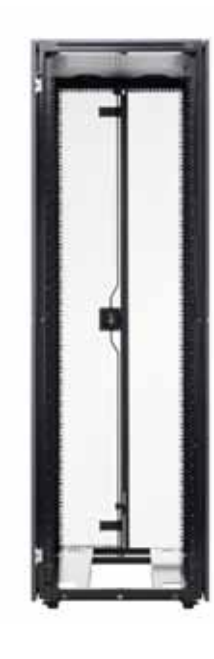

Front view - door Front view - door open Front view - door removed

## **PDUs**

Cisco RP Series Power Distribution Units (PDUs) offer power distribution with branch circuit protection.

Cisco RP Series PDU models distribute power to up to 24 outlets. The architecture organizes power distribution, simplifies cable management, and enables you to move, add, and change rack equipment without an electrician.

With a Cisco RP Series PDU in the rack, you can replace up to two dozen input power cords with just one. The fixed input cord connects to the power source from overhead or under-floor distribution. Your IT equipment is then powered by PDU outlets in the rack using short, easy-to-manage power cords.

The C-series severs accept the zero-rack-unit (0RU) PDU. See *[Figure](#page-84-0) 16*).

<span id="page-84-0"></span>**Figure 16 Zero Rack Unit PDU (PID = RP208-30-2P-U-2)**

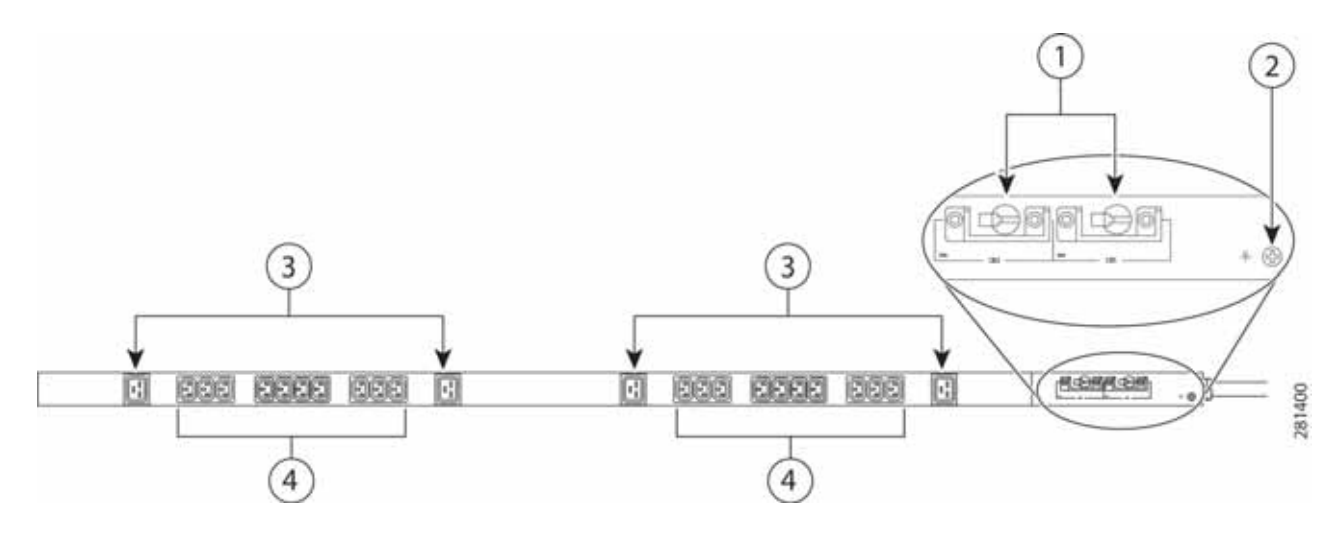

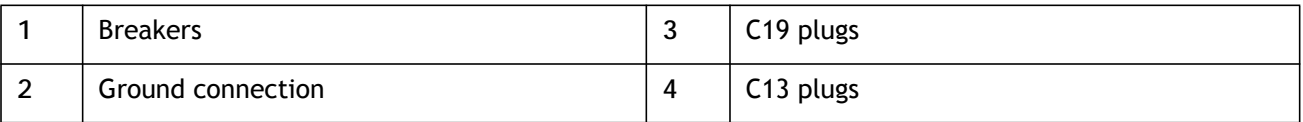

Cisco RP Series PDU models provide two 20-ampere (A) circuit breakers for groups of receptacles. The effects of a tripped circuit are limited to a receptacle group. Simply press a button to reset that circuit.

## **KVM CABLE**

The KVM cable provides a connection into the server, providing a DB9 serial connector, a VGA connector for a monitor, and dual USB ports for a keyboard and mouse. With this cable, you can create a direct connection to the operating system and the BIOS running on the server.

The KVM cable ordering information is listed in *[Table](#page-85-0) 43*.

#### <span id="page-85-0"></span>**Table 43 KVM Cable**

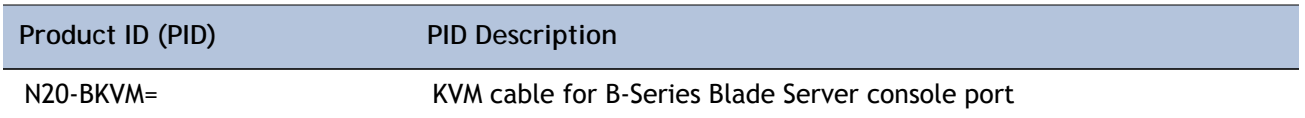

#### **Figure 17 KVM Cable**

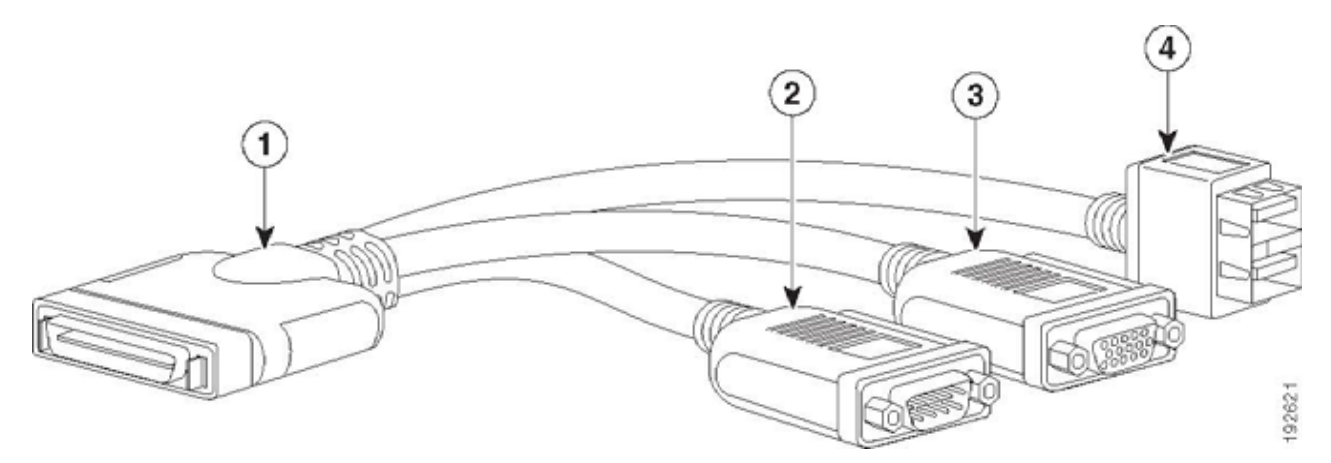

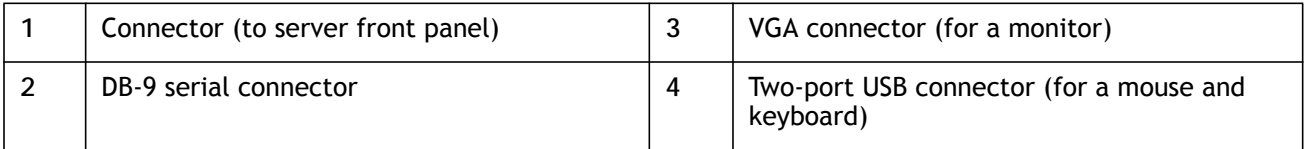

# **Motherboard USB and SD Ports, and RAID Card Backup Location**

The C220 M4 SFF motherboard has a general-purpose USB socket, and two SD sockets as shown in *[Figure](#page-86-0) 18*. The mounting location for the RAID SuperCap data cache power backup module is also shown.

**2 4 5 6 7 8 3**℔ PSU 2 SD 1 FAN 6 **9**  $\overline{\bullet}$  $\overline{\circ}$  $\Box$ FAN 5 <u>ि -</u> PSU 1 CPU 2  $\circ$  $SD<sub>2</sub>$  $\bullet$  $\boxed{\circ}$ FAN 4 Τc  $\blacksquare$ **10** PCIe Riser 2 **1 11** שו ש4  $FAN$ **12** PCIe Riser 1  $\overline{\bullet}$  $\boxed{\circ}$ CPU 1 FAN 2  $| \circ$  $\overline{\bullet}$ ÷. FAN 1 F **13** ۴ **17 16 15 14**

<span id="page-86-0"></span>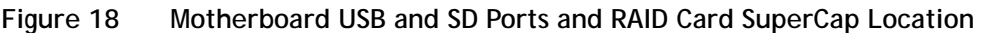

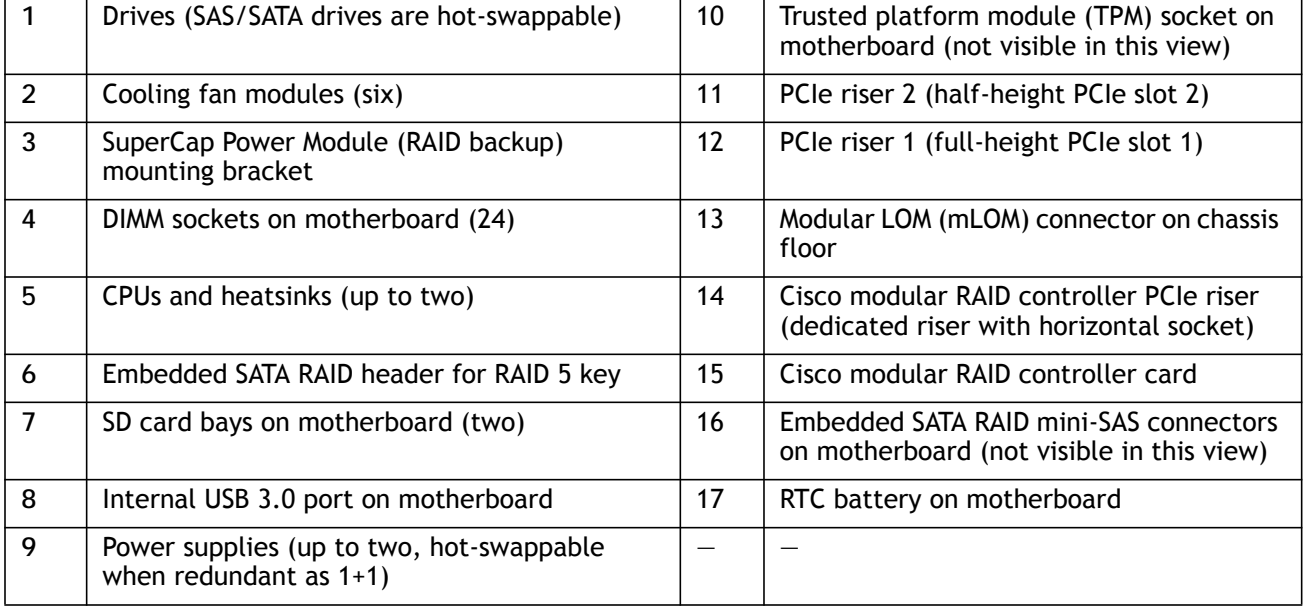

352978

# **TECHNICAL SPECIFICATIONS**

# **Dimensions and Weight**

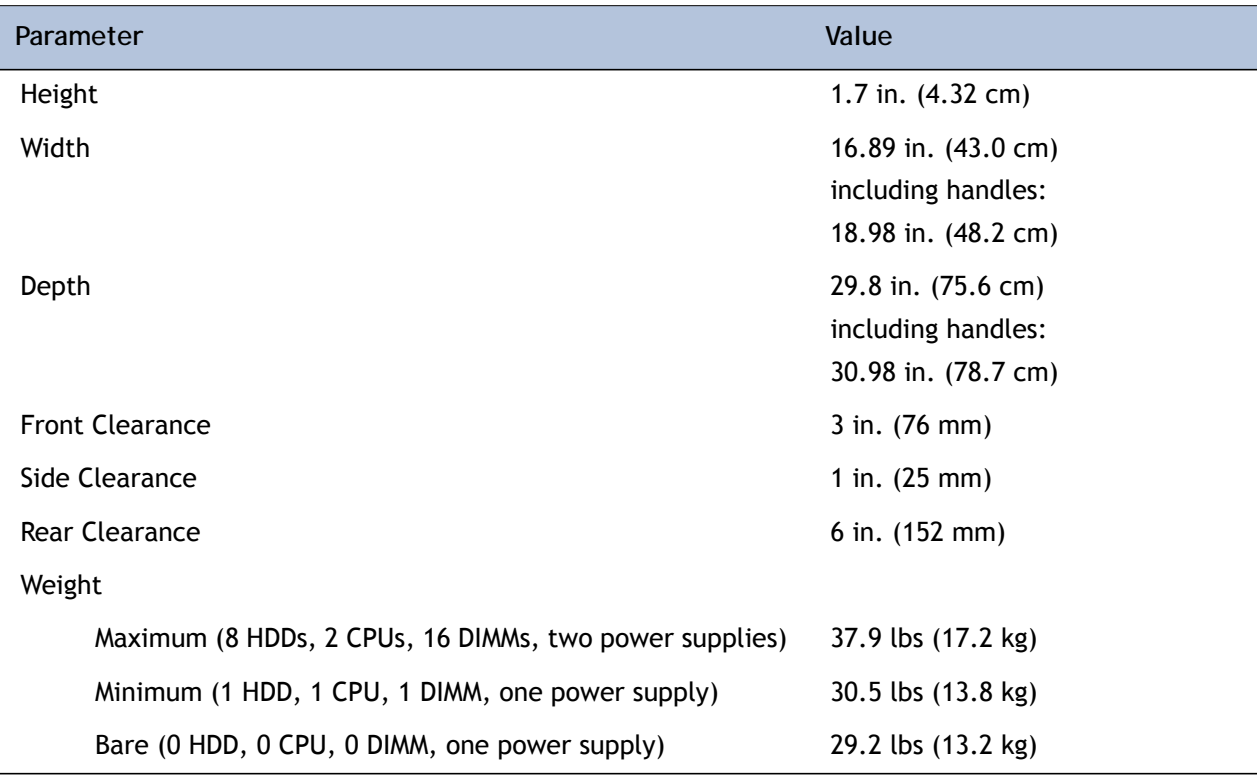

### **Table 44 UCS C220 M4 Dimensions and Weight**

# **Power Specifications**

The general power specifications for the C220 M4 SFF server 770 W (AC) power supply are listed in *[Table](#page-88-0) 45*.

<span id="page-88-0"></span>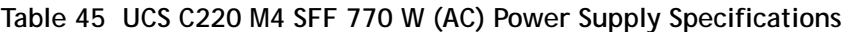

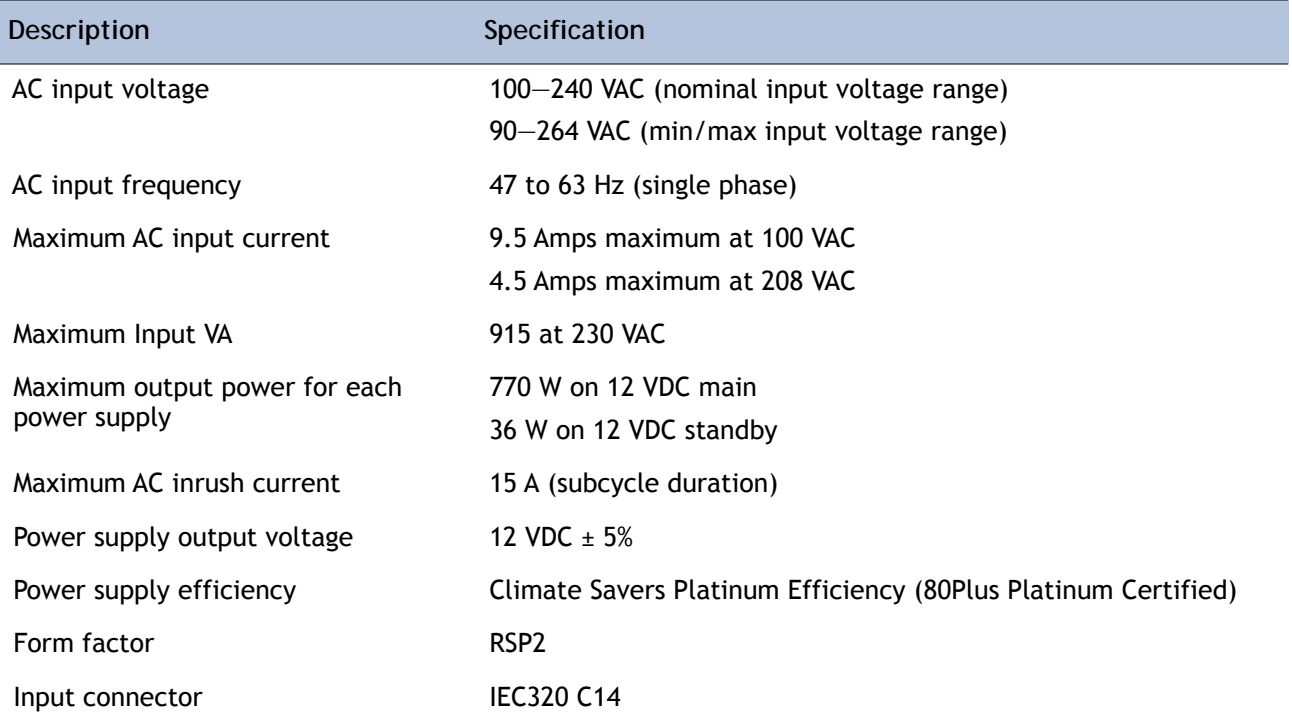

The general power specifications for the C220 M4 SFF server 1050 W (DC) power supply are listed in *[Table](#page-88-0) 45*.

#### **Table 46 UCS C220 M4 SFF 1050 W (DC) Power Supply Specifications**

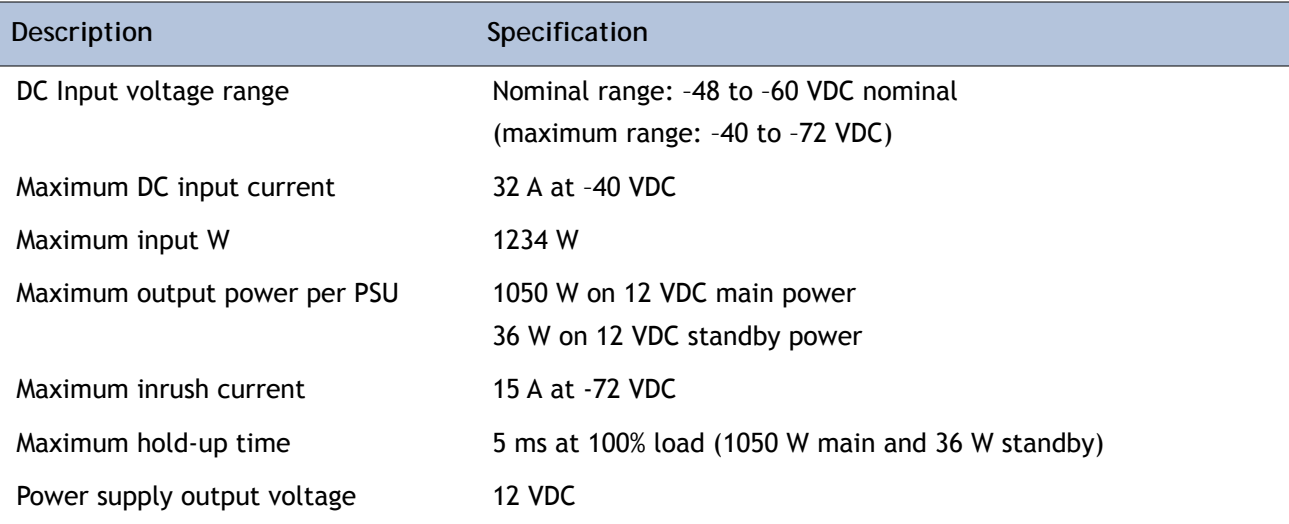

#### **Table 46 UCS C220 M4 SFF 1050 W (DC) Power Supply Specifications** *(continued)*

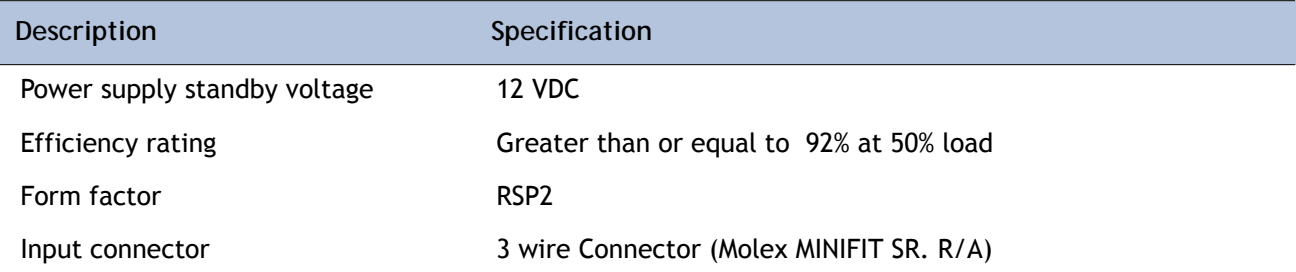

For configuration-specific power specifications, use the Cisco UCS Power Calculator at this URL:

**<http://ucspowercalc.cisco.com>**

# **Environmental Specifications**

The power specifications for the C220 M4 server are listed in *[Table](#page-90-0) 47*.

<span id="page-90-0"></span>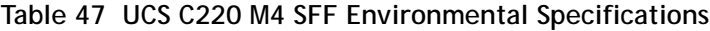

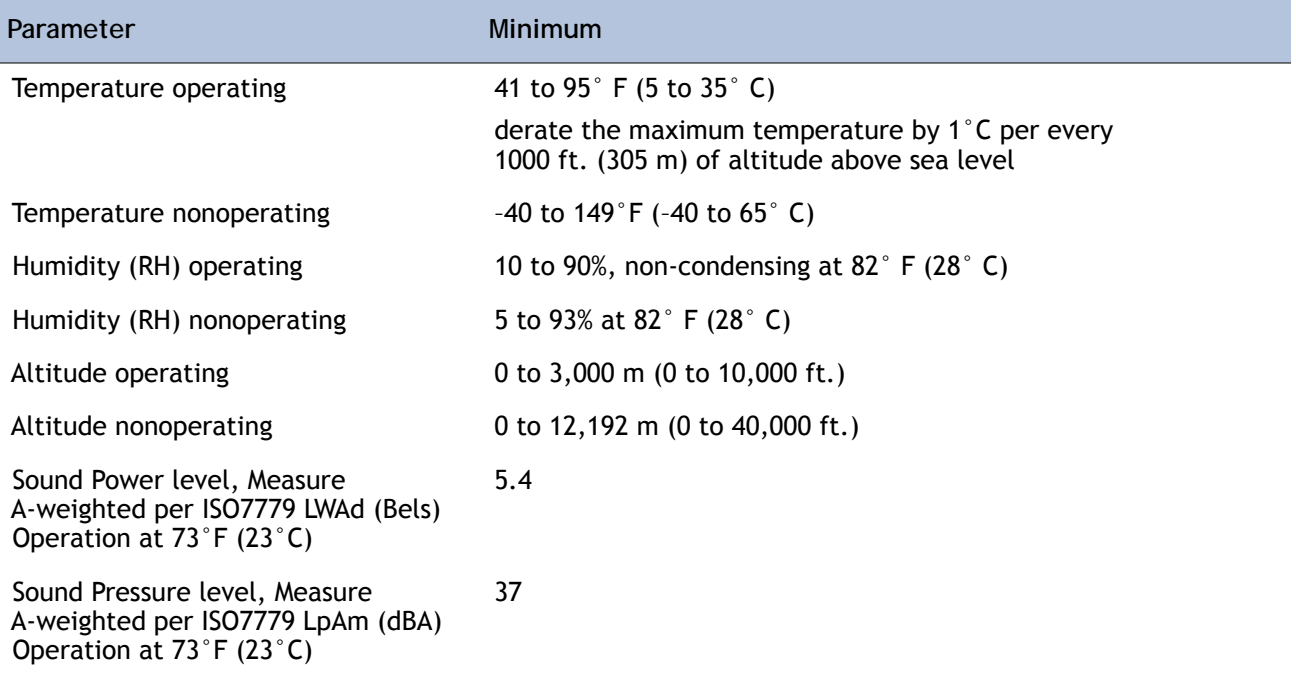

# **Compliance Requirements**

The regulatory compliance requirements for C-Series servers are listed in *[Table](#page-91-0) 48*.

<span id="page-91-0"></span>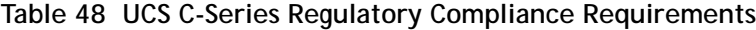

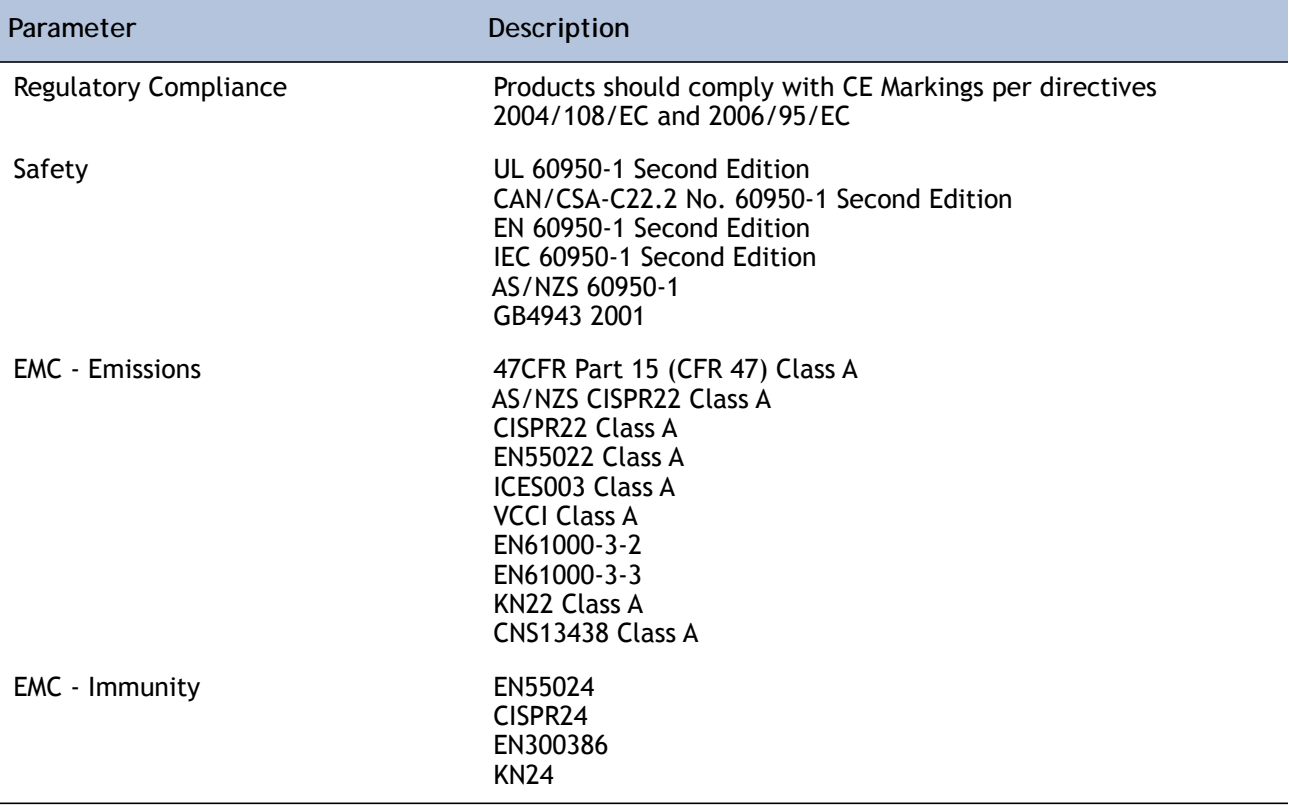

սիմի CISCO.

 $\overline{a}$ 

Americas Headquarters Cisco Systems, Inc. San Jose, CA

Asia Pacific Headquarters Cisco Systems (USA) Pte. Ltd. Singapore

Europe Headquarters Cisco Systems International BV Amsterdam, The Netherlands

Cisco has more than 200 offices worldwide. Addresses, phone numbers, and fax numbers are listed on the Cisco Website at www.cisco.com/go/offices.

Cisco and the Cisco Logo are trademarks of Cisco Systems, Inc. and/or its affiliates in the U.S. and other countries. A listing of Cisco's trademarks can be found at www.cisco.com/go/trademarks. Third party trademarks mentioned are the property of their respective owners. The use of the word partner does not imply a partnership relationship between Cisco and any other company. (1005R)